# **ADOBE**®  **FLEX**®  **4.6 <sup>を</sup> 使用したデータへのアクセス**

#### 法律上の注意

法律上の注意については、[http://help.adobe.com/ja\\_JP/legalnotices/index.html](http://help.adobe.com/ja_JP/legalnotices/index.html) を参照してください。

## 目次

#### 第1章:データサービスへのアクセスの概要

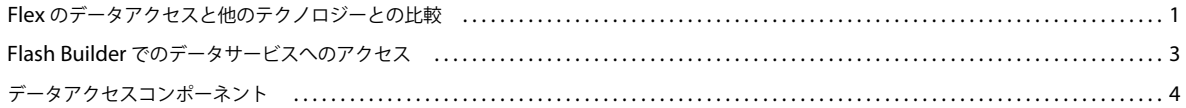

#### 第2章: Flash Builder によるデータ中心型アプリケーションの構築

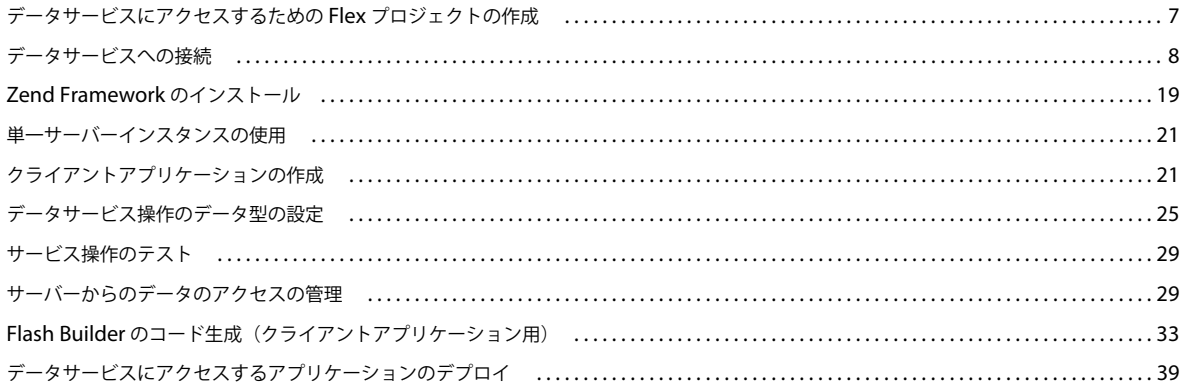

#### 第3章:データ中心型アプリケーションでのサービスの実装

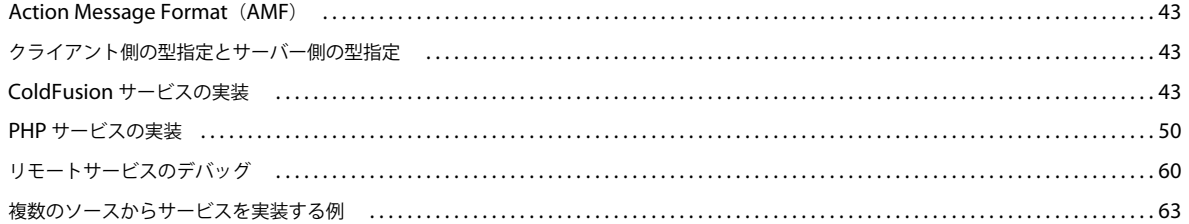

#### 第4章:サーバー側のデータへのアクセス

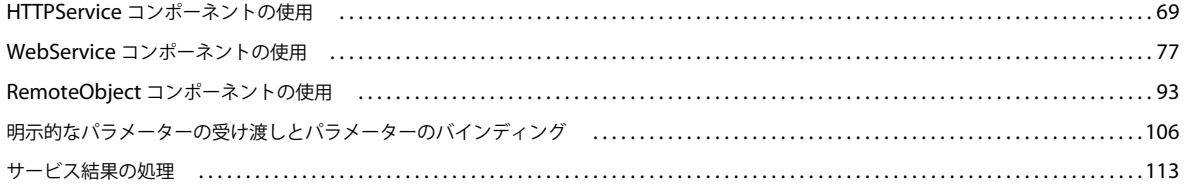

 $|$ iii

## <span id="page-3-2"></span><span id="page-3-0"></span>第 **1** 章:データサービスへのアクセスの概要

### <span id="page-3-1"></span>**Flex** のデータアクセスと他のテクノロジーとの比較

Flex におけるデータソースやデータの操作は、ユーザーインターフェイスに HTML を使用しているアプリケーションとは 異なります。

#### クライアント側の処理とサーバー側の処理

JSP とサーブレット、ASP、PHP、CFML などを使用して作成される HTML テンプレートとは異なり、Flex ではクライ アントコードをサーバーコードから分離します。アプリケーションのユーザーインターフェイスは、バイナリの SWF ファ イルにコンパイルされて、クライアントに送信されます。

アプリケーションがデータサービスに対して要求を行うとき、SWF ファイルは再コンパイルされず、ページ更新も不要で す。リモートサービスはデータのみを返します。Flex は、返されたデータをクライアントアプリケーションのユーザーイン ターフェイスコンポーネントにバインドします。

例えば、Flex では、ユーザーがアプリケーションの Button コントロールをクリックすると、クライアント側のコードが Web サービスを呼び出します。Web サービスからの結果データは、ページを更新しなくてもバイナリ SWF ファイルに返 されます。そのため、結果データはアプリケーションの動的コンテンツとして使用できます。

```
<?xm l version="1.0" encoding="utf-8"?> 
<s:Application xmlns:fx="http://ns.adobe.com/mxml/2009" 
   xmlns:s="library://ns.adobe.com/flex/spark" 
    xmlns:mx="library://ns.adobe.com/flex/halo" minWidth="1024" minHeight="768" 
xmlns:employeesservice="services.employeesservice.*" xmlns:valueObjects="valueObjects.*"> 
    <fx:Declarations> 
        <s:WebService 
            id="RestaurantSvc" 
        wsdl="http://examples.adobe.com/flex3app/restaurant_ws/RestaurantWS.xml?wsdl" /> 
        <s:CallResponder id="getRestaurantsResult" 
            result="restaurants = getRestaurantsResult.lastResult as Restaurant"/> 
    </fx:Declarations> 
    <fx:Script> 
        <! [CDATA [
            import mx.controls.Alert; 
            protected function b1_clickHandler(event:MouseEvent):void { 
                getRestaurantsResult.token = RestaurantWS.getRestaurantss(); 
             } 
        ]]> 
    </fx:Script> 
. . . 
    <s:Button id="b1" label="GetRestaurants" click="button_clickHandler(event)"/>
```
この Flex の例を、次に示す例と比較してください。次の例では、JSP カスタムタグを使用して Web サービスを呼び出す JSP コードを示します。ユーザーが JSP を要求すると、クライアントではなくサーバー上で Web サービスの要求が行われま す。その結果を使用して HTML ページのコンテンツが生成されます。アプリケーションサーバーでは、HTML ページ全体 を再生成してからユーザーの Web ブラウザーに返送します。

```
FLEX を使用したデータへのアクセス 2
データサービスへのアクセスの概要
```
<%@ taglib prefix="web" uri="webservicetag" %>

```
<% String str1="BRL"; 
String str2="USD";%>
```

```
<!-- Call the web service. --> 
<web:invoke 
    url="http://www.itfinity.net:8008/soap/exrates/default.asp" 
    namespace="http://www.itfinity.net/soap/exrates/exrates.xsd" 
    operation="GetRate" 
    resulttype="double" 
    result="myresult"> 
    <web:param name="fromCurr" value="<%=str1%>"/> 
    <web:param name="ToCurr" value="<%=str2%>"/> 
</web:invoke>
```
<!-- Display the web service result. --> <%= pageContext.getAttribute("myresult") %>

### データソースへのアクセス

Flex と他の Web アプリケーションテクノロジーとのもう 1 つの違いは、Flex ではデータソースと直接通信しないことで す。リモートサービスに接続して、サーバー側のデータソースとやり取りするには、データアクセスコンポーネントを使用 します。

次の例は、データソースに直接アクセスする ColdFusion ページを示しています。

```
... 
<CFQUERY DATASOURCE="Dsn" 
   NAME="myQuery"> 
    SELECT * FROM table 
</CFQUERY> 
...
```
Flex で同様の機能を実現するには、HTTPService、Web サービスまたは RemoteObject コンポーネントを使用して、 データソースから結果を返すサーバー側のオブジェクトを呼び出します。

### イベント、サービスの呼び出しおよびデータバインディング

Flex はイベント駆動型のテクノロジーです。ユーザーのアクションまたはプログラムのイベントによって、サービスへのア クセスをトリガーできます。例えば、ユーザーによるボタンのクリックは、サービスの呼び出しをトリガーするために使用 できるユーザーアクションイベントです。プログラムのイベントの例としては、アプリケーションによる DataGrid などの ユーザーインターフェイスコンポーネントの作成の完了などがあります。DataGrid の creationComplete イベントを使用 すると、リモートサービスを呼び出して、DataGrid に値を設定できます。

Flex では、サービスの呼び出しは非同期に行われます。クライアントアプリケーションは、データが返されるのを待つ必要 はありません。非同期でのサービスの呼び出しは、大きいデータセットを取得または更新するときに役立ちます。データが 取得または更新されるまでクライアントアプリケーションがブロックされることはありません。

サービスの呼び出しから返されたデータは、サービスの呼び出しと関連付けられた CallResponder に格納されます。その 後、ユーザーインターフェイスコンポーネントは、データバインディングを使用して、返されたデータを CallResponder か ら取得します。

Flex のデータバインディングを使用すると、ユーザーインターフェイスコンポーネントをデータソースで動的に更新できま す。例えば、Flex コンポーネントは、text 属性を CallResponder の lastResult 属性と関連付けることができます。 CallResponder のデータが変化すると、Flex コンポーネントは自動的に更新されます。

また、Flex では双方向のデータバインディングも実装されています。双方向のデータバインディングでは、Flex コンポーネ ントまたはデータソースでデータが変更されると、対応するデータソースまたは Flex コンポーネントが自動的に更新されま す。双方向のデータバインディングは、フォームコンポーネントまたは Flex データコンポーネントに対するユーザー入力で リモートデータを更新するときに便利です。

#### 関連項目

7 ページの「Flash Builder [によるデータ中心型アプリケーションの構築」](#page-9-2)

### <span id="page-5-0"></span>**Flash Builder** でのデータサービスへのアクセス

Flex Builder 3 では、Flex データアクセスコンポーネントを使用して、データサービスへのリモートプロシージャコールを 実装します。Flash Builder を使用すると、このプロセスが簡略化されます。

Flash Builder には、次のような機能を持つウィザードやその他のツールが用意されています。

- データサービスへのアクセス
- データサービスから返されるデータの設定
- サービスから返されるデータのページング
- サーバーデータに複数の更新を同期するデータ管理機能
- データサービスにアクセスするためのクライアントコードの生成
- サービスから返されるデータのユーザーインターフェイスコンポーネントへのバインド

#### サービスにアクセスするための **Flash Builder** のワークフロー

Flash Builder を使用して、データサービスにアクセスするアプリケーションを作成するときは、次のワークフローを使用 します。

**1** 状況に応じて、先にデータサービスに接続するか、先にユーザーインターフェイスを作成するかを選択します。

リモートサービスに接続します。リモートサービスへの接続から始める場合は、後でユーザーインターフェイスを作成し ます。

ユーザーインターフェイスを作成します。ユーザーインターフェイスの作成から始める場合は、後でリモートサービスに 接続します。

注意: どちらから始めるかは個人的な好みの問題です。例えば、ユーザーインターフェイスのデザインの計画が既にあ る場合は、ユーザーインターフェイスを最初に作成できます。逆に、最初にデータに接続してから、Flash Builder を利 用してアプリケーションのコンポーネントを生成することもできます。

- **2** データ操作をアプリケーションコンポーネントにバインドします。
- **3** (オプション)データの取得と更新を管理します。

Flash Builder のツールを使用すると、返されるデータのページングを実装し、データセットの更新を調節できます。

大量のデータレコードを返すときは、通常、ページングを実装し、必要に応じてレコードのセットを取得します。

複数のレコードを更新するアプリケーションの場合は、データ管理機能を実装できます。データ管理機能には、次の機能 が含まれます。

- コミット機能。変更された複数のレコードを同時に更新します。
- 取り消し機能。サーバーに書き込まれる前に、変更を取り消します。

- コード生成機能。レコードが追加、削除、または変更されたときにユーザーインターフェイスコンポーネントを自動 的に更新するコードを生成します。
- **4** アプリケーションを実行し、データフローをモニタリングします。

アプリケーションが完成したら、アプリケーションを実行して稼働状況を確認します。Flash Builder のネットワークモ ニターを使用して、アプリケーションとサービスの間で受け渡されるデータを確認します。ネットワークモニターは、エ ラーを診断し、パフォーマンスを分析するのに役立ちます。

また、Flash Builder には、強力なデバッグとプロファイリングの環境も用意されています。ネットワークモニターおよ び Flash プロファイラーは Flash Builder Premium で使用できます。

#### 関連項目

7 ページの「Flash Builder [によるデータ中心型アプリケーションの構築」](#page-9-2)

### **Flash Builder** でサポートされるサービスの拡張

Flash Builder のウィザードとツールは、次の種類のサービス実装へのアクセスをサポートします。

- PHP サービス
- ColdFusion サービス
- BlazeDS
- LiveCycle Data Services
- HTTP (REST 形式) サービス
- Web サービス(SOAP)
- 静的な XML ファイル

Ruby on Rails などの他の種類のサービスをツールでサポートする必要がある場合は、Flash Builder の実装を拡張できま す。[Flash Builder Extensibility Reference](http://www.adobe.com/go/learn_flex4_extensibility_jp/) を参照してください。

## <span id="page-6-0"></span>データアクセスコンポーネント

データアクセスコンポーネントを使用すると、クライアントアプリケーションからネットワーク上の操作およびサービスを 呼び出すことができます。データアクセスコンポーネントでは、リモートプロシージャコールを使用してサーバー環境とや り取りをします。データアクセスコンポーネントには、RemoteObject コンポーネント、HTTPService コンポーネント、 WebService コンポーネントの 3 つがあります。

データアクセスコンポーネントは、外部データへのアクセス手段として呼び出しと応答モデルが適切な選択肢となるクライ アントアプリケーション向けに設計されています。これらのコンポーネントを使用して、クライアントはリモートサービス に非同期要求を発行できます。リモートサービスでは要求を処理した後、データをアプリケーションに返します。

データアクセスコンポーネントはリモートサービスを呼び出します。その後、サービスからの応答データを、ActionScript オブジェクトまたはサービスから返されたその他のフォーマットに格納します。クライアントアプリケーションではデータ アクセスコンポーネントを使用して次の 3 種類のサービスを操作できます。

- リモートオブジェクトサービス(RemoteObject)
- SOAP ベースの Web サービス (WebService)
- REST ベースの Web サービスを含む HTTP サービス(HTTPService)

Adobe**®** Flash**®** Builder**™** には、データアクセスコンポーネントの実装をサービスラッパーにラップするためのウィザードと ツールが用意されています。サービスラッパーはデータアクセスコンポーネントの機能をカプセル化します。そのため、低 レベルの実装の大部分はユーザーからは見えません。これにより、サービスの実装とサービスにアクセスするクライアント アプリケーションの構築に集中することができます。Flash Builder を使用してデータサービスにアクセスする方法について 詳しくは、7 ページの「Flash Builder [によるデータ中心型アプリケーションの構築」を](#page-9-2)参照してください。

### サービスへのアクセスの提供

Adobe Flash Player のデフォルトでは、アプリケーションの読み込みに使用されたものと完全には一致しないホストへのア クセスがブロックされます。要求をプロキシする際に、LiveCycle Data Services または BlazeDS などのサーバー側アプリ ケーションを使用しない場合は、アプリケーションをホストするサーバー上で HTTP サービスまたは Web サービスを実行 するか、HTTP サービスまたは Web サービスをホストするリモートサーバーで crossdomain.xml ファイルを定義する必要 があります。crossdomain.xml ファイルは、サーバーのデータとドキュメントをどのドメインの SWF ファイルが利用できる かを示す XML ファイルで、特定のドメインのみを指定することも、すべてのドメインを指定することもできます。 crossdomain.xml ファイルは、アプリケーションの接続先になるサーバーの Web ルートに存在している必要があります。

### **HTTPService** コンポーネント

HTTPService コンポーネントを使用すると、HTTP の GET 要求または POST 要求を送信でき、HTTP 応答のデータをク ライアントアプリケーションに含めることもできます。Flex を使用してデスクトップアプリケーションを構築している場合 (Adobe AIR® で実行している場合)は、HTTP PUT と DELETE がサポートされます。

 LiveCycle Data Services または BlazeDS を使用している場合は、HTTPProxyService を使用して、追加の HTTP メソッ ドを使用できます。HTTPProxyService を使用すると、GET、POST、HEAD、OPTIONS、PUT、TRACE、DELETE 要求を送信できます。

HTTP 要求を受け入れて応答を送信する任意の HTTP URI を HTTP サービスとして使用できます。一般に、この種のサー ビスは REST 形式の Web サービスとも呼ばれます。REST は Representational State Transfer の略で、分散されたハイ パーメディアシステムのためのアーキテクチャによる形式です。

HTTPService コンポーネントは、同じ機能を SOAP Web サービスやリモートオブジェクトサービスとしては公開できな い場合に役立ちます。例えば、HTTPService コンポーネントを使用すると、Web サービスまたは Remoting Service の宛 先として使用できない JavaServer Pages(JSP)、サーブレットおよび ASP ページとやり取りすることができます。

HTTPService オブジェクトの send() メソッドを呼び出すと、指定した URI に対して HTTP 要求が実行され、HTTP 応答 が返されます。オプションで、指定した URI に引数を渡すこともできます。

Flash Builder には、HTTP サービスにインタラクティブに接続できるようにするワークフローが用意されています。詳し くは、12 ページの「HTTP [サービスへのアクセス」](#page-14-0)を参照してください。

#### 関連項目

12 ページの「HTTP [サービスへのアクセス」](#page-14-0)

[Dissertation: Representational State Transfer \(REST\) by Roy Thomas Fielding](http://www.ics.uci.edu/~fielding/pubs/dissertation/rest_arch_style.htm)

### **WebService** コンポーネント

WebService コンポーネントを使用すると、SOAP Web サービスにアクセスできます。SOAP Web サービスはメソッドを 備えたソフトウェアモジュールです。Web サービスのメソッドは、一般に操作と呼ばれます。Web サービスのインター フェイスは、Web Services Description Language(WSDL)を使用して定義されます。Web サービスは、様々なプラッ トフォーム上で実行されているソフトウェアモジュールが相互に通信するための標準規格に準拠しています。Web サービス について詳しくは、World Wide Web Consortium の Web サイト ([www.w3.org/2002/ws/](http://www.w3.org/2002/ws/))の、Web サービスのセク ションを参照してください。

クライアントアプリケーションは、URL として使用可能な Web Services Description Language(WSDL)ドキュメント でインターフェイスを定義する Web サービスとやり取りできます。WSDL は、Web サービスで認識できるメッセージ、 それらのメッセージへの応答の形式、Web サービスがサポートするプロトコル、およびメッセージの送信先を記述するため の標準形式です。

Flex では、[www.w3.org/TR/wsdl](http://www.w3.org/TR/wsdl) に記載されている WSDL 1.1 がサポートされています。Flex では、RPC エンコードと ドキュメントリテラルの両方の Web サービスがサポートされています。

Flex では、SOAP メッセージ形式で HTTP 経由でトランスポートされる Web サービスの要求と結果がサポートされてい ます。SOAP で提供されている XML ベース形式の定義を使用すると、Flex で構築されたアプリケーションなどの Web サービスクライアントと Web サービスの間で構造化および型指定された情報を交換できます。

Web サービスが標準として確立されている環境では、WebService コンポーネントを使用して SOAP 準拠の Web サービス に接続できます。WebService コンポーネントは、エンタープライズ環境内にあるものの、Web アプリケーションのソース パスで使用できるとは限らないオブジェクトにも役立ちます。

Flash Builder には、Web サービスにインタラクティブに接続できるようにするワークフローが用意されています。詳しく は、15 ページの「Web [サービスへのアクセス」を](#page-17-0)参照してください。

#### **RemoteObject** コンポーネント

リモートオブジェクトサービスを使用すると、REST 形式のサービスまたは Web サービスの場合とは異なり、XML として フォーマットすることなく、ネイティブフォーマットでビジネスロジックに直接アクセスできます。これにより、既存のロ ジックを XML として公開するために必要な時間を節約できます。リモートオブジェクトサービスのもう 1 つの利点は、回 線での通信の速度です。データの交換はやはり HTTP または https を介して行われますが、データ自体はバイナリ表現にシ リアライズされます。RemoteObject コンポーネントを使用すると、回線を通過するデータが少なくなり、クライアント側 でのメモリの使用量が減り、処理時間が短くなります。

サーバー上のデータにアクセスするときは、ColdFusion、PHP、BlazeDS、LiveCycle Data Services でサーバー側の型指 定を使用できます。クライアントアプリケーションは、指定されたオブジェクトのメソッドのリモート呼び出しにより、 Java オブジェクト、ColdFusion コンポーネント (内部的には Java オブジェクト)または PHP クラスに直接アクセスしま す。サーバー上のオブジェクトは、それぞれのネイティブデータ型を引数として使用し、その引数でデータベースをクエリ し、ネイティブデータ型の値を返します。

サーバー側の型指定が使用できない場合、Flash Builder にはクライアント側の型指定を実装するためのツールがあります。 サービスから返されるデータの型を設定および定義すには、Flash Builder を使用します。クライアント側の型指定を使用す ると、クライアントアプリケーションからデータベースにクエリを送信して、適切な型のデータを取得できます。サービス によって返されるデータの型が定義されていないすべてのサービスに対し、クライアント側での型指定が必要です。

Flash Builder には、リモートオブジェクトサービスにインタラクティブに接続できるようにするワークフローが用意され ています。詳しくは、8 [ページの「データサービスへの接続」を](#page-10-1)参照してください。

# <span id="page-9-2"></span><span id="page-9-0"></span>第 **2** 章: **Flash Builder** によるデータ中心型アプ リケーションの構築

Flash Builder ツールを使用すると、データサービスにアクセスするアプリケーションを簡単に作成できます。まず、アプ リケーション用の Flex プロジェクトを作成します。次に、データサービスに接続し、サービスからのデータに対するアクセ ス設定を行い、アプリケーションのユーザーインターフェイスを構築します。場合によっては、ユーザーインターフェイス を作成してからデータサービスにアクセスすることもあります。

### <span id="page-9-1"></span>データサービスにアクセスするための **Flex** プロジェクトの作 成

Flex は、リモートオブジェクト、HTTP (REST スタイル)サービス、または SOAP Web サービスとしてデータサービス にアクセスします。

リモートオブジェクトを使用すると、次の種類のデータサービスにアクセスできます。

- ColdFusion サービス
- AMF ベースの PHP サービス
- BlazeDS
- LiveCycle Data Services

LiveCycle Service Discovery ウィザードの使用方法については、[Using LiveCycle Discovery](http://www.adobe.com/go/learn_flex4_lcservicediscovery_jp/) を参照してください。

リモートオブジェクトとしてアクセスされるサービスを利用する場合は、該当するアプリケーションサーバーの種類に基づ いて設定された Flex プロジェクトを作成します。新規 Flex プロジェクトウィザードの指示に従って、次に示すアプリケー ションサーバー用のプロジェクトを設定します。

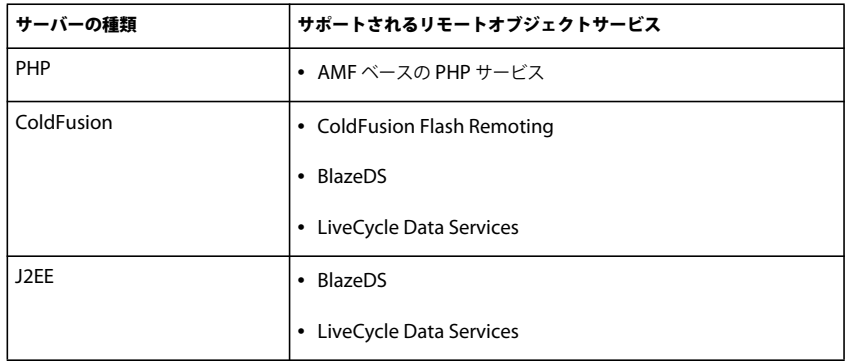

HTTP (REST スタイル) サービスと SOAP Web サービスには、どの Flex プロジェクト設定からでも接続できます。これ には、サーバーテクノロジーが指定されていないプロジェクトも含まれます。

リモートオブジェクトにアクセスするように設定されたプロジェクトは、指定されたリモートオブジェクトにのみアクセス できます。例えば、ColdFusion 用に設定されたプロジェクトから AMF ベースの PHP サービスにアクセスすることはでき ません。ただし、Web サービスまたは HTTP サービスとして PHP サービスに接続すれば、このプロジェクトから PHP サービスに接続することも可能です。

#### 関連項目

1 [ページの「データサービスへのアクセスの概要」](#page-3-2)

#### プロジェクトのサーバーの種類の変更

Flex プロジェクトが設定されていないサービスにアクセスしようとすると、Flash Builder で警告が表示されます。Flex プ ロジェクトで適切なサーバー設定が指定されていない場合、Flash Builder にはプロジェクトプロパティダイアログボックス へのリンクが表示されます。プロジェクトプロパティダイアログボックスで、データサービスにアクセスするようにプロ ジェクトを設定できます。サーバー設定が指定されていないプロジェクトから、AMF ベースの PHP サービスへのアクセス を試みると、Flash Builder で警告が表示されます。

別の種類のサービスにアクセスするように Flex プロジェクトが設定されている場合は、新しい Flex プロジェクトを設定す るか、現在のプロジェクトの設定を変更します。プロジェクトのサーバー設定を変更すると、以前に設定されていたサービ スにはアクセスできなくなります。例えば、プロジェクト設定を ColdFusion から PHP に変更した場合は、そのプロジェ クトでアクセスしていた ColdFusion サービスが利用できなくなります。

同じプロジェクトから様々な種類のサービスにアクセスする場合は、HTTP サービスまたは Web サービスとしてサービス にアクセスできます。

#### クロスドメインポリシーファイル

アプリケーションの SWF ファイルから、異なるドメインに存在するサービスにアクセスする場合は、クロスドメインポリ シーファイルが必要です。通常、AMF ベースのサービスでは、サービスがアプリケーションとして同じドメイン上に存在 しているので、クロスドメインポリシーファイルは必要ありません。

### <span id="page-10-1"></span><span id="page-10-0"></span>データサービスへの接続

データサービスに接続するには、Flash Builder のサービスウィザードを使用します。

通常、リモートオブジェクトサービスの場合は、該当するアプリケーションサーバーの種類で Flex プロジェクトを作成しま す。Flash Builder では、サービスを分析して、サービスから返されるデータの型を設定できます。

リモートオブジェクトサービスには、ColdFusion、PHP、BlazeDS、および LiveCycle Data Services で実装されるデー タサービスが含まれます。

LiveCycle Service Discovery ウィザードの使用方法については、[Using LiveCycle Discovery](http://www.adobe.com/go/learn_flex4_lcservicediscovery_jp/) を参照してください。

#### 関連項目

7 [ページの「データサービスにアクセスするための](#page-9-1) Flex プロジェクトの作成」

#### **ColdFusion** サービスへのアクセス

ColdFusion コンポーネント (CFC) として実装された ColdFusion データサービスにアクセスするには、Flash Builder のサービスウィザードを使用します。Flex は、リモートオブジェクトとしてこれらのサービスにアクセスします。

アプリケーションサーバーの種類として ColdFusion が指定されている Flex プロジェクトを使用します。Flex プロジェク トを作成するときに、「リモートオブジェクトアクセスサービスを使用」を指定し、「ColdFusion Flash リモーティング」 を使用します。

#### **ColdFusion** データサービスへの接続

この手順では、既に ColdFusion サービスが実装され、ColdFusion サービスにアクセスする Flex プロジェクトが作成され ているものと想定しています。

- **1** Flash Builder のデータメニューから「ColdFusion に接続」を選択して、サービスウィンドウを開きます。
- **2** ColdFusion サービスを設定ダイアログボックスで、サービスを実装する CFC の場所を参照します。

注意: ColdFusion サービスがまだ実装されていない場合は、単一のデータベーステーブルからサンプルサービスを生成 できます。生成されたサンプルは、データサービスにアクセスする方法の例として使用できます。9 [ページの「データ](#page-11-0) [ベーステーブルからのサンプル](#page-11-0) ColdFusion サービスの生成」を参照してください。

**3** (オプション)サービスの詳細を変更します。

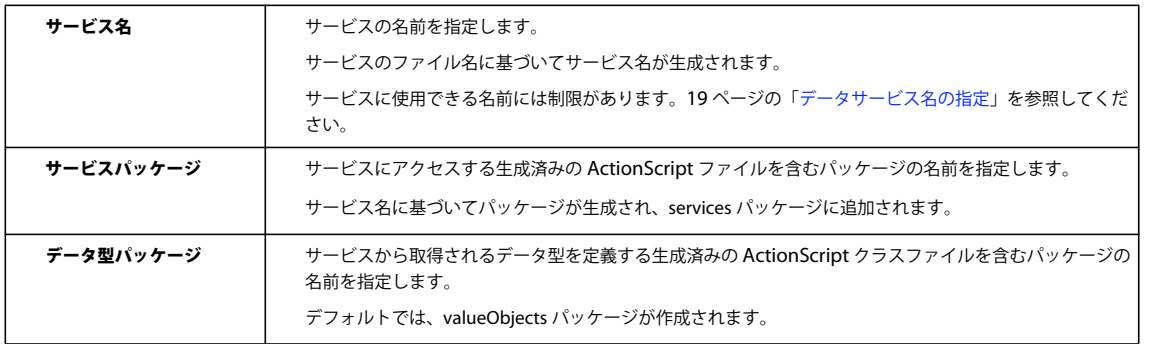

**4** (オプション)「次へ」をクリックして、サービス操作を確認します。

**5** 「終了」をクリックすると、サービスにアクセスする ActionScript ファイルが生成されます。

注意: サービスに接続した後は、サービスのプロパティを変更できます。データとサービスビューで、サービスを選択しま す。コンテキストメニューで、「プロパティ」を選択します。

次の手順:25 [ページの「データサービス操作のデータ型の設定」](#page-27-0)。

#### <span id="page-11-0"></span>データベーステーブルからのサンプル **ColdFusion** サービスの生成

Flash Builder では、独自のサービスのプロトタイプとして使用できる、サンプルの ColdFusion サービスを生成できます。 サンプルサービスは単一のデータベーステーブルにアクセスし、作成、読み取り、更新、削除のメソッドを備えています。

Flash Builder で、生成されたサービスからの戻り値のデータ型が設定され、ページングやデータ管理などのデータアクセ ス機能が有効になります。

重要: 生成されたサービスは、信頼できる開発環境のみで使用してください。生成されたコードを使用すると、ネットワー ク経由でサーバーにアクセスできるすべてのユーザーが、データベーステーブル内のデータにアクセスし、変更や削除を実 行できます。このサービスをデプロイする前に、セキュリティを強化し、アクセスを適切に制限する必要があります。セ キュリティ保護されたサービスの作成については、Data Services [のセキュリティ保護を](http://www.adobe.com/go/flex_security_jp)参照してください。

次の手順では、既に ColdFusion サービスにアクセスする Flex プロジェクトが作成され、ColdFusion データソースが利用 可能であるものと想定しています。

- **1** Flash Builder のデータメニューから「ColdFusion に接続」を選択して、サービスウィザードを開きます。
- **2** ColdFusion サービスを設定ダイアログボックスで、サンプルサービスを生成するためのリンクをクリックします。
- **3** 「RDS データソースから生成」を選択し、ColdFusion データソースとテーブルを指定します。

テーブルで主キーが定義されていない場合は、テーブルの主キーを選択します。

注意: 使用可能な ColdFusion データソースがない場合は、「テンプレートから生成」を選択します。一般的なサービス 操作を含むサンプルの ColdFusion コンポーネント (CFC) が生成されます。CFC に含まれる特定の関数を非コメント 化し、操作を変更して、プロトタイプとして使用できるサンプルサービスを作成します。

**4** デフォルトの場所を使用するか、新しい場所を指定します。「OK」をクリックします。

サンプルサービスが生成されます。デフォルト値を変更する場合は、サービス名とパッケージの場所を変更します。

- **5** (オプション)「次へ」をクリックして、サービスの操作を確認します。
- **6** 「終了」をクリックします。

サンプルサービスにアクセスする ActionScript ファイルが生成されます。また、ColdFusion CFC ファイルの編集用に 登録されているシステム上のエディターでサンプルサービスが開かれます。

### **PHP** サービスへのアクセス

PHP で実装されるデータサービスに接続するには、Flash Builder のサービスウィザードを使用します。Flex では Action Message Format (AMF) を使用して、クライアントアプリケーションとデータサービスの間でデータがシリアル化されま す。Flash Builder では、PHP で実装されるサービスにアクセスできるように Zend AMF フレームワークがインストールさ れます。19 ページの「[Zend Framework](#page-21-0) のインストール」を参照してください。

PHP データサービスにアクセスするには、アプリケーションサーバーの種類として PHP が指定された Flex プロジェクト を使用します。データサービスは、プロジェクトを PHP 用に設定するときに指定した Web ルート下で使用可能なものであ る必要があります。次のように、サービスディレクトリ内にサービスを配置してください。

<webroot>/**MyServiceFolder**/services

#### 関連項目

7 [ページの「データサービスにアクセスするための](#page-9-1) Flex プロジェクトの作成」

#### **PHP** データサービスへの接続

この手順では、既に PHP サービスが実装され、PHP サービスにアクセスする Flex プロジェクトが作成されているものと 想定しています。

- **1** Flash Builder のデータメニューから「PHP に接続」を選択して、サービスウィザードを開きます。
- **2** PHP サービスを設定ダイアログボックスで、サービスを実装する PHP ファイルを参照します。

注意: PHP サービスがまだ実装されていない場合は、単一のデータベーステーブルからサンプルサービスを生成できま す。生成されたサンプルは、データサービスにアクセスする方法の例として使用できます。11 [ページの「データベース](#page-13-0) [テーブルからのサンプル](#page-13-0) PHP サービスの生成」を参照してください。

**3** (オプション)サービスの詳細を変更します。

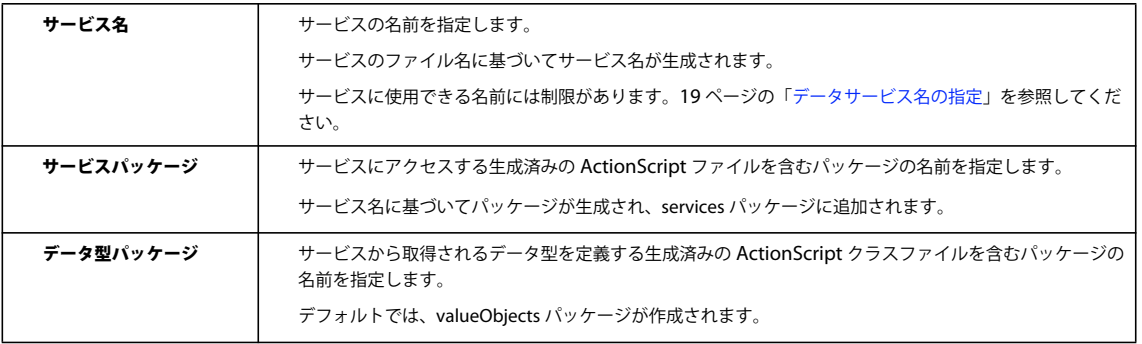

**4** 「次へ」をクリックして、サービス操作を確認します。

PHP サービスにアクセスする際に、サポートされているバージョンの Zend Framework がインストールされていない 場合、サポートされる最小バージョンの Zend Framework をインストールするよう求められます。19 [ページの「](#page-21-0)Zend Framework [のインストール」を](#page-21-0)参照してください。

**5** 「終了」をクリックします。

サービスにアクセスする ActionScript ファイルが生成されます。

注意: サービスに接続した後は、サービスのプロパティを変更できます。データとサービスビューで、サービスを選択しま す。コンテキストメニューで、「プロパティ」を選択します。

次の手順:25 [ページの「データサービス操作のデータ型の設定」](#page-27-0)。

#### <span id="page-13-0"></span>データベーステーブルからのサンプル **PHP** サービスの生成

Flash Builder では、独自のサービスのプロトタイプとして使用できる、サンプルの PHP サービスを生成できます。サンプ ルサービスは単一の MySQL データベーステーブルにアクセスし、作成、読み取り、更新、削除のメソッドを備えていま す。

Flash Builder で、生成されたサービスからの戻り値のデータ型が設定され、ページングやデータ管理などのデータアクセ ス機能が有効になります。

重要: 生成されたサービスは、信頼できる開発環境のみで使用してください。生成されたコードを使用すると、ネットワー ク経由でサーバーにアクセスできるすべてのユーザーが、データベーステーブル内のデータにアクセスし、変更や削除を実 行できます。このサービスをデプロイする前に、セキュリティを強化し、アクセスを適切に制限する必要があります。セ キュリティ保護されたサービスの作成については、Data Services [のセキュリティ保護を](http://www.adobe.com/go/flex_security_jp)参照してください。

次の手順では、既に PHP サービスにアクセスする Flex プロジェクトが作成され、MySQL データソースが利用可能である ものと想定しています。

- **1** Flash Builder のデータメニューから「PHP に接続」を選択して、サービスウィザードを開きます。
- **2** PHP サービスを設定ダイアログボックスで、サンプルサービスを生成するためのリンクをクリックします。
- **3** 「データベースから生成」を選択して、データベースへの接続に必要な情報を指定します。「データベースに接続」をク リックします。

注意: 使用可能な PHP データソースがない場合は、「テンプレートから生成」を選択します。一般的なサービス操作を 含むサンプルプロジェクトが生成されます。プロジェクトに含まれる特定の領域を非コメント化し、操作を変更して、プ ロトタイプとして使用できるサンプルサービスを作成します。

- **4** データベースでテーブルを選択し、主キーを指定します。
- **5** デフォルトの場所を使用するか、新しい場所を指定します。「OK」をクリックします。

PHP サービスにアクセスする際に、サポートされているバージョンの Zend Framework がインストールされていない 場合、サポートされる最小バージョンの Zend Framework をインストールするよう求められます。19 [ページの「](#page-21-0)Zend Framework [のインストール」を](#page-21-0)参照してください。

サンプルサービスが生成されます。デフォルト値を変更する場合は、サービス名とパッケージの場所を変更します。

- **6** (オプション)「次へ」をクリックして、サービスの操作を確認します。
- **7** 「終了」をクリックします。

サンプルサービスにアクセスする ActionScript ファイルが生成されます。また、PHP ファイルの編集用に登録されて いるシステム上のエディターでサンプルサービスが開かれます。

### <span id="page-14-0"></span>**HTTP** サービスへのアクセス

REST ベースの HTTP データサービスに接続するには、Flash Builder のサービスウィザードを使用します。任意の Flex プ ロジェクトから HTTP サービスに接続できます。プロジェクトのサーバーテクノロジーを指定する必要はありません。

クライアントアプリケーションの SWF ファイルから、異なるドメインに存在するサービスにアクセスする場合は、クロス ドメインポリシーファイルが必要です。詳しくは、Using cross-domain policy files を参照してください。

#### **HTTP** サービスの設定

REST ベースの HTTP サービスへアクセスする際には、様々な方法でサービスへのアクセス方法を設定できます。HTTP サービスを設定ウィザードでは、次のものがサポートされています。

• ベース URL を接頭辞として使用

1 つのサービスから提供される複数の操作にアクセスする場合、ベース URL を接頭辞として使用すると便利です。サー ビスのベース URL を指定する場合は、それぞれの HTTP 操作への相対パスのみを指定します。

複数のサービスにアクセスする場合は、ベース URL を使用できません。

• クエリパラメーター付き URL

操作の URL を指定する際には、サービス操作に対するクエリパラメーターを含めることができます。HTTP サービスを 設定ウィザードのパラメーターテーブルには、操作 URL に含まれる各パラメーターが表示されます。

• 区切られたパラメーターを使用する RESTful サービス

Flash Builder では、GET クエリパラメーターではなく区切られたパラメーターを使用する RESTful サービスへのアク セスがサポートされています。例えば、次の URL を使用して RESTful サービスにアクセスするとします。

#### http://**restfulService**/**items**/**itemID**

操作 URL でパラメーターを指定するには、波括弧({})を使用します。次に例を示します。

http://**restfulService**/{items}/{itemID}

この場合、HTTP サービスを設定ウィザードのパラメーターテーブルには、次の情報が表示されます。

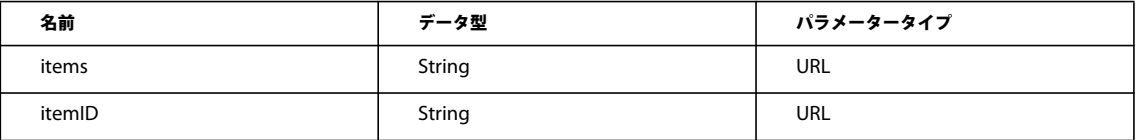

RESTful サービスパラメーターを指定する場合、データ型は常に文字列として設定され、パラメータータイプは常に URL として設定されます。

注意: 操作の URL を指定する際には、RESTful サービスパラメーターと同時にクエリパラメーターも指定できます。

**• ローカルファイルへのパス (操作 URL の場合)** 

操作 URL の場合は、HTTP サービスを実装するローカルファイルへのパスを指定できます。例えば、操作 URL に対し ては次のようなパスを指定できます。

c:/MyHttpServices/MyHttpService.xml

• GET 操作と POST 操作の追加

HTTP サービスを設定する際には、操作を追加できます。操作を追加するには、操作テーブルの「追加」をクリックし ます。

操作メソッドとして GET または POST を指定します。

• 操作へのパラメーターの追加

操作テーブルで選択されている操作にパラメーターを追加できます。操作テーブルで操作を選択し、パラメーターテーブ ルで「追加」をクリックします。

追加するパラメーターの名前とデータ型を指定します。パラメータータイプ (GET または POST) は、操作メソッドに 対応します。

• コンテンツタイプ(POST 操作の場合)

POST 操作の場合は、コンテンツタイプを指定できます。選択できるコンテンツタイプには、application/x-www-formurlencoded または application/xml があります。

コンテンツタイプとして applicaton/xml を選択すると、編集できないクエリパラメーターが生成されます。strXML はデ フォルトの名前です。実行時に実際のパラメーターを指定します。

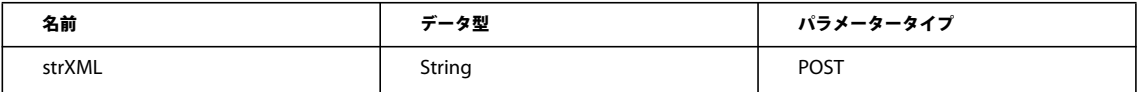

コンテンツタイプとして application/xml を選択した場合は、他のパラメーターを追加できません。

#### **HTTP** サービスへの接続

- **1** Flash Builder のデータメニューから「HTTP に接続」を選択して、サービスウィザードを開きます。
- **2** (オプション)すべての操作の接頭辞として使用するベース URL を指定します。
- **3** 「操作」で、アクセスする操作ごとに次の項目を指定します。
	- 操作メソッド(GET または POST)
	- サービス操作への URL

この URL には操作のパラメーターを含めます。REST スタイルのサービスパラメーターを指定するには、波括弧 ({})を使用します。

Flash Builder では、次のプロトコルへのアクセスがサポートされています。

http://

https://

C:/ や /Applications/ などの標準的な絶対パス

- 操作の名前
- **4** 選択した URL に含まれる操作パラメーターごとに、パラメーターの名前とデータ型を指定します。
- **5** (オプション)選択した操作のパラメーターを追加または削除するには、「追加」または「削除」をクリックします。
- **6** (オプション)サービスの詳細を変更します。

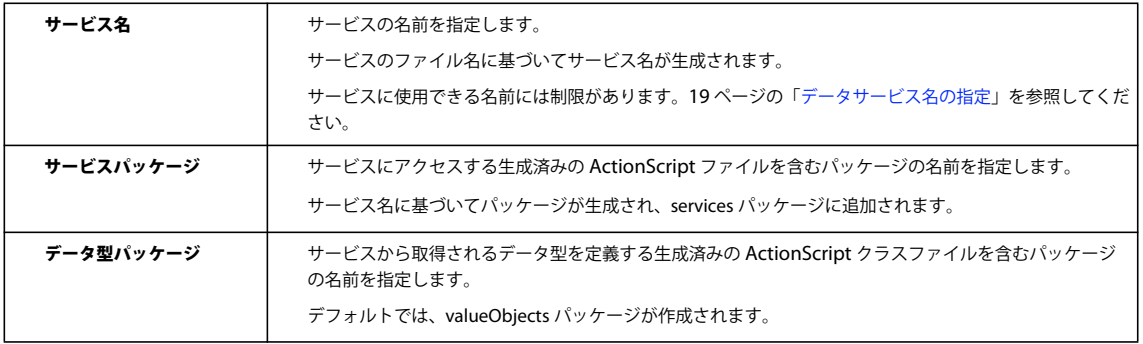

- **7** (オプション)サービス用に生成されたパッケージ名を変更します。
- **8** 「終了」をクリックします。

サービスにアクセスする ActionScript ファイルが生成されます。

HTTP サービスに接続した後、サービス操作の戻り値の型を設定します。戻り値の型を設定するときには、操作パラメー ターの型も設定します。25 [ページの「データサービス操作のデータ型の設定」](#page-27-0)を参照してください。

注意: サービスに接続した後は、サービスのプロパティを変更できます。データとサービスビューで、サービスを選択しま す。コンテキストメニューで、「プロパティ」を選択します。

次の手順:25 [ページの「データサービス操作のデータ型の設定」](#page-27-0)。

#### **HTTP** サービスを実装する **XML** ファイルへのアクセス

HTTP サービスを実装する静的な XML ファイルにアクセスできます。静的な XML ファイルにアクセするには、ローカル ファイルへのパス、または URL を指定します。

サービスでは、XML 応答を返す GET メソッドが使用されます。この機能は、Flex での HTTP サービスの概要を理解し、 クライアントアプリケーションで模擬データを試作する場合に便利です。

サービスにアクセスする際には、XML 応答を返すノードを指定します。Flash Builder では、このノードを使用して、戻り 値のデータ型が自動的に設定されます。サービスに接続した後は、サービスに対する操作をユーザーインターフェイスコン ポーネントにバインドできます。

#### **XML** サービスファイルへの接続

- **1** Flash Builder のデータメニューから「HTTP」を選択して、サービスウィザードを開きます。
- **2** 「ローカルファイル」または「URL」を指定し、ファイルを参照します。
- **3** 必要な応答を含むファイル内のノードを選択します。

応答が配列かどうかを指定します。

Flash Builder により、選択したノードの戻り値の型が設定されます。

**4** サービスの詳細を変更します。

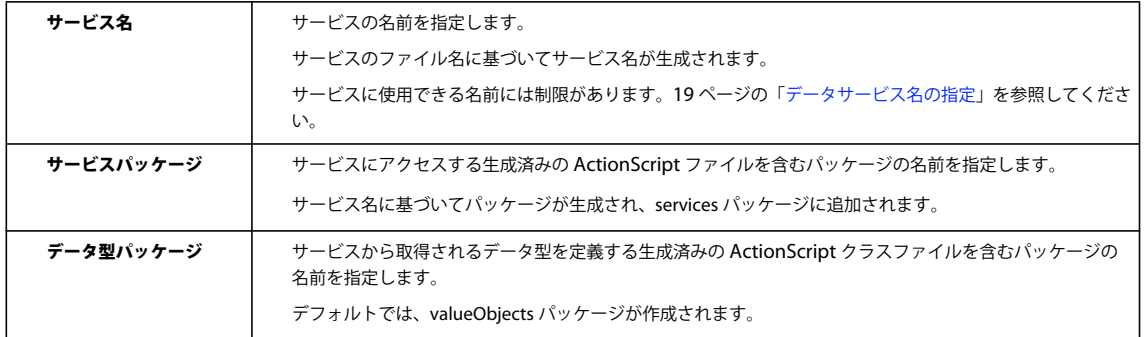

- 5 (オプション) サービス用に生成されたパッケージ名を変更します。
- **6** 「終了」をクリックします。

サービスにアクセスする ActionScript ファイルが生成されます。

注意: サービスに接続した後は、サービスのプロパティを変更できます。データとサービスビューで、サービスを選択しま す。コンテキストメニューで、「プロパティ」を選択します。

### <span id="page-17-0"></span>**Web** サービスへのアクセス

Web サービス (SOAP) に接続するには、Flash Builder のサービスウィザードを使用します。Web サービスには、任意の Flex プロジェクトから接続できます。プロジェクトのサーバーテクノロジーを指定する必要はありません。

クライアントアプリケーションの SWF ファイルから、異なるドメインに存在するサービスにアクセスする場合は、クロス ドメインポリシーファイルが必要です。

#### 関連項目

[クロスドメインポリシーファイルの使用](http://livedocs.adobe.com/flex/3_jp/html/help.html?content=security2_04.html)

#### **Web** サービスへの接続

- **1** Flash Builder のデータメニューから「Web サービス」を選択して、サービスウィザードを開きます。
- **2** (BlazeDS / Data Services) LiveCycle Data Services または BlazeDS がインストールされている場合は、プロキシ経由 で Web サービスにアクセスできます。

「BlazeDS または Data Services プロキシ送信先を経由」を選択します。

宛先を指定します。「次へ」をクリックして、ステップ 5 に進みます。

注意: プロキシを経由した Web サービスへのアクセスは、Flex プロジェクトでアプリケーションサーバーの種類とし て J2EE が指定されている場合にのみ有効です。

- **3** SOAP サービスの URI を入力します。
- **4** (オプション)サービスの詳細を変更します。

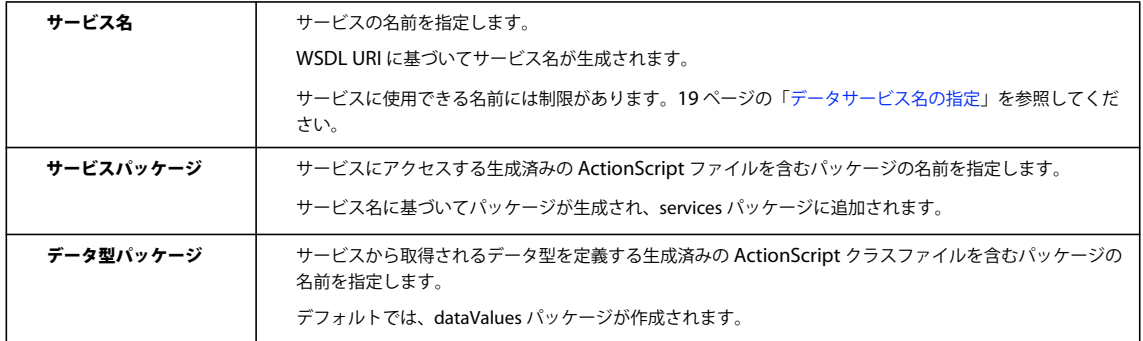

**5** (オプション)サービスのコード生成を設定します。

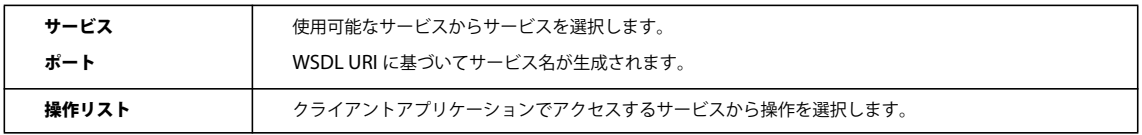

**6** 「終了」をクリックします。

サービスにアクセスする ActionScript ファイルが生成されます。

注意: サービスに接続した後は、サービスのプロパティを変更できます。データとサービスビューで、サービスを選択しま す。コンテキストメニューで、「プロパティ」を選択します。

Web サービスに接続した後、サービス操作の戻り値の型を設定します。詳しくは、25 [ページの「データサービス操作の](#page-27-0) [データ型の設定」を](#page-27-0)参照してください。

### **BlazeDS** へのアクセス

Adobe BlazeDS**®** がインストールされていて、Remote Development Services(RDS)サーバーが設定されている場合は、 BlazeDS サービスにのみアクセスできます。BlazeDS のインストールと設定については、LiveCycle Data Services ES のマ ニュアルを参照してください。

通常、BlazeDS データサービスにアクセスするには、アプリケーションサーバーの種類としてJ2EE が指定されている Flex プロジェクトを使用します。

#### 関連項目

7 [ページの「データサービスにアクセスするための](#page-9-1) Flex プロジェクトの作成」

#### **BlazeDS** サービスへの接続

この手順では、既に BlazeDS がインストールされ、Remote Development Server が設定され、BlazeDS サービスにアク セスする Flex プロジェクトが作成されているものと想定しています。

**1** Flash Builder のデータメニューから「BlazeDS に接続」を選択して、サービスウィザードを開きます。

**2** インポートする宛先を選択します。

**3** (オプション)サービスの詳細を変更します。

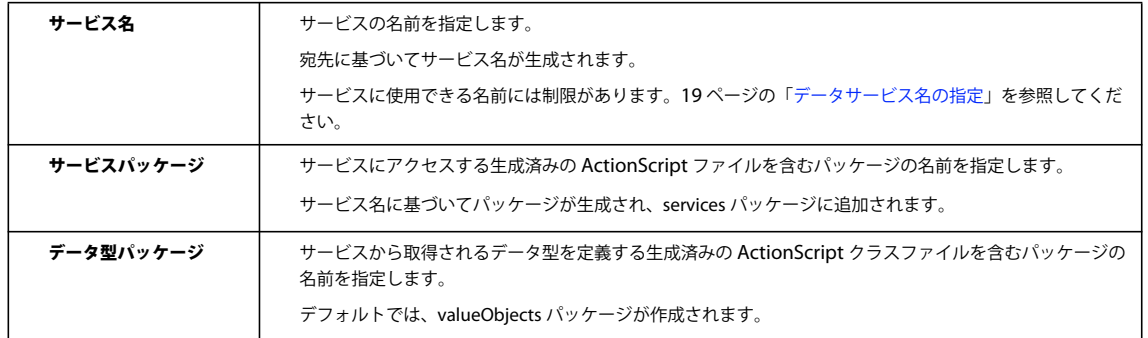

**4** 「終了」をクリックします。

サービスにアクセスする ActionScript ファイルが生成されます。

注意: サービスに接続した後は、サービスのプロパティを変更できます。データとサービスビューで、サービスを選択しま す。コンテキストメニューで、「プロパティ」を選択します。

### **LiveCycle Data Services** へのアクセス

LiveCycle Data Services がインストールされていて、Remote Development Services(RDS)サーバーが設定されている 場合は、LiveCycle Data Services から利用可能なサービスにのみアクセスできます。詳しくは、LiveCycle Data Services のマニュアルを参照してください。

LiveCycle Data Services にアクセスするには、アプリケーションサーバーの種類として J2EE または ColdFusion が指定さ れている Flex プロジェクトを使用します。

#### **LiveCycle Data Services** のサービスタイプ

LiveCycle Data Services に接続するときは、次のタイプのデータサービスを宛先として使用できます。

• Remoting Service

Remoting Service は、AMF 型指定を使用して実装されます。このサービスでは、サーバー側のデータ管理は行えませ ん。Flash Builder ツールを使用して、クライアント側のデータ管理を設定できます。31 [ページの「データ管理の有効](#page-33-0) [化」](#page-33-0)を参照してください。

• データサービス

データサービスは、サーバー側のデータ管理を実装するサービスです。詳しくは、LiveCycle Data Services のマニュア ルを参照してください。

• Web サービス

Web サービスは、LiveCycle Data Services の宛先として設定された LiveCycle Data Services プロキシを経由して利用 できます。通常、Web サービスに接続する場合、サーバー側の型指定は提供されません。

#### データ型の設定とデータ管理

Flash Builder には、クライアント側のデータ設定とクライアント側のデータ管理に必要なツールが用意されています。使 用できる Flash Builder ツールは、LiveCycle Data Services の宛先の種類によって異なります。

• Remoting Service

Remoting Service では、AMF 型指定がサービスで実装されます。Remoting Service の宛先では、戻り値のデータ型を 設定しません。

ただし、Flash Builder を使用して、クライアント側のデータ管理用のコードを生成できます。31 [ページの「データ管理](#page-33-0) [の有効化」](#page-33-0)を参照してください。

• データサービス

データサービスでは、サーバー側のデータ型が実装されます。データサービスの宛先に対しては、戻り値のデータ型を設 定しません。

データサービスの宛先では、サーバー側のデータ管理も可能です。データサービスの宛先に対しては、クライアント側の データ管理は使用しません。

• Web サービス

通常、LiveCycle Data Service プロキシを経由して使用できる Web サービスの宛先では、サーバー側の型指定は実装さ れません。Flash Builder ツールを使用して、Web サービス操作の戻り値の型を設定できます。25 [ページの「データ](#page-27-0) [サービス操作のデータ型の設定」](#page-27-0)を参照してください。

Flash Builder を使用して、クライアント側のデータ管理用のコードを生成できます。31 [ページの「データ管理の有効](#page-33-0) [化」](#page-33-0)を参照してください。

#### **LiveCycle Data Service** の宛先(データサービスおよび **Remoting Service** の宛先)への接続

この手順では、既に LiveCycle Data Services がインストールされ、Remote Development Server が設定され、LCDS サービスにアクセスする Flex プロジェクトが作成されているものと想定しています。

- **1** Flash Builder のデータメニューから「データとサービスに接続」を選択して、サービスウィザードを開きます。
- **2** サービスタイプを選択ダイアログボックスで、「LCDS」を選択します。「次へ」をクリックします。
- **3** 必要に応じて、ログインに必要な情報を入力します。
- **4** (オプション)サービスの詳細を変更します。

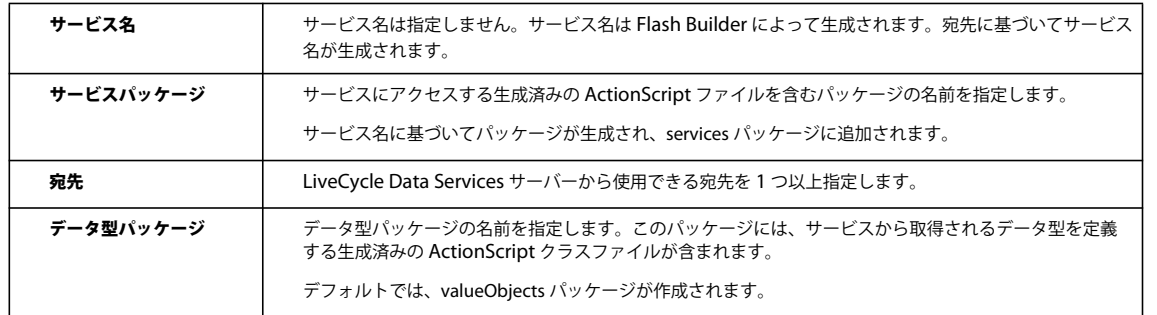

**5** 「終了」をクリックします。

サービスにアクセスする ActionScript ファイルが生成されます。

注意: サービスに接続した後は、サービスのプロパティを変更できます。データとサービスビューで、サービスを選択しま す。コンテキストメニューで、「プロパティ」を選択します。

#### **LiveCycle Data Service** の宛先(**Web** サービスの宛先)への接続

この手順では、既に LiveCycle Data Services がインストールされ、Remote Development Server が設定され、DS サービ スにアクセスする Flex プロジェクトが作成されているものと想定しています。

- **1** Flash Builder のデータメニューから「データとサービスに接続」を選択して、サービスウィザードを開きます。
- **2** サービスタイプを選択ダイアログボックスで、「Web サービス」を選択します。「次へ」をクリックします。
- **3** 「LCDS または Blazeds のプロキシ送信先を経由」を選択します。
- **4** 必要に応じて、ログインに必要な情報を入力します。
- **5** 宛先を選択します。
- **6** (オプション)サービスの詳細を変更します。「次へ」をクリックします。

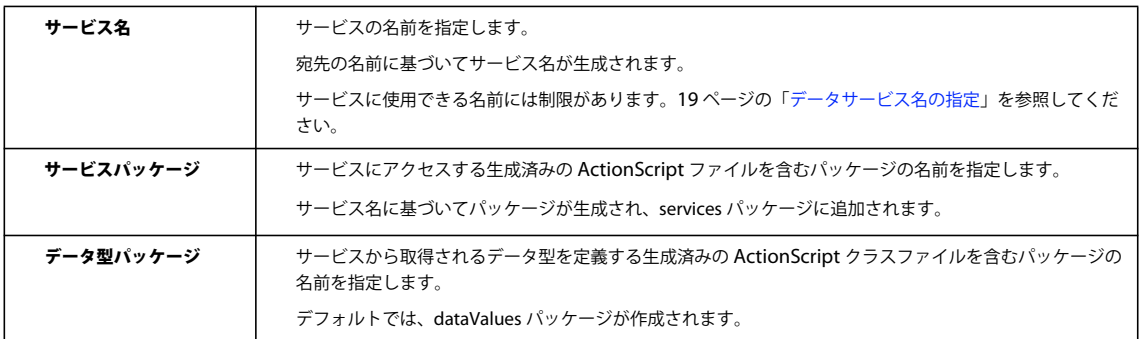

**7** (オプション)サービスのコード生成を設定します。

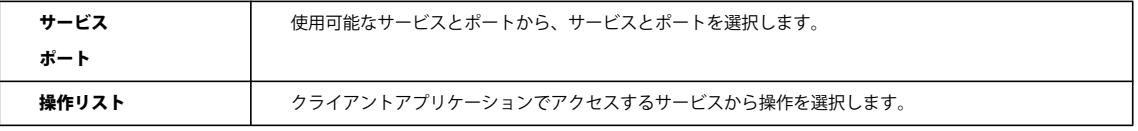

**8** 「終了」をクリックします。

サービスにアクセスする ActionScript ファイルが生成されます。

注意: サービスに接続した後は、サービスのプロパティを変更できます。データとサービスビューで、サービスを選択しま す。コンテキストメニューで、「プロパティ」を選択します。

#### 関連項目

7 [ページの「データサービスにアクセスするための](#page-9-1) Flex プロジェクトの作成」

### <span id="page-21-1"></span>データサービス名の指定

Flash Builder からアクセスできるデータサービスの名前には制限があります。アプリケーションをコンパイルするまで明 らかにならない制限もあります。

サービス名を指定するときには、次のガイドラインに従ってください。

- サービス名の先頭には数字を使用できません。
- ActionScript のキーワードをサービス名にすることはできません。
- カスタムクラスを含め、ActionScript クラスの名前をサービス名に使用することはできません。
- (PHP のみ)サービス名にアンダースコアが含まれていると、Flash Builder にサービスをインポートできません。

注意: MXML ファイルの名前とは異なるサービス名を使用することをお勧めします。

## <span id="page-21-0"></span>**Zend Framework** のインストール

PHP サービスに初めてアクセスすると、Flash Builder はサポートされているバージョンの Zend Framework がインス トールされているかどうかを確認します。サポートされているバージョンの Zend Framework が見つからない場合、Zend Framework をインストールしてよいかどうかの確認を求めるメッセージが Flash Builder に表示されます。承認した場合 は、最小バージョンの Zend Framework がインストールされます。拒否した場合は、PHP サービスにアクセスするときに Zend Framework を手動でインストールします。

### デフォルトの **Flash Builder** インストール

Flash Builder をインストールすると、Web サーバーのルートディレクトリ内の ZendFramework フォルダーに Zend Framework がインストールされます。

<web root>/ZendFramework/

PHP サービスにアクセスする Flex プロジェクトの場合、Flash Builder ではプロジェクト出力フォルダー内に次の設定が作 成されます。

- amf\_config.ini
- gateway.php

### 実稼働サーバー

実稼働サーバーの場合は、ZendFramework フォルダーを Web ルートの外に移動することをお勧めします。amf\_config.ini で 定義されている zend\_path 変数を更新します。

zend path 変数がコメント化されている場合は、zend path 変数をコメント解除します。Zend Framework インストールの 場所を指定します。

### **Zend Framework** の手動インストール

Zend Framework は手動でインストールすることもできます。

**1** [Zend Framework](http://framework.zend.com/) の最新リリースをダウンロードします。

最小パッケージまたは完全パッケージをインストールできます。Flash Builder では最小パッケージがインストールされ ます。

- **2** ダウンロードしたバージョンをシステム上の任意の場所に抽出します。
- **3** PHP サービスにアクセスするには、Flex プロジェクトフォルダーの amf\_config.ini で定義されている zend\_path 変数を 更新します。

zend\_path 変数がコメント化されている場合は、zend\_path 変数をコメント解除します。Zend Framework のインストー ル場所への絶対パスを指定します。

### **Zend Framework** インストールのトラブルシューティング

Zend Framework への接続中に発生したエラーを解決するためのヒントを次に示します。

#### **Zend Framework** の手動インストール

Zend Framework を手動でインストールした場合は、amf\_config.ini ファイル内の zend\_path 変数を確認します。

amf\_config.ini はプロジェクト出力フォルダーにあります。

次の点を確認します。

- zend\_path がコメント解除されていること。
- Zend Framework インストールへのパスが正しく指定されていること。
	- このパスは、ローカルファイルシステム上のインストール先への絶対パスです。マップされたネットワークリソース へのパスを指定することはできません。
	- このパスは、Zend Framework インストールのライブラリフォルダーへのパスです。通常、ライブラリフォルダー は次の場所にあります。

(Windows)C:¥apache¥PHP¥Frameworks¥ZendFramework¥library

(Mac OS)/user/apache/PHP/frameworks/ZendFramework/library

#### **Zend Framework** の **Flash Builder** インストール

Flash Builder とともに Zend Framework をインストールした場合は、次の点を確認します。

• Web ルートフォルダーの場所

Flash Builder とともにインストールした場合、Zend Framework はプロジェクトの Web ルートフォルダーにインス トールされます。Web ルートフォルダーの場所を確認します。プロジェクト/プロパティ/ Flex サーバーを選択しま す。

- PHP を使用するように Web サーバーが設定されていることを確認します。
- amf\_config.ini ファイル内の zend\_path 変数を確認します。

amf\_config.ini はプロジェクト出力フォルダーにあります。

次の点を確認します。

- zend\_path がコメント解除されていること。
- 指定したパスが、プロジェクトの Web ルートにある Zend Framework インストールを指していること。

• このパスは、ローカルファイルシステム上のインストール先への絶対パスです。マップされたネットワークリソース へのパスを指定することはできません。

### <span id="page-23-0"></span>単一サーバーインスタンスの使用

データサービスに接続すると、プロジェクト内の各アプリケーションがサービスにアクセスできるようになります。デフォ ルトでは、サーバーにアクセスすると、アプリケーションごとに独自のサービスインスタンスが作成されます。

この動作を変更して、1 つのプロジェクトにサービスインスタンスが 1 つだけ存在するように設定することもできます。こ の場合、プロジェクト内の各アプリケーションは同じサービスインスタンスにアクセスします。通常、複数のアプリケー ションからのデータアクセスを連携させる必要がある場合は、単一のサーバーインスタンスを作成します。

単一サービスインスタンスへのアクセスはプロジェクトごとに指定できますが、すべてのプロジェクトに適用される環境設 定として指定することもできます。

#### プロジェクトごとに単一サーバーインスタンスへのアクセスを指定する方法

- **1** プロジェクト/プロパティ/データとサービスを選択します。
- **2** 単一サーバーインスタンスを使用するチェックボックスをオンにします。「OK」をクリックします。

#### 環境設定として単一サーバーインスタンスへのアクセスを指定する方法

- **1** 設定ダイアログボックスを開きます。
- **2** Flash Builder /データとサービスを選択します。
- **3** 単一サーバーインスタンスを使用するチェックボックスをオンにします。「OK」をクリックします。

### <span id="page-23-1"></span>クライアントアプリケーションの作成

MXML コードエディターを使用して、ユーザーインターフェイスを作成できます。

コードエディターを使用してアプリケーションのコンポーネントを定義したら、サービスから返されたデータをユーザーイ ンターフェイスコンポーネントにバインドできます。ユーザーとアプリケーションのやり取りに使用するイベントハンド ラーを必要に応じて生成します。

データとサービスビューに表示されるサービス操作からフォームを生成することもできます。

#### コントロールへのサービス操作のバインディング

データにバインドダイアログを使用して、サービス操作をユーザーインターフェイスコンポーネントにバインドします。

データにバインドダイアログボックスには、データとサービスビューのツールバーにあるデータメニューからアクセスでき ます。

サービス操作をコンポーネントにバインドする際、クライアントアプリケーションからサービス操作にアクセスするための MXML コードと ActionScript コードが Flash Builder によって生成されます。

#### サービス操作の戻り値の型

サービス操作をコントロールにバインドすると、Flash Builder では、サービス操作の戻り値のデータ型が使用されます。 通常は、コンポーネントにバインドする前に、サービス操作の戻り値の型を設定します。

サービス操作の戻り値の型がまだ設定されていない場合は、データにバインドダイアログボックスで、この設定を行うよう に求められます。

25 [ページの「データサービス操作のデータ型の設定」](#page-27-0)を参照してください。

#### サービス操作への **DataGrid** コントロールのバインディング(データにバインドダイアログボック ス)

この手順では、データサービスに接続しているものと想定しています。

- **1** アウトラインビューで DataGrid コントロールを選択します。または、MXML エディターでカーソルを <s:DataGrid> タグ内に置きます。
- **2** DataGrid が選択されている状態で、Flash Builder データメニューから「データにバインド」を選択して、データにバ インドダイアログを開きます。
- **3** 「新規サービスの呼び出し」を選択してから、「サービス」および「操作」を選択します。

サービス操作が既にコンポーネントにバインドされている場合は、その結果を使用できます。この場合は、「既存の呼び 出し結果」を指定して、使用する操作を選択します。

**4** (オプション)「戻り値の型を変更」を選択します。

サービス操作の戻り値の型を再設定する場合は、「戻り値の型を変更」を選択します。 操作の戻り値の型をまだ設定していない場合は、「戻り値の型を設定」を選択します。 25 [ページの「データサービス操作のデータ型の設定」](#page-27-0)を参照してください。

**5** 「OK」をクリックします。

DataGrid コンポーネントが変化して、データベースから取得されたフィールドが表示されます。

DataGrid および AdvancedDataGrid コンポーネントの構成を参照してください。

**6** アプリケーションを保存した後、実行してみます。

#### 操作に対するサービス呼び出しの生成

Flash Builder では、サービスの操作を呼び出す ActionScript メソッドを生成できます。メソッドはユーザーインターフェ イスコンポーネントにバインドされるのではなく、アプリケーションコードで使用できます。

Flash Builder でこのような ActionScript メソッドを生成すると、サービス呼び出しから返されるデータへのアクセスを可 能にする CallResponder も作成されます。35 ページの「[CallResponder](#page-37-0)」を参照してください。

#### 操作に対するサービス呼び出しの生成

この手順では、データサービスに接続しているものと想定しています。

- **1** データとサービスビューで、操作を選択します。
- **2** 操作のコンテキストメニューから、「サービスの呼び出しを生成」を選択します。

Flash Builder で、操作を呼び出すメソッドが生成され、生成されたメソッドが MXML エディターのソースモードで表 示されます。Flash Builder で、サービスの呼び出し結果を保持するための CallResponder が作成されます。

このオプションは、データとサービスのツールバーからも使用できます。

### アプリケーション用のフォームの生成

フォームは、ユーザーから情報を収集するために Web アプリケーションで一般的に使用される方法の 1 つです。Flash Builder では、サービスの呼び出しから取得したデータ用のフォーム、またはリモートデータにアクセスするために使用す るカスタムデータ型用のフォームを生成できます。

Flash Builder でフォームを生成すると、Form レイアウトコンテナが作成され、サービスから取得した特定のデータを表示 または編集するためのコンポーネントが追加されます。

Flash Builder では、次の種類のフォームが生成されます。

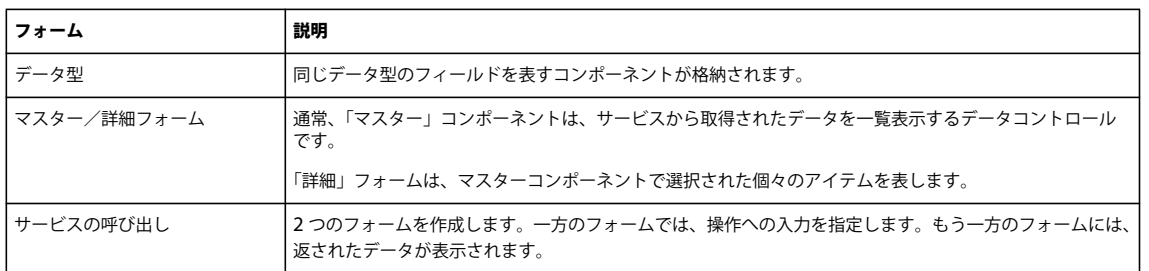

フォームを生成するときは、含めるフィールド、各フィールドを表すユーザーインターフェイスコントロールの種類、およ びフォームを編集可能にするかどうかを指定します。

#### フォームの生成

この手順では、サービスの呼び出し用のフォームを生成する方法を示します。他の種類のフォームを生成する手順も同様で す。

- **1** フォームを生成ウィザードを実行するために、データとサービスビューで操作を選択します。次のいずれかの操作を実行 します。
	- 操作のコンテキストメニューから、「フォームを生成」を選択します。
	- Flash Builder のデータメニューで、「フォームを生成」を選択します。
- **2** フォームを生成ウィザードで、「フォームを生成する対象 : サービスの呼び出し」を選択します。
- **3** 「新規サービスの呼び出し」または「既存の呼び出し結果」を選択します。

サービスの呼び出し用に既に生成されたコードを使用するには、「既存の呼び出し結果」を指定します。

それ以外の場合は、「新規サービスの呼び出し」を指定して、フォームのサービスと操作を選択します。

- **4** (オプション)操作の種類に応じて、生成されるフォームに関するオプションがいくつか用意されています。 パラメーターを受け入れる操作の場合は、パラメーターにフォームを含めることができます。 値を返す操作の場合は、戻り値にフォームを含めることができます。 フォームを編集可能にするか、読み取り専用にするかを選択できます。
- 5 (オプション)入力の型または戻り値の型を設定します。 選択した操作が入力パラメーターを持つ場合、または値を返す場合は、入力の型または戻り値の型を設定できます。 フォームを生成する前に、操作の入力の型と戻り値の型を設定します。これらの型が既に設定されている場合は、再度設 定することもできます。

25 [ページの「データサービス操作のデータ型の設定」](#page-27-0)を参照してください。

**6** 「次へ」をクリックします。プロパティコントロールマッピングダイアログボックスで、フォームに含めるフィールドと、 データを表すコントロールの種類を選択します。

#### **7** 「終了」をクリックします。

Flash Builder で複数のフォームを生成すると、フォームの上に別のフォームが重なって配置されることがあります。生成 されたフォームを再配置するには、フォームのコンポーネントではなくフォーム全体を確実に選択して移動します。

フォームの上に別のフォームが重なって配置されている場合、フォームの選択時に混乱が生じる場合があります。コー ドエディターで、いずれかのフォームに相当するタグを選択します。

#### マスター/詳細フォームの生成

マスター/詳細フォームを作成するには、アプリケーションにデータコントロールコンポーネントを追加し、操作の結果を コントロールにバインドします。

例えば、DataGrid コンポーネントを追加し、getItems\_paged() などの操作の結果を DataGrid にバインドします。

- **1** アウトラインビューで、DataGrid などのデータコントロールを選択します。
- **2** データメニューから、「詳細フォームを生成」を選択します。
- **3** 「フォームの生成」の説明に従って、フォームを生成します。

#### データ型用のフォームの生成

カスタムデータ型のフィールドを表すコンポーネントを含んだフォームを生成するには、先にデータ型の設定を行う必要が あります。25 [ページの「データサービス操作のデータ型の設定」](#page-27-0)を参照してください。

- **1** データとサービスビューで、カスタムデータ型を選択します。
- **2** コンテキストメニューで、「フォームを生成」を選択します。
- **3** 「フォームを生成する対象 : データ型」が選択されていることを確認し、データ型を選択します。
- **4** (オプション)フォームを編集可能にするかどうかを選択できます。
- **5** 「終了」をクリックします。

#### リモートデータを取得するイベントハンドラーの生成

データサービス操作をコンポーネントにバインドすると、サービスからデータを取得してコンポーネントに設定するイベン トハンドラーが生成されます。

例えば、getAllItems() などの操作を DataGrid にバインドすると、イベントハンドラー creationComplete が Flash Builder に よって生成されます。DataGrid は、生成されたイベントハンドラーを参照します。呼び出しの結果が、DataGrid のデータ プロバイダーになります。

```
. . . 
protected function dataGrid_creationCompleteHandler(event:FlexEvent):void 
{ 
   getAllItemsResult.token = productService.getAllItems(); 
} 
. . . 
<mx:DataGrid creationComplete="dataGrid_creationCompleteHandler(event)" 
dataProvider="{getAllItemsResult.lastResult}"> 
. . . 
</mx:DataGrid> 
. . .
アプリケーションを実行すると、DataGrid が作成された後に、サービスから取得されたデータがイベントハンドラーに
よって DataGrid に挿入されます。
```
イベントハンドラーを生成する場合は、生成されたハンドラーをそのまま使用するか、必要に応じて別のハンドラーに置き 換えることができます。例えば、DataGrid 上のイベントハンドラー creationComplete を Application の creationComplete ハンドラーで置き換え可能です。

また、Button や Text など、ユーザー入力を受け付けるコントロールのイベントハンドラーを生成、または作成できます。

#### ユーザーインターフェイスコンポーネントのイベントハンドラーの生成

**1** DataGrid や Button などのユーザーインターフェイスコンポーネントを含むアプリケーションを作成します。

- **2** Flash Builder では、イベントハンドラーの生成に役立つコンテンツアシストを利用できます。Control+ スペースまた は Cmd+ スペース(Mac)を押して、「イベントハンドラーを生成」を選択します。
- **3** Flash Builder によって、イベントハンドラーの一意の名前が生成され、スクリプトブロックにイベントハンドラーが配 置されます。

コードエディターでイベントハンドラーの生成されたスタブが強調表示されます。イベントハンドラーの残りのコードを 入力します。イベントハンドラーのコーディングに役立つコンテンツアシストを使用できます。

### <span id="page-27-0"></span>データサービス操作のデータ型の設定

データサービスに接続するときは、サービス操作によって返されるデータのデータ型が Flash Builder によって認識されて いる必要があります。サポートされるデータ型は、データサービスまたはリモートサービスとデータを交換できるように、 AMF によって認識される型です。

多くのデータサービスでは、返されるデータのデータ型をサーバー上で定義しています(サーバー側の型指定)。ただし、 サーバーで型が定義されていない場合は、クライアントアプリケーションで返されるデータの型を設定する必要があります (クライアント側の型指定)。

パラメーターを指定するサービス操作では、サービスでアクセスするデータに対応する型も指定する必要があります。クラ イアント側の型指定を使用する場合は、入力パラメーターの型を設定します。

クライアント側の型指定の型を設定した場合、Flash Builder では AMF データ型のみが認識されます。使用できる型は、複 雑なデータを表すカスタムデータ型、または操作がデータを返さないことを示す void です。

複雑なデータを返すサービス操作の場合は、ユーザー定義型を設定できます。例えば、従業員データベースからレコードを 取得する場合は、返される複雑なデータを Employee として定義します。この場合、Employee のカスタムデータ型には、 データベースレコードの各フィールドに対応するエントリが含まれます。

クライアント側の型指定のデータ型

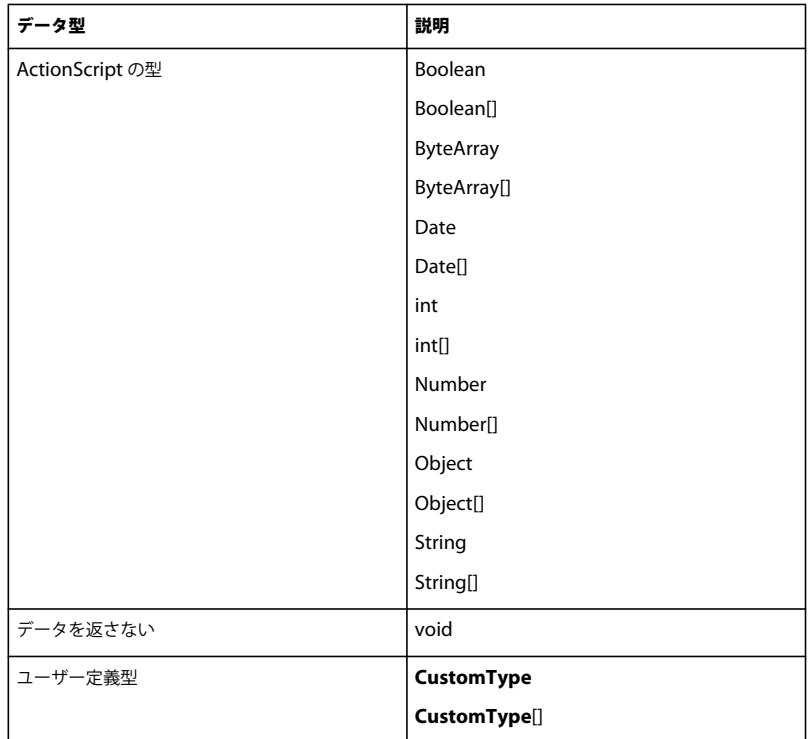

#### ユーザー定義型(**Employee**)

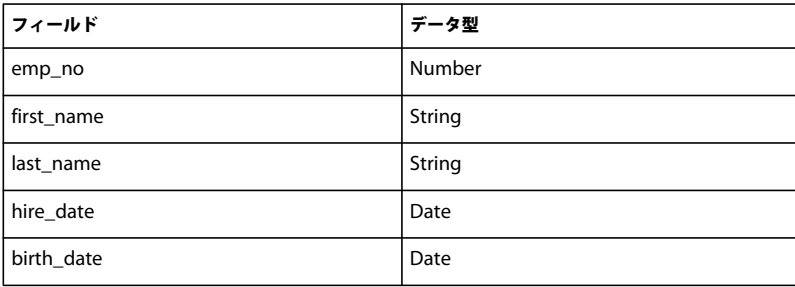

#### <span id="page-28-0"></span>サービスへのアクセスの認証

通常、データサービスでは、サービスへのアクセスを許可する前にユーザー認証が求められます。HTTP プロトコルを使用 してアクセス可能な PHP、BlazeDS、および ColdFusion サービスでは、追加の認証を要求できます。これらのサービスで は HTTP 認証とリモート認証の両方を要求される場合があります。

Flash Builder には、次の作業を行うときのサービス認証に関するオプションが用意されています。

• 操作の戻り値の型の設定

27 [ページの「操作からの戻り値のデータ型の設定」](#page-29-0)を参照してください。

• 「操作をテスト」インターフェイスの使用

29 [ページの「サービス操作のテスト」](#page-31-0)を参照してください。

「認証が必要です」を指定すると、Flash Builder でサービス認証ダイアログボックスが開きます。アクセスするサービスの 種類に応じて、基本認証またはリモート認証を指定できます。

#### 基本認証

基本認証は、HTTP サービスおよび Web サービスへのアクセスを可能にします。これらのサービスにアクセスするには、 ユーザー名とパスワードを入力します。

セッション全体を通して、入力した資格情報を使用するように設定する場合は、「ユーザー名とパスワードを記憶」を指定し ます。

#### リモート認証

リモート認証は、リモートオブジェクトサービスへのアクセスを可能にします。リモートオブジェクトサービスとは、 ColdFusion、PHP、BlazeDS、または LiveCycle Data Services()を使用するリモートオブジェクトとして実装された サービスです。

Flash Builder では、リモートオブジェクトサービスを実装しないプロジェクトに対しては、リモート認証ログインイン ターフェイスは提供されません。

リモートオブジェクトサービスにアクセスするには、ユーザー名とパスワードを入力します。

セッション全体を通して、入力した資格情報を使用するように設定する場合は、「ユーザー名とパスワードを記憶」を指定し ます。

#### 操作の入力パラメーターの設定

クライアント側の型指定では、データサービスから使用可能な操作の入力パラメーターを設定します。

次の手順では、既に Flash Builder でデータサービスに接続していて、設定可能な入力パラメーターを必要とする操作がそ のデータサービスに含まれているものと想定しています。

- **1** データとサービスビューで、設定可能な入力パラメーターが含まれる操作を選択します。操作のコンテキストメニューか ら、「入力の型を設定」を選択します。
- **2** 入力の型を設定ダイアログボックスで、操作の引数ごとに、使用可能な型の一覧からデータ型を選択します。「OK」を クリックします。

サービスの戻り値のカスタムデータ型が既に定義されている場合は、それらの型も選択できます。

サーバー側の型指定の場合、入力パラメーターのデータ型はサービスで指定されます。

#### <span id="page-29-0"></span>操作からの戻り値のデータ型の設定

操作から返されるデータ型が定義されたサービスでは、サーバー側の型指定を使用できます。操作から返されるデータ型が 定義されていないサービスの場合、Flash Builder では、クライアント側の型指定を使用して戻り値のデータ型が定義されま す。

Flash Builder により、サービス操作から返されるデータが分析され、データ型が決定されます。操作の戻り値の型を設定 する際には、次の 2 つのオプションがあります。

• サンプルデータからの戻り値の型を自動検出する

サービスでサーバー側の型指定が実装されている場合は、サービスで定義されたデータ型が Flash Builder で検出されま す。

サービスでサーバー側の型指定が実装されていない場合は、クライアントアプリケーション用のカスタム型が Flash Builder で作成されます。クライアント側の型指定では、カスタム型の名前を手動で指定します。一般的には、返される データの内容を示す名前を使用します。例えば、データベーステーブルからブックの配列が返される場合は、型の名前と して Book と指定します。

• 既存の型を使用する

既存の型とは、サービスで定義されている型、ActionScript 型、または以前に定義されたカスタム型です。

Flash Builder でデータを分析するために使用される手順は、データサービスの種類によって若干異なります。例えば、 HTTP サービスの戻り値の型を分析して設定する手順は、PHP サービスや ColdFusion サービスでの手順とは異なります。

#### データ型のマージと変更

サーバーデータの分析時には、別のデータ型からフィールドをマージしたり、既存のデータ型に基づいてデータ型を作成で きます。カスタムデータ型を変更する方法には次のようなものがあります。

• 既存のデータ型に対して新しい名前を使用する

返されたデータをクライアントアプリケーションで複数の方法で使用する場合は、新しい名前を使用します。

例えば、従業員データを取得して、クライアントアプリケーションの従業員サマリーテーブルと従業員詳細テーブルで使 用する場合などです。

• フィールドをマージする

返されたフィールドを既存のデータ型に追加できます。フィールドの追加は、複数のソースからのデータを関連付けると きに役立ちます。例えば、複数のデータベーステーブルから取得したデータを返す JOIN 操作の場合などです。

また、複数のサービスから受け取ったデータを使用する場合にも役立ちます。例えば、HTTP サービスと ColdFusion サービスの両方から受け取った Book データをマージする場合などです。

#### カスタムデータ型の設定(**PHP** サービスまたは **ColdFusion** サービス)

この手順では、PHP または ColdFusion で実装されたデータサービスへ既に接続しているものと想定しています。

- **1** データとサービスビューで、操作のコンテキストメニューから「戻り値の型を設定」を選択します。
- **2** 操作に引数が含まれる場合は、引数の値を入力します。引数の正しいデータ型を指定します。
- **3** (カスタム型を新規作成または修正)この操作からの戻り値の型を自動検出するように指定します。

サービスで認証が要求される場合は、「認証が必要です」を選択し、必要に応じて資格情報を入力します。26 [ページの](#page-28-0) [「サービスへのアクセスの認証」を](#page-28-0)参照してください。

Flash Builder で操作が分析され、カスタムデータ型が構築されます。

カスタムデータ型の名前を指定します。

カスタムデータ型が既に定義されている場合は、返されるフィールドを既存のカスタムデータ型の定義に追加できます。

- **4** (既存の型を使用)このオプションは、ActionScript 型または設定済みの型を指定する場合に使用します。
- **5** 「終了」をクリックします。

#### カスタムデータ型の設定(**HTTP** サービス)

この手順では、HTTP サービスへ既に接続しているものと想定しています。

- **1** データとサービスビューで、操作のコンテキストメニューから「戻り値の型を設定」を選択します。
- **2** (カスタム型を新規作成)この操作からの戻り値の型を自動検出するように指定します。

サービスで認証が要求される場合は、「認証が必要です」を選択し、必要に応じて資格情報を入力します。

Flash Builder で操作が分析され、カスタムデータ型が構築されます。操作のパラメーター値を渡すメソッドを選択し、 「次へ」をクリックします。

• (パラメーター値を入力)各パラメーターの値を指定します。 パラメーターのデータ型も指定できます。指定しない場合は、デフォルトのデータ型が自動的に選択されます。

- (サービスの URL を入力)パラメーターと値を含めて HTML サービスの URL を入力します。次に例を示します。 http://**httpserviceaddress**/**service\_operation**?**param1**=94105
- (XML/JSON 応答を入力)XML/JSON 応答をテキストボックスにコピーします。 このオプションは、オフラインの場合、または HTTP サービスが開発中で、サーバーからの応答が分かっている場合 に使用します。
- **3** (カスタム型を新規作成、続き)カスタムデータ型の名前を指定するか、返されるデータからノードを選択します。 返されるデータのノードを選択した場合は、そのノードの戻り値のカスタムデータ型が作成されます。 データが配列として返されるかどうかを指定します。

サービスから XML ファイルが返される場合は、「ルートを選択」ドロップダウンリストが有効になります。データ型を 指定するには、XML ファイルからノードを選択します。

- **4** (既存の型を使用)このオプションは、ActionScript 型または設定済みの型を指定する場合に使用します。
- **5** 「終了」をクリックします。

### <span id="page-31-0"></span>サービス操作のテスト

Flash Builder では、サービス操作をテストして、操作から返されるデータを表示できます。この機能は、サービスの動作 を検証する上で役立ちます。

重要: 一部の操作(更新や削除)では、サーバー上のデータが変更されます。

### サービス操作のテスト

この手順では、データサービスに接続しているものと想定しています。

- **1** データとサービスビューから、サービスの操作を選択します。コンテキストメニューで、「操作をテスト」を選択します。 操作をテストビューが開き、選択した操作が表示されます。入力パラメーターが必要な操作の場合は、操作をテスト ビューにパラメーターが一覧表示されます。
- **2** 必須の入力パラメーターで、「値を入力」フィールドをクリックして、パラメーターの値を指定します。 複雑な型を要求するパラメーターの場合は、フィールド内の「...」ボタンをクリックして、引数を入力エディターを開き ます。エディターで値を指定します。 引数を入力エディターでは、複雑な型を ActionScript で表現するための JSON 表記法を使用できます。
- **3** サーバーから認証が要求される場合は、「認証が必要です」を選択します。「テスト」をクリックします。 必要に応じて、認証情報を入力します。26 [ページの「サービスへのアクセスの認証」](#page-28-0)を参照してください。 サービスから返されたデータが表示されます。
- **4** (オプション)操作をテストビューで、テスト可能なその他のサービスや操作を選択します。

### <span id="page-31-1"></span>サーバーからのデータのアクセスの管理

ページング ページングとは、リモートサービスから大きなデータセットをインクリメンタルに取得することです。

例えば、10,000 件のレコードがあるデータベースにアクセスして、20 行の DataGrid にそのデータを表示するとします。 この場合、ページング操作を実装して、20 セットずつインクリメンタルに行を取り出すことができます。ユーザーが (DataGrid でスクロールして)さらにデータを要求する場合、次のページのレコードが取り出されて表示されます。

データ管理 Flash Builder では、データ管理とは、クライアントアプリケーションからサーバー上のデータに更新を同期す ることです。データ管理を使用すると、サーバーを更新することなく、クライアントアプリケーション内の 1 つまたは複数 の項目を変更できます。その後、1 回の操作でサーバーにすべての変更をコミットできます。データを更新しないで変更を 元に戻すこともできます。

データ管理には、従業員レコードの更新などのクライアントアプリケーションからのイベントに対応するいくつかの操作 (作成、取得、更新、削除)の連係が含まれます。

Flash Builder でデータ管理を有効にすると、ユーザーインターフェイスコンポーネントを自動的に更新するためのコード も生成されます。例えば、DataGrid とサーバー上のデータの同期を維持するためのコードが生成されます。

### ページングの有効化

次のシグニチャを持つページング関数を実装するデータサービスに対しては、ページングを有効にできます。

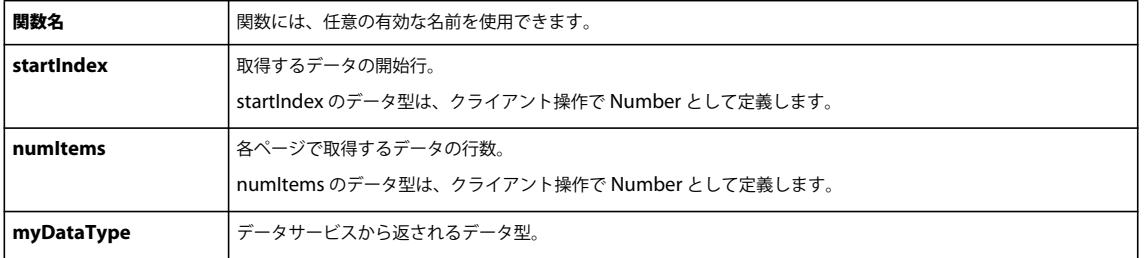

getItems\_paged(startIndex:Number, numItems:Number): **myDataType**

サービスからのページングを実装するときに、count() 操作も実装できます。count() 操作は、サービスから返されるアイテ ムの数を返します。Flash Builder で count() 操作を使用するには、次のシグニチャを実装する必要があります。

count(): Number

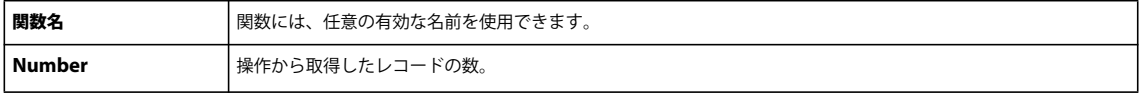

Flex は、count 操作を使用して、大きいデータセットを取得するユーザーインターフェイスコンポーネントを正しく表示し ます。例えば、count() 操作は、DataGrid のスクロールバーのサムのサイズを決定するのに役立ちます。

リモートサービスの中には count() 操作を備えていないものがあります。その場合もページングは機能しますが、ページン グされたデータを表示するコントロールで、データセットのサイズが正しく表されない可能性があります。

#### フィルターされるクエリに対するページング操作

データベースからの結果がフィルターされるクエリに対してページングを有効にできます。クエリで結果をフィルターする 際には、ページング関数と count 関数に対して次のシグニチャを使用します。

getItems\_pagedFiltered(filterParam1:String, filterParam2:String, startIndex:Number, numItems:Number): **myDataType**

countFiltered(filterParam1:String, filterParam2:String)

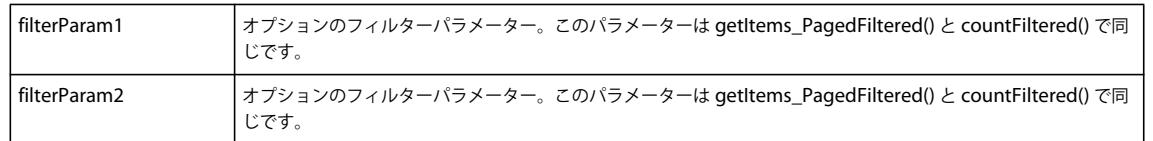

PHP で実装されている getItems\_pagedFiltered() 関数のコードスニペットを次に示します。このコードは MySQL データ ベースにアクセスします。このコードスニペットは、オプションフィルターパラメーターの使用方法を示しています。

get\_Items\_paged(\$expression, \$startIndex, \$numItems) {

. . . SELECT \* from employees where name LIKE \$expression LIMIT \$startIndex, \$numItems; . . .

```
}
```
#### 操作に対するページングの有効化

この手順では、getItems\_paged() 操作と count() 操作の両方が、リモートサービスで既にコーディングされているものと想定 しています。また、25 [ページの「データサービス操作のデータ型の設定」](#page-27-0)で説明されているように、操作の戻り値のデータ 型が設定されているものと想定しています。

- **1** データとサービスビューで、getItems\_paged() 操作のコンテキストメニューから「ページングを有効にする」を選択しま す。
- **2** 事前にデータ型の一意キーを指定していない場合は、このデータ型のインスタンスを一意に示す属性を指定します。「次 へ」をクリックします。

通常、この属性は主キーです。

**3** (オプション)カスタムのページサイズを定義するには、取り出すアイテムの数を指定します。

カスタムのページサイズを指定しない場合は、サービスレベルでデフォルトのページサイズが設定されます。デフォルト のページサイズは、1 ページにつき 20 件のレコードです。

**4** (オプション)count() 操作を指定します。「終了」をクリックします。

count() 操作により、スクロールバーの縮小サイズなど、ユーザーインターフェイス要素が正しく表示されます。

操作に対して、ページングが有効になります。

データとサービスビューで、ページングを実装する関数のシグニチャに startIndex パラメーターと numItems パラメー ターが含まれなくなります。これらの値は動的に追加されます。これらの値は、ユーザーが指定したカスタムページサイ ズ、またはデフォルトのページサイズ(1 ページにつき 20 件のレコード)に基づいて決定されます。

#### <span id="page-33-0"></span>データ管理の有効化

サービスのデータ管理を有効にするには、次に示す 1 つ以上の関数をサービスで実装します。データ管理機能では、これら の関数を使用して、リモートサーバー上のデータに更新を同期します。

• 追加 (createItem)

```
createItem(item: myDatatype):int 
createItem(item: myDatatype):String 
createItem(item: myDatatype):myDataType
```
createItem() の戻り値の型は、データベースの主キーの型です。

• すべてのプロパティの取得 (getItem)

getItem(itemID:Number): **myDatatype**

• 更新(updateItem)

```
updateItem((item: myDataType):void 
updateItem((item: myDataType, originalItem: myDataType):void 
updateItem((item: myDataType, originalItem: myDataType, changes: String[]):void
```
• 削除 (deleteItem)

deleteItem(itemID:Number):void

これらの関数には次のシグニチャが必要です。

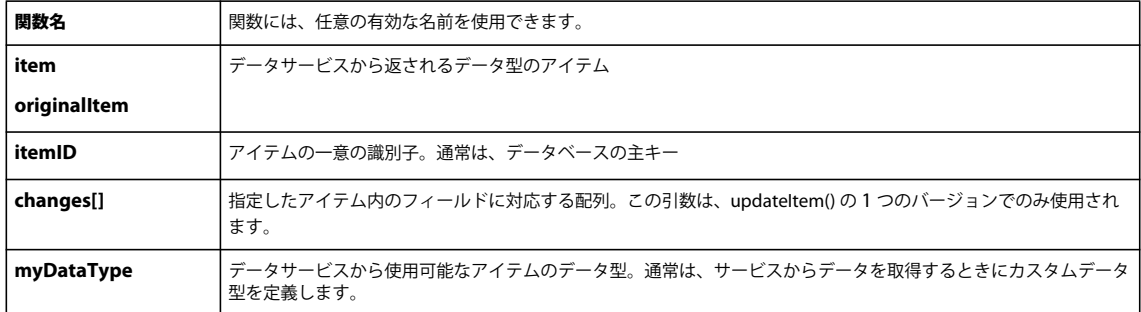

#### **autoCommit** フラグ

データ管理機能を使用すると、サーバー上のデータに更新を同期できます。クライアントアプリケーションでデータが変更 された場合、*service*.commit() メソッドを呼び出すまでサーバー上のデータは更新されません。

この機能を無効にする場合は、autoCommit フラグを true に設定します。autoCommit が true になっていると、サー バーデータの更新がキャッシュに保留されず、即座に実行されます。38 [ページの「サービスのデータ管理の有効化」](#page-40-0)を参照 してください。

#### **deleteItemOnRemoveFromFill** フラグ

データ管理が有効になっているアイテムを削除するときには、deleteItemOnRemoveFromFill フラグを使用します。この フラグはデフォルトで true に設定されています。アイテムを削除すると、そのアイテムはデータベースから即座に削除され ます。

deleteItemOnRemoveFromFill を false に設定すると、commit() メソッドが呼び出されるまで削除操作が保留されます。 次の例は、DataGrid の creationComplete イベントハンドラーのコードを示しています。DataGrid で選択されている Employee アイテムをユーザーが削除した場合、そのアイテムは commit() メソッドが呼び出されるまでデータベースから 削除されません。

```
protected function dg_creationCompleteHandler(event:FlexEvent):void 
{ 
    employeeService. getDataManager(employeeService.DATA_MANAGER_EMPLOYEE).autoCommit=false; 
    employeeService.getDataManager( e m p l oyeeService.DATA_MANAGER_EMPLOYEE).deleteItemOnRemoveFromFill= 
true\cdotgetAllEmployeesResult.token = employeeService.getAllEmployees(); 
}
```
#### 操作に対するデータ管理の有効化

この手順では、必要な操作をリモートサービスで既に実装しているものと想定しています。また、カスタムデータ型を使用 する操作の戻り値のデータ型が設定されているものと想定しています。25 [ページの「データサービス操作のデータ型の設](#page-27-0) [定」を](#page-27-0)参照してください。

- **1** データとサービスビューで、データ型ノードを展開します。
- **2** データ型のコンテキストメニューから、「データ管理を有効にする」を選択します。

**3** 事前にデータ型の一意キーを指定していない場合は、このデータ型のインスタンスを一意に示す属性を指定します。「次 へ」をクリックします。

通常、この属性は主キーです。

**4** 既に実装されている、追加、すべてのプロパティの取得、更新、および削除操作を指定します。「終了」をクリックしま す。

注意:これらの関数をすべて実装する必要はありません。アプリケーションに必要な関数のみを実装してください。 操作に対して、データ管理が有効になります。

## <span id="page-35-0"></span>**Flash Builder** のコード生成(クライアントアプリケーショ ン用)

Flash Builder では、リモートサービス操作にアクセスできるようにするためのクライアントコードが生成されます。コー ドが生成されるのは、次の各状況です。

- データサービスへの接続
- データとサービスビューのデータサービスの更新
- 操作の戻り値の型の設定
- ユーザーインターフェイスコントロールへのサービス操作のバインディング
- サービス操作のページングの有効化
- サービスのデータ管理の有効化
- イベントハンドラーまたはサービス呼び出しの生成

#### サービスクラス

データサービスに接続するには、サービスウィザードを使用します。サービスに接続すると、Flash Builder では、サービ ス操作にアクセスできるようにするための ActionScript クラスファイルが生成されます。

RemoteObject にアクセスするサービスの場合は、生成されたクラスによって RemoteObjectServiceWrapper クラスが拡 張されます。通常、PHP、ColdFusion、BlazeDS、および LiveCycle Data Services を使用して実装されるサービスは、 RemoteObject にアクセスします。

HTTP サービスの場合は、生成されたクラスによって HTTPServiceWrapper クラスが拡張されます。

Web サービスの場合は、生成されたクラスによって WebServiceWrapper クラスが拡張されます。

Flash Builder では、サービスウィザードに入力されたサービスの名前に基づいて、生成されたクラスファイルに名前が付 けられます。このクラスは、デフォルトでは、プロジェクトのメインソースフォルダーに配置されます。通常、このフォル ダーは src です。パッケージの名前は、サービス名に基づいて付けられます。例えば、Flash Builder では、 EmployeeService クラスに対して、次の ActionScript クラスが生成されます。
```
FLEX を使用したデータへのアクセス 34
Flash Builder によるデータ中心型アプリケーションの構築
```

```
- project 
    | 
    - src 
        \blacksquare+ (default package) 
         | 
        + services 
        | | 
            | +employeeservice 
                 \|+ _Super_EmployeeService.as
         | | 
                  | + EmployeeService.as
```
スーパークラスには、EmployeeService クラスの実装が格納されています。

スーパークラスは、生成されたクラスなので、編集しないでください。スーパークラスを変更しても上書きされます。実装 を変更すると、予期しない動作が発生する可能性があります。

この例では、EmployeeService.as を使用して、生成されたスーパークラスを拡張し、実装を追加しています。

#### 関連項目

8 [ページの「データサービスへの接続」](#page-10-0)

### カスタムデータ型のクラス

多くのリモートデータサービスでは、サーバー側の型指定が用意されています。これらのサービスでは、複雑なデータがカ スタムデータ型として返されます。

型指定されたデータを返さないリモートデータサービスに対しては、Flash Builder でクライアント側の型指定が用意され ます。クライアント側の型指定では、Flash Builder の接続ウィザードを使用して、サービスから返される複雑なデータの データ型の定義と設定を行います。例えば、従業員データベースレコードを返すサービスに対して、Employee というデー タ型を定義して設定するとします。

Flash Builder では、サービスから返される各データ型の実装に対して ActionScript クラスが生成されます。Flash Builder では、このクラスを使用して、値オブジェクトが作成されます。次に、この値オブジェクトが、リモートサービスからの データのアクセスに使用されます。

例えば、Employee データ型を含む EmployeeService クラス用に次の ActionScript クラスが生成されます。

```
- project 
    | 
    - src 
         | 
         + (default package) 
         \Box+ services 
         | | 
             | +employeeservice 
                  \|| + _Super_EmployeeService.as 
                  \blacksquare| + EmployeeService.as 
          | 
         + valueObjects 
              \Box+ _Super_Employee.as 
              | 
              + Employee.as
```
スーパークラスには、EmployeeService と Employee データ型の実装がそれぞれ含まれています。

生成されたスーパークラスは編集しないでください。スーパークラスを変更しても上書きされます。実装を変更すると、予 期しない動作が発生する可能性があります。

この例では、EmployeeService.as と Employee.as を使用して、生成されたスーパークラスを拡張し、実装を追加しています。

# ユーザーインターフェイスコントロールへのサービス操作のバインディング

21 [ページの「コントロールへのサービス操作のバインディング」](#page-23-0)に、サービス操作から返されるデータをユーザーインター フェイスコントロールにバインドする方法を示します。サービス操作をコントロールにバインドするときに、Flash Builder では次のコードが生成されます。

- CallResponder とサービスタグを含む Declarations タグ
- サービスコールを呼び出すイベントハンドラー
- 操作から返されたデータとコントロールの間のデータバインディング

#### **Declarations** タグ

Declarations タグとは、現在のクラスのデフォルトでない非表示のプロパティを宣言する MXML エレメントです。サービ ス操作をユーザーインターフェイスにバインドするときに、Flash Builder では、CallResponder とサービスタグを含む Declarations タグが生成されます。CallResponder と生成されたサービスクラスは、コンテナエレメントのプロパティで、 通常このコンテナエレメントは Application タグです。

次の例は、リモートの EmployeeService へのアクセスを可能にする Declarations タグを示しています。

```
<fx:Declarations> 
    <s:CallResponder id="getAllEmployeesResult"/> 
    <employeesservice:EmployeesService id="employeesService" 
        fault="Alert.show(event.fault.faultString + '\n' 
        + event.fault.faultDetail)" showBusyCursor="true"/> 
</fx:Declarations>
```
### **CallResponder**

CallResponder は、サービスへのコールの実行結果を管理します。CallResponder には、サービスコールから返された Async トークンが設定されたトークンプロパティが格納されています。CallResponder には、最後に成功したサービスコー ルの結果が設定された lastResult プロパティも格納されています。CallResponder にイベントハンドラーを追加すれば、 lastResult プロパティ経由で返されたデータにアクセスできるようになります。

Flash Builder で CallResponder が生成される際には、バインドされているサービス操作の名前に基づいて id プロパティが 生成されます。次のコードサンプルは、EmployeeService の 2 つの操作の CallResponder を示しています。getAllItems() 操 作は、DataGrid の creationComplete イベントハンドラーにバインドされています。削除操作は、DataGrid の選択アイテ ムにバインドされています。DataGrid には、作成直後の getAllItems() サービスコールから取得されたアイテムが表示され ます。「Delete Item」Button コントロールは、DataGrid で選択したレコードをデータベースから削除します。

#### FLEX を使用したデータへのアクセス **36 Flash Builder** によるデータ中心型アプリケーションの構築

```
<fx:Script> 
    <![CDATA[ 
        import mx.events.FlexEvent; 
        import mx.controls.Alert; 
        protected function dg_creationCompleteHandler(event:FlexEvent):void 
        { 
            getAllItemsResult.token = employeesService.getAllItems(); 
        } 
        protected function button_clickHandler(event:MouseEvent):void 
         { 
            deleteItemResult.token = 
                 employeesService.deleteItem(dg.selectedItem.emp_no); 
        } 
    ]] >
</fx:Script> 
<fx:Declarations> 
    <s:CallResponder id="getAllItemsResult"/>
    <employeesservice:EmployeesService id="employeesService" 
        fault="Alert.show(event.fault.faultString + '\n' 
        + event.fault.faultDetail)" showBusyCursor="true"/> 
    <s:CallResponder id="deleteItemResult"/>
</fx:Declarations> 
<mx:DataGrid id="dg" editable="true" 
creationComplete="dg_creationCompleteHandler(event)"dataProvider="{getAllItemsResult.lastResult}"> 
    <mx:columns> 
        <mx:DataGridColumn headerText="emp_no" dataField="emp_no"/> 
        <mx:DataGridColumn headerText="last_name" dataField="last_name"/> 
        <mx:DataGridColumn headerText="hire_date" dataField="hire_date"/> 
    </mx:columns> 
</mx:DataGrid>
```
<s:Button label="Delete Item" id="button" **click="button\_clickHandler(event)"**/>

# イベントハンドラー

サービスの操作をユーザーインターフェイスコンポーネントにバインドする際、Flash Builder では CallResponder のイベ ントハンドラーが生成されます。このイベントハンドラーは、操作の結果を管理します。ActionScript コードブロックにイ ベントハンドラーを作成して、ユーザーインターフェイスコンポーネントのプロパティからそのイベントハンドラーを参照 することもできます。

一般に、List や DataGrid などのコントロールには、サービスから返された値を設定します。デフォルトでは、Flash Builder により、コントロールの creationComplete イベントハンドラーが生成されて、コントロールの作成直後に実行さ れます。その他のコントロールに対しては、Flash Builder により、コントロールのデフォルトイベントのハンドラーが生成 されます。例えば、Button の場合は、Flash Builder により、Button のクリックイベント用のイベントが生成されます。

コントロールのイベントプロパティは、生成されたイベントハンドラーに設定されます。次の例は、DataGrid 用に生成さ れた creationComplete イベントハンドラーを示しています。

#### FLEX を使用したデータへのアクセス **37 Flash Builder** によるデータ中心型アプリケーションの構築

```
<fx:Script> 
    <![CDATA[ 
        import mx.events.FlexEvent; 
        import mx.controls.Alert; 
        protected function dg_creationCompleteHandler(event:FlexEvent):void 
        { 
            getAllItemsResult.token = employeesService.getAllItems(); 
        } 
    ]] >
</fx:Script> 
. . . 
<mx:DataGrid id="dg" editable="true" 
        creationComplete="dg_creationCompleteHandler(event)"
        dataProvider="{getAllItemsResult.lastResult}"> 
    <mx:columns> 
        <mx:DataGridColumn headerText="emp_no" dataField="emp_no"/> 
        <mx:DataGridColumn headerText="last_name" dataField="last_name"/> 
        <mx:DataGridColumn headerText="hire_date" dataField="hire_date"/> 
    </mx:columns> 
</mx:DataGrid>
```

```
Button など、ユーザーイベントに応答するコントロールのイベントハンドラーを生成できます。次の例は、DataGrid に値
を設定する Button 用に生成されたイベントハンドラーを示しています。
```

```
<fx:Script> 
    <! [CDATA [
        import mx.events.FlexEvent; 
        import mx.controls.Alert; 
        protected function button_clickHandler(event:MouseEvent):void 
        { 
            deleteItemResult.token = 
                 employeesService.deleteItem(dq.selectedItem.emp_no);
        } 
    ]] >
</fx:Script> 
. . .
```
<s:Button label="Delete Item" id="button" **click="button\_clickHandler(event)"**/>

# データバインディング

ユーザーインターフェイスを構築する際には、サービス操作をコントロールにバインドします。21 [ページの「コントロール](#page-23-0) [へのサービス操作のバインディング」を](#page-23-0)参照してください。

Flash Builder では、データを表示するユーザーインターフェイスコントロールに、サービス操作から返されたデータをバ インドするコードが生成されます。

DataGrid コントロールに値を設定するために Flash Builder で生成されたコード例を次に示します。getAllItems() 操作で は、Employee というカスタムデータ型に対して一連の従業員レコードが返されます。

DataGrid の dataProvider プロパティは、getAllItemsResult という CallResponder に保存されている結果にバインドさ れます。Flash Builder では、Employee レコードに対して返された各フィールドに対応する DataGridColumn で DataGrid が自動的に更新されます。各列の headerText プロパティと dataField プロパティは、Employee レコードで返さ れたデータに従って設定されます。

FLEX を使用したデータへのアクセス **38 Flash Builder** によるデータ中心型アプリケーションの構築

```
<mx:DataGrid creationComplete="datagrid1_creationCompleteHandler(event)" 
    dataProvider="{getAllItemsResult.lastResult}" editable="true"> 
        <mx:columns> 
            <mx:DataGridColumn headerText="gender" dataField="gender"/> 
            <mx:DataGridColumn headerText="emp_no" dataField="emp_no"/> 
            <mx:DataGridColumn headerText="birth_date" dataField="birth_date"/> 
            <mx:DataGridColumn headerText="last_name" dataField="last_name"/> 
            <mx:DataGridColumn headerText="hire_date" dataField="hire_date"/> 
            <mx:DataGridColumn headerText="first_name" dataField="first_name"/> 
        </mx:columns> 
    </mx:DataGrid>
```
# サービス操作のページングの有効化

ページングを有効にすると、生成されたサービスの実装が Flash Builder によって変更されます。ページングされたデータ でデータコントロール (DataGrid や List など)に値を設定すると、データコントロールで表示可能なレコード数とデータ ベース内のレコード総数が Flash Builder によって判断されます。Flash Builder は、ページングを実装するために使用した サービス操作に引数としてこれらの値を渡します。

ページングを有効にした後に、クライアントアプリケーションコードを変更する必要はありません。

詳しくは、30 [ページの「ページングの有効化」](#page-32-0)を参照してください。

### サービスのデータ管理の有効化

Flash Builder では、データ管理とは、サーバー上のデータに対して一連の更新を同期することです。サービスから返され るカスタムデータ型に対するデータ管理を有効にできます。データ管理を有効にすると、サーバーを更新することなく、ク ライアントアプリケーション内の 1 つまたは複数の項目を変更できます。その後、1 回の操作でサーバーにすべての変更を コミットできます。サーバーのデータを更新しないで変更を元に戻すこともできます。31 [ページの「データ管理の有効化」](#page-33-0) に、この機能の実装方法を示します。

データ管理を有効にすると、生成されたサービスクラスの実装とカスタムデータ型用に生成されたクラスが Flash Builder によって変更されます。Flash Builder で DataManager が生成されてこの機能が実装されます。

#### サーバーデータへの更新の同期

管理対象のデータ型に対してサービス操作を呼び出すと、クライアントアプリケーションに変更が反映されます。ただし、 DataManager の commit() メソッドを呼び出すまでサーバーのデータを更新しないように指定することもできます。

データ管理が有効になっているサービスには autoCommit フラグがあります。autoCommit はデフォルトでは false に設 定されています。

autoCommit フラグは、変更を即座にコミットするか、*service*.commit() が呼び出されるまで待つかを決定します。

autoCommit が false に設定されている場合、クライアントアプリケーションでサービスに加えられた更新はすべて、 *service*.commit() が呼び出されるまでキャッシュに保留されます。変更を破棄するには、サービスの revertChanges() メソッ ドを呼び出します。

autoCommit が true に設定されている場合、更新は即座にサーバーに送信されます。revertChanges() を呼び出して変更を 破棄することはできません。

deleteItemOnRemoveFromFill フラグは、削除されたアイテムをデータベースから即座に削除するかどうかを決定しま す。true に設定した場合、アイテムは *service*.commit() が呼び出されるまで削除されません。

次のコードを使用すると、サーバーデータの更新に対するデータ管理同期が無効になります。管理対象の型のデータが変更 されると、サーバー上のデータも即座に更新されます。

bookService.getDataManager(bookService.DATA\_MANAGER\_\_BOOK).autoCommit = true;

次のコードでは、データ管理機能を使用して、サーバーデータに更新を同期しています。管理対象の型のデータに加えられ た変更は、サービスの commit() が呼び出されるまで更新されません。また、削除されたアイテムも、commit() が呼び出さ れるまでデータベースから削除されません。

bookService.getDataManager(bookService.DATA\_MANAGER\_\_BOOK).autoCommit = false; bookService.getDataManager(bookService.DATA\_MANAGER\_\_BOOK).deleteItemOnRemoveFromFill= true;

#### 変更の破棄

DataManager には、revertChanges() メソッドが用意されています。revertChanges() メソッドは、クライアントアプリケー ション内で表示されているデータを、最後の commit 呼び出しの前にサーバーから取得された値に復元します。

クライアントアプリケーションで管理対象のデータ型に加えられた変更を破棄するには、commit() を呼び出す前に revertChanges() を呼び出します。

bookService.getDataManager (bookService.DATA\_MANAGER\_BOOK).revertChanges();

管理対象のデータ型に加えられた変更をコミットするには、commit() メソッドを呼び出します。

bookService.getDataManager (employeeService.DATA\_MANAGER\_EMPLOYEE).commit();

bookService インスタンスから commit() メソッドを直接呼び出すこともできます。サービスインスタンスから直接 commit メソッドを呼び出すと、管理対象のすべてのデータ型に対するすべての変更がコミットされます。

bookService.commit();

注意: サービスインスタンスから直接 revertChanges() を呼び出して、管理対象のすべてのデータ型に対する変更を破棄する ことはできません。このメソッドは、管理対象の特定のデータ型に対してのみ呼び出すことができます。

デフォルトのデータ管理の動作を無効にして、変更を破棄できないようにするには、autoCommit を true に設定します。 例えば、bookService のインスタンスがあり、Book データ型に対するデータ管理が有効になっている場合は、 autoCommit を true に設定します。

bookService.getDataManager(bookService.DATA\_MANAGER\_\_BOOK).autoCommit = true;

これにより、管理対象の型のデータが変更されると、サーバー上のデータも即座に更新されるようになります。

# <span id="page-41-0"></span>データサービスにアクセスするアプリケーションのデプロイ

開発環境からデプロイ環境にアプリケーションを移行する際には、様々な事項を考慮する必要があります。アプリケーショ ンのデプロイプロセスはアプリケーション、アプリケーションの要件、およびデプロイ環境によって異なります。

例えば、企業従業員だけがアクセスできる社内 Web サイトでアプリケーションをデプロイするプロセスは、一般の Web サ イトで同じアプリケーションをデプロイする場合とは異なります。

考慮すべき事項の概要については、Deploying applications を参照してください。ここには、Deployment checklist も掲 載されています。このチェックリストでは、アプリケーションを実稼働環境にデプロイするときに一般的に発生するシステ ム設定上の問題について説明しています。また、このマニュアルには、デプロイ時によく発生する問題の解決に役立つトラ ブルシューティングのヒントもあります。

# サービスへのアクセスをコーディングする際のベストプラクティス

Flash Builder ツールを使用すると、データベース内のデータにアクセスするためのクライアントコードを生成できます。 この機能は PHP と ColdFusion の両方に対して用意されています。ただし、このコードはあくまでもプロトタイプです。 セキュリティ保護されたアプリケーションを作成するためのテンプレートとしては使用しないでください。

デフォルトでは、このコードを使用すると、サーバーへのアクセス権を持つすべてのユーザーがデータベーステーブルに対 して挿入、選択、更新、削除の操作を実行できます。生成されたコードを変更する場合、またはサービスにアクセスする コードを記述する場合に検討すべきベストプラクティスをいくつか紹介します。詳しくは、[Data Services](http://www.adobe.com/go/flex_security_jp) のセキュリティ [保護を](http://www.adobe.com/go/flex_security_jp)参照してください。

#### 使用しない関数の削除

アプリケーションで使用する予定がない関数を削除またはコメントアウトします。

#### 認証の追加

ユーザー認証を追加して、信頼できるユーザーのみがデータベース情報にアクセスできるようにします。

#### 承認チェックの追加

認証が必要な場合は、承認チェックを追加します。アプリケーションへのアクセスをユーザーに認証した場合でも、その ユーザーが特定のクエリーを実行することを承認するかどうかを確認する必要があります。

例えば、選択操作をすべてのユーザーに許可し、削除操作を一部のユーザーのみに制限することができます。

また、ユーザー A が select クエリーを使用して自分自身の情報を取得することを承認する一方で、ユーザー B の情報へのア クセスを承認しないことも可能です。

#### データ検証

データ検証は必ず追加してください。例えば、insert 文に入力されたデータを検証して、不良データや悪意のあるデータが データベースに保存されないようにします。

クライアント側の検証では、ユーザーから Web サーバーへの要求の送信を阻止できません。データ検証はハッカーの不正 行為を防止し、保存される情報の品質を確保します。

#### 取得するデータ量の制限

select メソッドでは、テーブル内のあらゆる情報を選択できます。これにより、膨大な量の情報がネットワーク経由で転送 される場合があります。必要なデータのみを取得してください。

例えば、ユーザーテーブルに対して SELECT \* を実行すると、ユーザー名とパスワードがネットワーク経由で返されます。

#### 機密データに対する **SSL** 使用の検討

セキュリティ保護されたプロトコルを使用すると、送信する情報のプライバシーを確保できます。

#### アプリケーションのリリースバージョンを含むソースファイルの書き出し

アプリケーションのリリースビルドを書き出す場合、Flash Builder には「「ソースの表示」を有効にする」オプションが用 意されています。このオプションを使用すると、アプリケーションを実装するソースファイルの内容をユーザーが表示でき るようになります。サーバープロジェクトの場合、ソースファイルには services フォルダーが含まれ、このフォルダーには サービス実装へのアクセスに必要なファイルが含まれています。

重要: サービスファイルに「ソースの表示」オプションを含める際には注意が必要です。サービスファイルではデータベー スへのアクセスに関する詳細が公開されますが、これにはユーザー名やパスワードなどの機密情報が含まれる可能性があり ます。サービスに「ソースの表示」オプションが含まれている場合、起動されるアプリケーションにアクセスできるすべて のユーザーが機密データにもアクセスできることになります。

#### 関連項目

Flex [セキュリティ](http://www.adobe.com/go/flex_security_jp/)

# セキュリティ保護されたサービスの作成

Adobe のマニュアルに記載されている例は、Flash Builder のコード生成機能を使用して作成されたチュートリアルやアプ リケーションなども含め、基本的には見本を示すことを目的としています。これらの例は、クライアントアプリケーション からデータサービスへのアクセス方法を示しています。ただし、分かりやすさに重点を置いているため、データへのアクセ スを保護するためのベストプラクティスは示されていません。

Flash Builder のマニュアルには、生成されたコードから作成したアプリケーションなど、様々な例が記載されています。 これらの例は、信頼できる開発環境でデプロイする必要があります。信頼できる開発環境の例には、ローカルコンピュー ターや、ファイアウォールの内側の場所などがあります。セキュリティ対策を強化しない限り、ネットワークにアクセスで きるすべての人がデータベースにアクセスできることになります。

サービスを作成する際のベストプラクティスには、次のようなものがあります。

- サービスのメソッドを呼び出す前にユーザー認証を行います。
- サービス認証を使用して、特定の処理を一部のユーザーのみに許可します。

例えば、RemoteObject の呼び出しによって従業員データを変更できるアプリケーションがあると想定します。この場 合は、RemoteObject 認証を使用して、管理職だけが従業員データを変更できるように設定できます。

- プログラムセキュリティを使用して、サービスへのアクセスを制限します。
- 宣言型セキュリティ制約をサービス全体に適用します。
- Web サービス(<mx:WebService>)または HTTP サービス(<mx:HTTPService>)にアクセスする場合は、次のいずれ かの条件に該当して必要があります。
	- サービスの実装が呼び出し元のアプリケーションと同じドメインに存在していること。
	- サービスのホストシステムに、アプリケーションのドメインからのアクセスを明示的に許可する crossdomain.xml ファイルが存在していること。

#### 関連項目

Flex [セキュリティ](http://www.adobe.com/go/flex_security_jp/)

Data Services [のセキュリティ保護](http://www.adobe.com/go/flex_security_jp)

### セキュリティ保護されたアプリケーションの作成

Adobe**®** Flash**®** Player は、Flash で構築されたアプリケーションを実行します。コンテンツは、SWF ファイル形式で正確に 記述されたバイナリ形式の一連の命令として、Web プロトコルを介して Flash Player に配信されます。SWF ファイル自体 は、通常はサーバーでホストされ、要求に応じてクライアントコンピューターにダウンロードされたり、表示されたりしま す。コンテンツのほとんどは、バイナリ ActionScript 命令で構成されています。ActionScript は Flash で使用される ECMA 標準ベースのスクリプト言語です。ActionScript には、クライアント側のユーザーインターフェイス要素の作成お よび操作と、データの処理を可能にする API が用意されています。

Flex のセキュリティモデルでは、クライアントとサーバーの両方が保護されます。セキュリティについては、次の 2 つの一 般的な側面を考慮する必要があります。

- サーバーのリソースにアクセスするユーザーの承認および認証
- クライアント上のサンドボックス内で Flash Player を実行する

Flex は、あらゆる J2EE アプリケーションサーバーの Web アプリケーションセキュリティに対応しています。さらに、プ リコンパイルされた Flex のアプリケーションを、基礎となるサーバーテクノロジーの認証および承認スキームと統合する と、ユーザーによるアプリケーションへのアクセスを防止できます。Flex フレームワークには、Web サービス、HTTP サービス、および EJB などのサーバーベースリソースへのアクセスを制御できるいくつかのセキュリティメカニズムが組み 込まれています。

Flash Player はセキュリティサンドボックス内で動作するので、悪意のあるアプリケーションコードによるクライアントの 乗っ取りを防止できます。

注意:Adobe AIR で実行される SWF コンテンツは、ブラウザーで実行されるコンテンツとは異なるセキュリティ規則に従 います。詳しくは、AIR マニュアルの「AIR のセキュリティ」を参照してください。

セキュリティに関する様々なトピックへのリンクについては、Adobe Developer Connection で [Security Topic Center](http://www.adobe.com/devnet/security/) を 参照してください。

#### 関連項目

Flex [セキュリティ](http://www.adobe.com/go/flex_security_jp)

# 第 **3** 章:データ中心型アプリケーションでのサー ビスの実装

# **Action Message Format**(**AMF**)

Flex では、リモートオブジェクトサービスと AMF を使用して、ColdFusion、PHP、BlazeDS および LiveCycle Data Services で実装されたサービスにアクセスします。AMF には、データベースとクライアントアプリケーションの間でデー タを交換するためのメッセージング機能が用意されています。

ColdFusion、BlazeDS および LiveCycle Data Services には、リモートオブジェクトサービス用の AMF フレームワークが 用意されています。PHP で実装されているサービスの場合、Flash Builder では Zend AMF フレームワークが使用されま す。

ColdFusion サービスと PHP サービスでは、サーバー側の型指定を使用できます。サーバー側の型指定の場合、返される データの型はサービスで定義されます。ただし、サーバーの実装で戻り値のデータ型が定義されていない場合は、Flash Builder でクライアント側の型指定が用意されます。Flash Builder ではサービスからのデータがサンプリングされるので、 戻り値の型をクライアントアプリケーションで設定できます。

# <span id="page-45-1"></span>クライアント側の型指定とサーバー側の型指定

Flex の場合、クライアントアプリケーションは、データにアクセスして表示するメソッドで、サービス呼び出しから返され たデータのデータ型を使用します。

ただし、次のサービスの例では型指定のないデータが返されます。

- 43 ページの「ColdFusion [サービスの実装」](#page-45-0)
- 50 ページの「PHP [サービスの実装」](#page-52-0)
- 63 [ページの「複数のソースからサービスを実装する例」](#page-65-0)

例えば、getAllEmployees() 操作では、データベースのレコードを表す、型指定のないオブジェクトの配列がサービスから返 されます。Flash Builder には、クライアント側の型指定を可能にするツールが用意されています。Flash Builder のツール を使用し、返されるデータを分析して、データのカスタムデータ型を定義します。

従業員レコードから返されたオブジェクトに対しては、Employee というカスタムデータ型を定義します。レコードの各列 が、Employee データ型のプロパティになります。

Employee というカスタムデータ型を使用すれば、返されるデータにクライアントアプリケーションでアクセスして正しく 表示できます。

Flash Builder では、サーバー側の型指定を実装するサービスにもアクセスできます。サーバー側の型指定の例については[、](http://www.adobe.com/go/learn_flex4_serversidetype_jp) [Flash Builder server-side type examples](http://www.adobe.com/go/learn_flex4_serversidetype_jp) を参照してください。

# <span id="page-45-0"></span>**ColdFusion** サービスの実装

ColdFusion でサービスを実装する際には、ColdFusion コンポーネント(CFC)ファイルとしてサービスを実装します。 各 CFC には、サービス操作を提供する関数が含まれます。

**43**

ColdFusion サービスは、Adobe ColdFusion**®** Builder**™** などの任意の IDE で作成できます。Flash Builder には、 ColdFusion ファイルの編集用に最適化されたエディターは用意されていません。ただし、Flash Builder で ColdFusion ファイルを開くと、システムで ColdFusion ファイルに関連付けられているアプリケーションが Flash Builder によって起 動されます。

# <span id="page-46-0"></span>**ColdFusion** サービスの例

サービス操作の関数を含む ColdFusion コンポーネント(CFC)を作成すれば、基本的な ColdFusion サービスを実装でき ます。次の例 (employeeService.cfc) は、2 つの関数を実装する EmployeeService を示しています。getAllIEmployees() 関数 を使用すると、データベース内のすべての従業員レコードが返されます。getEmployees() 関数を使用すると、emp\_no 引数に 基づいて単一の従業員レコードが返されます。

この例は、クライアント側の型指定を示しています。サービスは、型指定のないデータを返します。Flash Builder はクライ アント側の型指定を使用して、返されたデータを分析し、データ型を定義します。

その後の例は、ページングとデータ管理のサービスを実装する方法を示しています。

Flash Builder では、サーバー側の型指定を実装するサービスにもアクセスできます。43 [ページの「クライアント側の型指](#page-45-1) [定とサーバー側の型指定」](#page-45-1)を参照してください。

サーバー側の型指定の例は、このマニュアルの執筆時点ではまだ作成されていませんでした。サーバー側の型指定の例につ いては、[Flash Builder server-side type examples](http://www.adobe.com/go/learn_flex4_serversidetype_jp) を参照してください。

#### **ColdFusion** で基本的なサービスを実装する例

この例は、ColdFusion で基本的なサービスを実装する方法を示しています。この例は、データベーステーブルにアクセス するときに Flash Builder で生成されるコードに基づいて作成されています。9 [ページの「データベーステーブルからのサン](#page-11-0) プル ColdFusion [サービスの生成」を](#page-11-0)参照してください。

この例では、クライアント側の型指定を実装します。43 [ページの「クライアント側の型指定とサーバー側の型指定」](#page-45-1)を参照 してください。

サーバー側の型指定の例については、[Flash Builder server-side type examples](http://www.adobe.com/go/learn_flex4_phpservertype_jp) を参照してください。

重要: サンプルサービスは、あくまでもプロトタイプです。サンプルサービスは、信頼できる開発環境のみで使用してくだ さい。このサービスをデプロイする前に、セキュリティを強化し、アクセスを適切に制限する必要があります。セキュリ ティ保護された ColdFusion サービスの作成については、ColdFusion のマニュアルの[ユーザーセキュリティについてを](http://help.adobe.com/ja_JP/ColdFusion/9.0/Developing/WSc3ff6d0ea77859461172e0811cbec0c8f9-7ff5.html)参 照してください。

```
<cfcomponent output="false">
```

```
\geq 1 - \epsilon
```
 This sample service contains functions that illustrate typical service operations. This code is for prototyping only.

 Authenticate the user prior to allowing them to call these methods. You can find more information at http://www.adobe.com/go/cf9\_usersecurity

```
--->
```
<cffunction name="getAllemployees" output="false" access="remote" returntype="any" >

<!--- Retrieve set of records and return them as a query or array. Add authorization or any logical checks for secure access to your data --->

```
<cfset var qAllItems=""> 
<cfquery name="qAllItems" datasource="employees"> 
    SELECT * FROM employees 
</cfquery> 
<cfreturn qAllItems>
```

```
</cffunction>
```

```
<cffunction name="getemployees" output="false" access="remote" returntype="any" > 
    <cfargument name="emp_no" type = "numeric" required="true" /> 
    <!--- Retrieve a single record and return it as a query or array. 
             Add authorization or any logical checks for secure access to your data ---> 
    <cfset var qItem=""> 
    <cfquery name="qItem" datasource="employees"> 
        SELECT *
       FROM employees 
        WHERE emp_no = <CFQUERYPARAM CFSQLTYPE="CF_SQL_INTEGER" VALUE="#ARGUMENTS.emp_no#">
    </cfquery> 
    <cfreturn qItem>
```
</cffunction>

</cfcomponent>

EmployeeService の重要な点は次のとおりです。

- employees データベースに接続し、データベース内の employees テーブルにアクセスします。
- オブジェクトの配列を返します。

Flex フレームワークを使用してプログラミングするときには、サービスからデータのみが返されます。データのフォー マッティングとプレゼンテーションは、クライアントアプリケーションで処理します。このモデルは、返されるデータが HTML テンプレートでフォーマットされている従来の ColdFusion CFM アプリケーションとは異なります。

Flex は、返されたレコードセットをオブジェクトの配列として処理します。各行は、データベースから取得されたレ コードを表しています。データベースレコードの各列は、返されたオブジェクトのプロパティになります。これにより、 クライアントアプリケーションは、一連のプロパティが設定されたオブジェクトとして、返されたデータにアクセスでき るようになります。

返されるオブジェクトのデータ型を設定する必要があります。43 [ページの「クライアント側の型指定とサーバー側の型](#page-45-1) [指定」を](#page-45-1)参照してください。

• ColdFusion サーバーには、エラー処理機能が用意されています。

ColdFusion のエラー処理機能は、サービスをデバッグするときに役立ちます。ColdFusion Administrator で、詳細な デバッグ情報を提供するようにデバッグとロギングの設定を変更します。

Flash Builder の「操作をテスト」インターフェイスに、ColdFusion サーバーから返された情報が表示されます。

サービスのテストについて詳しくは、60 [ページの「リモートサービスのデバッグ」](#page-62-0)を参照してください。

• cfqueryparam を使用してデータベースクエリーを作成します。

cfqueryparam を使用すると、サーバーへの呼び出しに含まれる SQL インジェクション文を防御できます。詳しくは、 ColdFusion のマニュアルで cfqueryparam [によるセキュリティの強化](http://help.adobe.com/ja_JP/ColdFusion/9.0/Developing/WSc3ff6d0ea77859461172e0811cbec22c24-7c36.html)を参照してください。

• サービス内の関数へのアクセスを許可する前に、ユーザーを認証します。

サンプルコードでは、ユーザー認証の方法は示されていません。ユーザーセキュリティについては、ColdFusion のマ ニュアル[のユーザーセキュリティについて](http://help.adobe.com/ja_JP/ColdFusion/9.0/Developing/WSc3ff6d0ea77859461172e0811cbec0c8f9-7ff5.html)を参照してください。

#### 関連項目

25 [ページの「データサービス操作のデータ型の設定」](#page-27-0) 8 ページの「ColdFusion [サービスへのアクセス」](#page-10-1) 9 [ページの「データベーステーブルからのサンプル](#page-11-0) ColdFusion サービスの生成」

#### **ColdFusion** でページングを実装する例

Flash Builder ツールでは、リモートサービスから取得されたデータのページングを実装できます。ページングとは、大き なデータセットをインクリメンタルに取得することです。

Flash Builder では、ページングを実装するために特定の関数シグニチャが必要です。次のコード例は、ページングされる データ用の ColdFusion サービスを実装する 1 つの方法を示しています。

この EmployeeServicePaged の例は、データベーステーブルにアクセスするときに Flash Builder で生成されるコードに基 づいて作成されています。9 [ページの「データベーステーブルからのサンプル](#page-11-0) ColdFusion サービスの生成」を参照してく ださい。

重要: サンプルサービスは、あくまでもプロトタイプです。サンプルサービスは、信頼できる開発環境のみで使用してくだ さい。サンプルを使用すると、ネットワーク経由でサーバーにアクセスできるすべてのユーザーが、データベーステーブル 内のデータにアクセスし、変更や削除を実行できます。このサービスをデプロイする前に、セキュリティを強化し、アクセ スを適切に制限する必要があります。セキュリティ保護された ColdFusion サービスの作成については、ColdFusion のマ ニュアル[のユーザーセキュリティについて](http://help.adobe.com/ja_JP/ColdFusion/9.0/Developing/WSc3ff6d0ea77859461172e0811cbec0c8f9-7ff5.html)を参照してください。

```
<cfcomponent output="false">
```

```
< ! - - This sample service contains functions that illustrate typical service operations. 
    This code is for prototyping only. 
    Authenticate the user prior to allowing them to call these methods. You can find more 
    information at http://www.adobe.com/go/cf9_usersecurity 
---> 
    <cffunction name="count" output="false" access="remote" returntype="numeric" > 
        <!--- Return the number of items in your table. 
                Add authorization or any logical checks for secure access to your data ---> 
        <cfquery name="qread" datasource="employees"> 
           SELECT COUNT(emp_no) AS itemCount FROM employees 
        </cfquery> 
        <cfreturn qread.itemCount> 
    </cffunction> 
    <cffunction name="getemployees_paged" output="false" access="remote" returntype="any" > 
        <cfargument name="startIndex" type="numeric" required="true" /> 
        <cfargument name="numItems" type="numeric" required="true" /> 
    <!---Return a page of numRows number of records as an array or 
        query from the database for this startRow. 
        Add authorization or any logical checks for secure access to your data ---> 
    <!---The LIMIT keyword is valid for mysql database only. 
        Modify it for your database ---> 
        <cfset var qRead=""> 
        <cfquery name="qRead" datasource="employees"> 
            SELECT * FROM employees LIMIT #startIndex#, #numItems# 
        </cfquery> 
        <cfreturn qRead> 
    </cffunction> 
</cfcomponent>
```
EmployeeServicePaged サービスは、型指定のないデータを返します。Flash Builder ツールを使用して、 getEmployees\_Paged() の戻り値の型を設定します。戻り値の型を設定した後、getEmployees\_Paged() 操作に対するページン グを有効にします。

#### 関連項目

44 ページの「[ColdFusion](#page-46-0) サービスの例」 25 [ページの「データサービス操作のデータ型の設定」](#page-27-0) 29 [ページの「サーバーからのデータのアクセスの管理」](#page-31-0)

#### **ColdFusion** でデータ管理操作を実装する例

Flash Builder ツールでは、リモートサービスに対するデータ管理機能を実装できます。データ管理とは、クライアントア プリケーションからサーバー上のデータに更新を同期することです。

Flash Builder では、データ管理を実装するために特定の関数シグニチャの組み合わせが必要です。次のコード例は、デー タ管理用の ColdFusion を実装する 1 つの方法を示しています。

次の EmployeeServiceDM の例は、データベーステーブルにアクセスするときに Flash Builder で生成されるコードに基づ いて作成されています。9 [ページの「データベーステーブルからのサンプル](#page-11-0) ColdFusion サービスの生成」を参照してくだ さい。

重要: サンプルサービスは、あくまでもプロトタイプです。サンプルサービスは、信頼できる開発環境のみで使用してくだ さい。このサービスをデプロイする前に、セキュリティを強化し、アクセスを適切に制限する必要があります。セキュリ ティ保護された ColdFusion サービスの作成については、ColdFusion のマニュアルの[ユーザーセキュリティについてを](http://help.adobe.com/ja_JP/ColdFusion/9.0/Developing/WSc3ff6d0ea77859461172e0811cbec0c8f9-7ff5.html)参 照してください。

```
<cfcomponent output="false"> 
2! - - This sample service contains functions that illustrate typical service operations. 
     This code is for prototyping only. 
     Authenticate the user prior to allowing them to call these methods. You can find more 
     information at http://www.adobe.com/go/cf9_usersecurity 
---> 
    <cffunction name="getAllemployees" output="false" access="remote" returntype="any" > 
        <!--- Auto-generated method 
                 Retrieve set of records and return them as a query or array. 
                 Add authorization or any logical checks for secure access to your data ---> 
        <cfset var qAllItems=""> 
        <cfquery name="qAllItems" datasource="employees"> 
            SELECT * FROM employees 
        </cfquery> 
        <cfreturn qAllItems> 
    </cffunction> 
    <cffunction name="getemployees" output="false" access="remote" returntype="any" > 
        <cfargument name="emp_no" type = "numeric" required="true" /> 
        2.1 - 1.7 Retrieve a single record and return it as a query or array. 
                 Add authorization or any logical checks for secure access to your data ---> 
        <cfset var qItem=""> 
        <cfquery name="qItem" datasource="employees"> 
            SELECT *
            FROM employees 
            WHERE emp_no = <CFQUERYPARAM CFSQLTYPE="CF_SQL_INTEGER" VALUE="#ARGUMENTS.emp_no#"> 
        </cfquery> 
        <cfreturn qItem> 
    </cffunction> 
    <cffunction name="createemployees" output="false" access="remote" returntype="any" > 
        <cfargument name="item" required="true" /> 
        <!--- Insert a new record in the database. 
            Add authorization or any logical checks for secure access to your data ---> 
        <cfquery name="createItem" datasource="employees" result="result"> 
            INSERT INTO employees (birth_date, first_name, last_name, gender, hire_date) 
             VALUES (<CFQUERYPARAM cfsqltype="CF_SQL_DATE" VALUE="#item.birth_date#">, 
                             <CFQUERYPARAM cfsqltype="CF_SQL_VARCHAR" VALUE="#item.first_name#">, 
                             <CFQUERYPARAM cfsqltype="CF_SQL_VARCHAR" VALUE="#item.last_name#">,
```
最終更新日 **2012/11/13**

```
<CFQUERYPARAM cfsqltype="CF_SQL_CHAR" VALUE="#item.gender#">, 
                             <CFQUERYPARAM cfsqltype="CF_SQL_DATE" VALUE="#item.hire_date#">) 
        </cfquery> 
        <!--- The GENERATED_KEY is valid for mysql database only, you can modify it for your database ---> 
        <cfreturn result.GENERATED_KEY/> 
    </cffunction> 
    <cffunction name="updateemployees" output="false" access="remote" returntype="void" > 
        <cfargument name="item" required="true" /> 
        <!--- Update an existing record in the database. 
               Add authorization or any logical checks for secure access to your data ---> 
          <cfquery name="updateItem" datasource="employees"> 
            UPDATE employees SET birth_date = <CFQUERYPARAM cfsqltype=CF_SQL_DATE 
VALUE="#item.birth_date#">, 
                               first_name = <CFQUERYPARAM cfsqltype=CF_SQL_VARCHAR 
VALUE="#item.first_name#">, 
                              last name = <CFQUERYPARAM cfsqltype=CF_SQL_VARCHAR VALUE="#item.last_name#">,
                               gender = <CFQUERYPARAM cfsqltype=CF_SQL_CHAR VALUE="#item.gender#">, 
                               hire_date = <CFQUERYPARAM cfsqltype=CF_SQL_DATE VALUE="#item.hire_date#"> 
            WHERE emp_no = <CFQUERYPARAM CFSQLTYPE="CF_SQL_INTEGER" VALUE="#item.emp_no#">
        </cfquery> 
    </cffunction> 
    <cffunction name="deleteemployees" output="false" access="remote" returntype="void" > 
        <cfargument name="emp_no" type="numeric" required="true" /> 
        <!--- Delete a record in the database. 
               Add authorization or any logical checks for secure access to your data ---> 
        <cfquery name="delete" datasource="employees"> 
            DELETE FROM employees 
            WHERE emp_no = <CFQUERYPARAM CFSQLTYPE="CF_SQL_INTEGER" VALUE="#ARGUMENTS.emp_no#"> 
        </cfquery> 
    </cffunction> 
</cfcomponent>
```
EmployeeServiceDM サービスは、型指定のないデータを返します。Flash Builder ツールを使用して、getAllEmployeess() と getEmployees() の戻り値の型を設定します。これらの操作で返されるカスタムデータ型には Employee を使用します。

戻り値の型を設定した後、Employee データ型に対するデータ管理を有効にします。

#### 関連項目

44 ページの「[ColdFusion](#page-46-0) サービスの例」 25 [ページの「データサービス操作のデータ型の設定」](#page-27-0) 29 [ページの「サーバーからのデータのアクセスの管理」](#page-31-0)

# **Adobe ColdFusion Builder** を使用した **CFC** の生成

Adobe**®** ColdFusion**®** Builder**™** には Adobe CFC Generator が付属しています。CFC Generator を使用すると、一連の データベーステーブルから ORM CFC または従来の CFC を生成できます。ColdFusion Builder で生成した CFC は、 Flash Builder でデータサービスとして使用できます。Adobe CFC Generator では、サーバー側の型指定を実装するサービ スが作成されます。

詳しくは、[Adobe CFC Generator](http://help.adobe.com/ja_JP/ColdFusionBuilder/Using//WS0ef8c004658c1089-1b4fc34c122964e1318-8000.html) の使用を参照してください。

注意: ColdFusion のオブジェクトリレーショナルマッピング (ORM) では、オブジェクトモデルを使用して、リレー ショナルデータベースのデータを格納および取得するためのマッピング方針を定義します。[ColdFusion ORM](http://help.adobe.com/ja_JP/ColdFusion/9.0/Developing/WSD628ADC4-A5F7-4079-99E0-FD725BE9B4BD.html) を参照して ください。

# <span id="page-52-0"></span>**PHP** サービスの実装

PHP でサービスを実装する際には、PHP のクラスとして実装するのが一般的です。PHP のクラスは必ずしもオブジェクト 指向クラスである必要はありません。各クラスは、サービス操作を実現する関数ライブラリでもかまいません。

PHP サービスは、DreamWeaver や Zend Studio などの任意の編集環境で作成できます。Flash Builder には、PHP ファ イルの編集用に最適化されたエディターは用意されていません。ただし、Flash Builder で PHP ファイルを開くと、システ ムで PHP ファイルに関連付けられているアプリケーションが Flash Builder によって起動されます。また、Flash Builder には、PHP ファイルの編集に使用できるプレーンテキストエディターも用意されています。

# **PHP** で実装されたサービスへの **AMF** を使用したアクセス

PHP データサービスは、Action Message Format(AMF)を使用して利用できます。AMF は Flash クライアントと Web サーバーの間のメッセージング機能を提供します。Flash Builder では、Zend AMF フレームワークを使用して PHP データサービス用の AMF メッセージ機能を実装します。

Zend AMF については、Zend Framework [プログラマ向けリファレンスを](http://framework.zend.com/manual/ja/zend.amf.html)参照してください。

Zend Framework のインストールについては、19 ページの「[Zend Framework](#page-21-0) のインストール」を参照してください。

Flash Builder for PHP で Zend を使用する方法については、Zend 社の [Web](http://www.zend.com/en/products/studio/flash-builder-for-php/) サイトを参照してください。

注意:Flash Builder では Zend AMF フレームワークが使用されますが、PHP サービスを作成するときは、Zend コンポー ネントを使用する必要はありません。Zend コンポーネントは Flash Builder で問題なく動作しますが、任意の PHP 開発環 境を使用してサービスを作成することもできます。

# <span id="page-52-1"></span>**PHP** サービスの例

サービス操作の関数を含む PHP クラスファイルを作成すれば、基本的な PHP サービスを実装できます。次の例は、2 つの 関数を実装する EmployeeService を示しています。

- getAllIEmployees()
	- データベース内のすべての従業員レコードを取得します。
- getEmployeeByID(\$itemID)
	- 1件の従業員レコードを返します。

この例は、クライアント側の型指定を示しています。サービスは、型指定のないデータを返します。Flash Builder はクライ アント側の型指定を使用して、返されたデータを分析し、データ型を定義します。

その後の例は、ページングとデータ管理のサービスを実装する方法を示しています。

Flash Builder では、サーバー側の型指定を実装するサービスにもアクセスできます。43 [ページの「クライアント側の型指](#page-45-1) [定とサーバー側の型指定」](#page-45-1)を参照してください。

サーバー側の型指定の例は、このマニュアルの執筆時点ではまだ作成されていませんでした。サーバー側の型指定の例につ いては、[Flash Builder server-side type examples](http://www.adobe.com/go/learn_flex4_serversidetype_jp) を参照してください。

### **PHP** の基本的なサービスの例

この例は、PHP で基本的なサービスを実装する方法を示しています。この例は、データベーステーブルにアクセスするとき に Flash Builder で生成されるコードに基づいて作成されています。11 [ページの「データベーステーブルからのサンプル](#page-13-0) PHP [サービスの生成」](#page-13-0)を参照してください。

この例は、クライアント側の型指定を示しています。43 [ページの「クライアント側の型指定とサーバー側の型指定」](#page-45-1)を参照 してください。

重要: サンプルサービスは、あくまでもプロトタイプです。サンプルサービスは、信頼できる開発環境のみで使用してくだ さい。このサービスをデプロイする前に、セキュリティを強化し、アクセスを適切に制限する必要があります。セキュリ ティ保護されたサービスを作成する方法については、39 [ページの「データサービスにアクセスするアプリケーションのデプ](#page-41-0) [ロイ」を](#page-41-0)参照してください。

<?php

```
/** 
 * This sample service contains functions that illustrate typical service operations. 
 * This code is for prototyping only. 
 * 
 * Authenticate users before allowing them to call these methods. 
 */ 
class EmployeeService { 
   var $username = "root"; 
   var $password = "root"; 
    var $server = "localhost"; 
    var $port = "3306"; 
    var $databasename = "employees"; 
    var $tablename = "employees"; 
    var $connection; 
    /** 
      * The constructor initializes the connection to database. Everytime a request is 
      * received by Zend AMF, an instance of the service class is created and then the 
      * requested method is called. 
     */ 
    public function __construct() { 
         $this->connection = mysqli_connect( 
                                   $this->server, 
                                  $this->username, 
                                  $this->password, 
                                  $this->databasename, 
                                  $this->port 
     ); 
        $this->throwExceptionOnError($this->connection); 
    } 
    /** 
      * Returns all the rows from the table. 
     * 
      * Add authroization or any logical checks for secure access to your data 
     * 
      * @return array
```

```
 */ 
public function getAllEmployees() { 
    $stmt = mysqli_prepare($this->connection, "SELECT * FROM $this->tablename"); 
    $this->throwExceptionOnError(); 
    mysqli_stmt_execute($stmt); 
    $this->throwExceptionOnError(); 
    $rows = array();mysqli_stmt_bind_result($stmt, $row->emp_no, $row->birth_date, 
        $row->first name, $row->last name, $row->gender, $row->hire date);
    while (mysqli stmt fetch($stmt)) {
      $rows[] = $row; 
      $row = new stdClass(); 
      mysqli_stmt_bind_result($stmt, $row->emp_no, $row->birth_date, 
             $row->first name, $row->last name, $row->gender, $row->hire date);
     } 
    mysqli_stmt_free_result($stmt); 
     mysqli_close($this->connection); 
    return $rows; 
} 
/** 
  * Returns the item corresponding to the value specified for the primary key. 
 * 
  * Add authroization or any logical checks for secure access to your data 
 * 
 * 
  * @return stdClass 
  */ 
public function getEmployeesByID($itemID) { 
    $stmt = mysqli_prepare($this->connection, "SELECT * FROM $this->tablename where emp_no=?"); 
    $this->throwExceptionOnError(); 
    mysqli_bind_param($stmt, 'i', $itemID); 
    $this->throwExceptionOnError(); 
    mysqli_stmt_execute($stmt); 
    $this->throwExceptionOnError(); 
    mysqli_stmt_bind_result($stmt, $row->emp_no, $row->birth_date, 
            $row->first_name, $row->last_name, $row->gender, $row->hire_date); 
    if(mysqli_stmt_fetch($stmt)) { 
        return $row; 
    } else { 
        return null;
```

```
FLEX を使用したデータへのアクセス 53
データ中心型アプリケーションでのサービスの実装
```

```
} 
    } 
    /** 
      * Utitity function to throw an exception if an error occurs 
      * while running a mysql command. 
      */ 
    private function throwExceptionOnError($link = null) { 
        if($link == null) {
             $link = $this->connection; 
         } 
        if(mysqli_error($link)) { 
            $msg = mysqli_errno($link) . ": " . mysqli_error($link); 
            throw new Exception('MySQL Error - '. $msg); 
        } 
    } 
}
```
?>

EmployeeService の重要な点は次のとおりです。

- employees データベースに接続して、localhost のポート 3306 でアクセスします。データベースの employees テーブル にアクセスします。
- サービスに接続し、データベースのテーブルにアクセスするためのクラス変数を提供します。

これらの変数は、クラスの関数で使用できます。

これらの変数の値は、それぞれのシステムの値に置き換える必要があります。

• クライアントアプリケーションにオブジェクトの配列を返します。

Flex フレームワークを使用してプログラミングするときには、サービスからデータのみが返されます。データのフォー マッティングとプレゼンテーションは、クライアントアプリケーションで処理します。

このモデルは、返されるデータが HTML テンプレートでフォーマットされている従来の PHP サービスとは異なります。

• getEmployeesByID(\$itemID) 関数を使用すると、入力パラメーターがデータ型にバインドされます。

変数の数と文字列型の長さは、文のパラメーターと一致している必要があります。prepare 文の '?' は、パラメーターの プレースホルダーです。

mysqli では次の型が認識されます。

- integer (i)
- double (d)
- string  $(s)$
- $\cdot$  blob (b)
- 結果をバインドして、オブジェクトの配列(\$row[])を作成します。

Flex は、レコードセットをオブジェクトの配列として処理します。各オブジェクトは、データベースから取得されたレ コードを表しています。データベースレコードの各列は、返されたオブジェクトのプロパティになります。これにより、 クライアントアプリケーションは、一連のプロパティが設定されたオブジェクトとして、返されたデータにアクセスでき るようになります。

サーバーでは戻り値のデータ型が定義されないため、返されるオブジェクトのデータ型を構成する必要があります。[43](#page-45-1)  [ページの「クライアント側の型指定とサーバー側の型指定」](#page-45-1)を参照してください。

• データベースへの接続を初期化するコンストラクター関数を提供します。

#### 最終更新日 **2012/11/13**

• mysqli prepare 文を使用してデータベースクエリーを作成します。

prepare 文を使用すると、サーバーへの呼び出しに含まれる SQL インジェクション文を防御できます。この文が用意さ れるまで、サーバー上で文は実行されません。

- サービス内の関数へのアクセスを許可する前に、ユーザーを認証します。 サンプルコードでは、ユーザー認証の方法は示されていません。ユーザーセキュリティについては、ColdFusion のマ ニュアル[のユーザーセキュリティについて](http://help.adobe.com/ja_JP/ColdFusion/9.0/Developing/WSc3ff6d0ea77859461172e0811cbec0c8f9-7ff5.html)を参照してください。この ColdFusion マニュアルに記載されているユー ザー認証と承認のセキュリティ原則は、PHP サービスにもあてはまります。
- エラーが発生すると例外をスローします。 例外で提供される情報は、サービスの実装をデバッグするときに役立ちます。Flash Builder の「操作をテスト」イン ターフェイスに、例外から返された情報が表示されます。 サービスのテストについて詳しくは、60 [ページの「リモートサービスのデバッグ」](#page-62-0)を参照してください。
- EmployeeService.php というファイル名が、サービスの PHP クラス名と一致します。 ファイル名とクラス名が一致しないと、サービスへのアクセス時にエラーが発生します。

#### 関連項目

25 [ページの「データサービス操作のデータ型の設定」](#page-27-0)

10 ページの「PHP [サービスへのアクセス」](#page-12-0)

11 [ページの「データベーステーブルからのサンプル](#page-13-0) PHP サービスの生成」

#### **PHP** でページングを実装する例

Flash Builder ツールでは、リモートサービスから取得されたデータのページングを実装できます。ページングとは、大き なデータセットをインクリメンタルに取得することです。

Flash Builder では、ページングを実装するために特定の関数シグニチャが必要です。次のコード例は、ページングされる データ用の PHP サービスを実装する 1 つの方法を示しています。

この例は、データベーステーブルにアクセスするときに Flash Builder で生成されるコードに基づいて作成されています。 11 [ページの「データベーステーブルからのサンプル](#page-13-0) PHP サービスの生成」を参照してください。

重要: サンプルサービスは、あくまでもプロトタイプです。サンプルサービスは、信頼できる開発環境のみで使用してくだ さい。このサービスをデプロイする前に、セキュリティを強化し、アクセスを適切に制限する必要があります。セキュリ ティ保護されたサービスを作成する方法については、39 [ページの「データサービスにアクセスするアプリケーションのデプ](#page-41-0) [ロイ」を](#page-41-0)参照してください。

```
<?php
```

```
/** 
 * This sample service contains functions that illustrate typical service operations. 
 * This code is for prototyping only. 
 * 
  * Authenticate the user prior to allowing them to call these methods. 
 * 
 */ 
class EmployeeServicePaged { 
   var $username = "root"; 
   var $password = "root"; 
   var $server = "localhost"; 
   var $port = "3306";var $databasename = "employees"; 
    var $tablename = "employees"; 
    var $connection; 
    /** 
     * The constructor initializes the connection to database. Everytime a request is 
      * received by Zend AMF, an instance of the service class is created and then the 
      * requested method is invoked. 
      */ 
    public function __construct() { 
         $this->connection = mysqli_connect( 
                                  $this->server, 
                                  $this->username, 
                                  $this->password, 
                                  $this->databasename, 
                                  $this->port 
     ); 
        $this->throwExceptionOnError($this->connection); 
    } 
    /** 
      * Returns the number of rows in the table. 
     * 
      * Add authroization or any logical checks for secure access to your data 
     * 
     * 
      */ 
    public function count() { 
        $stmt = mysqli_prepare($this->connection, "SELECT COUNT(*) AS COUNT 
                                                     FROM $this->tablename"); 
        $this->throwExceptionOnError(); 
        mysqli_stmt_execute($stmt); 
        $this->throwExceptionOnError(); 
        mysqli_stmt_bind_result($stmt, $rec_count); 
        $this->throwExceptionOnError(); 
        mysqli_stmt_fetch($stmt); 
        $this->throwExceptionOnError(); 
        mysqli_stmt_free_result($stmt); 
        mysqli_close($this->connection);
```
}  $\sim$ 

```
return $rec_count; 
} 
/** 
  * Returns $numItems rows starting from the $startIndex row from the 
  * table. 
 * 
  * Add authroization or any logical checks for secure access to your data 
 * 
  * @return array 
  */ 
public function getEmployees_paged($startIndex, $numItems) { 
    $stmt = mysqli_prepare($this->connection, "SELECT * FROM 
                                  $this->tablename LIMIT ?, ?"); 
    $this->throwExceptionOnError(); 
    mysqli bind param($stmt, 'ii', $startIndex, $numItems);
    mysqli_stmt_execute($stmt); 
    $this->throwExceptionOnError(); 
    $rows = array(); 
    mysqli stmt bind result($stmt, $row->emp_no, $row->birth_date,
                              $row->first_name, $row->last_name, 
                              $row->gender, $row->hire_date); 
     while (mysqli_stmt_fetch($stmt)) { 
       $rows[] = $row; 
      $row = new stdClass();
       mysqli_stmt_bind_result($stmt, $row->emp_no, $row->birth_date, 
                                  $row->first_name, $row->last_name, 
                                  $row->gender, $row->hire_date); 
     } 
    mysqli_stmt_free_result($stmt); 
    mysqli_close($this->connection); 
    return $rows; 
} 
/** 
  * Utitity function to throw an exception if an error occurs 
  * while running a mysql command. 
  */ 
private function throwExceptionOnError($link = null) { 
   if($link == null) {
        $link = $this->connection; 
    } 
    if(mysqli_error($link)) { 
        $msg = mysqli_errno($link) . ": " . mysqli_error($link); 
        throw new Exception('MySQL Error - '. $msg); 
    } 
}
```
EmployeeServicePaged サービスは、型指定のないデータを返します。Flash Builder ツールを使用して、 getEmployees\_Paged() の戻り値の型を設定します。戻り値の型を設定した後、getEmployees\_Paged() 操作に対するページン グを有効にします。

#### 関連項目

50 ページの「PHP [サービスの例」](#page-52-1) 25 [ページの「データサービス操作のデータ型の設定」](#page-27-0) 29 [ページの「サーバーからのデータのアクセスの管理」](#page-31-0)

#### **PHP** でデータ管理を実装する例

Flash Builder ツールでは、リモートサービスに対するデータ管理機能を実装できます。データ管理とは、クライアントア プリケーションからサーバー上のデータに更新を同期することです。

Flash Builder では、データ管理を実装するために特定の関数シグニチャの組み合わせが必要です。次のコード例は、デー タ管理用の PHP サービスを実装する 1 つの方法を示しています。

この例は、データベーステーブルにアクセスするときに Flash Builder で生成されるコードに基づいて作成されています。 11 [ページの「データベーステーブルからのサンプル](#page-13-0) PHP サービスの生成」を参照してください。

重要: サンプルサービスは、あくまでもプロトタイプです。サンプルサービスは、信頼できる開発環境のみで使用してくだ さい。このサービスをデプロイする前に、セキュリティを強化し、アクセスを適切に制限する必要があります。セキュリ ティ保護されたサービスを作成する方法については、39 [ページの「データサービスにアクセスするアプリケーションのデプ](#page-41-0) [ロイ」を](#page-41-0)参照してください。

<?php

```
/** 
 * This sample service contains functions that illustrate typical service operations. 
 * This code is for prototyping only. 
 * 
 * Authenticate the user prior to allowing them to call these methods. 
 */ 
class EmployeeServiceDM { 
   var $username = "root"; 
   var $password = "root"; 
   var $server = "localhost"; 
   var $port = "3306"; 
   var $databasename = "employees"; 
   var $tablename = "employees"; 
   var $connection; 
    /** 
     * The constructor initializes the connection to database. Everytime a request is 
      * received by Zend AMF, an instance of the service class is created and then the 
      * requested method is invoked. 
     */ 
    public function __construct() { 
         $this->connection = mysqli_connect( 
                                  $this->server, 
                                  $this->username, 
                                  $this->password, 
                                  $this->databasename, 
                                  $this->port 
     ); 
        $this->throwExceptionOnError($this->connection); 
    } 
    /** 
      * Returns all the rows from the table.
```
#### FLEX を使用したデータへのアクセス **58** データ中心型アプリケーションでのサービスの実装

```
 * 
  * Add authroization or any logical checks for secure access to your data 
 * 
  * @return array 
  */ 
public function getAllEmployees() { 
    $stmt = mysqli_prepare($this->connection, "SELECT * FROM $this->tablename"); 
    $this->throwExceptionOnError(); 
    mysqli_stmt_execute($stmt); 
    $this->throwExceptionOnError(); 
    $rows = array(); 
    mysqli stmt bind result($stmt, $row->emp_no, $row->birth_date,
                              $row->first_name, $row->last_name, 
                              $row->gender, $row->hire_date); 
     while (mysqli_stmt_fetch($stmt)) { 
       $rows[] = $row; 
       $row = new stdClass(); 
       mysqli_stmt_bind_result($stmt, $row->emp_no, $row->birth_date, 
                                  $row->first_name, $row->last_name, 
                                  $row->gender, $row->hire_date); 
     } 
    mysqli_stmt_free_result($stmt); 
     mysqli_close($this->connection); 
    return $rows; 
} 
/** 
 * Returns the item corresponding to the value specified for the primary key. 
 * 
  * Add authroization or any logical checks for secure access to your data 
 * 
 * 
  * @return stdClass 
  */ 
public function getEmployeesByID($itemID) { 
    $stmt = mysqli_prepare($this->connection, "SELECT * FROM 
                                       $this->tablename where emp_no=?"); 
    $this->throwExceptionOnError(); 
    mysqli_bind_param($stmt, 'i', $itemID); 
    $this->throwExceptionOnError(); 
    mysqli_stmt_execute($stmt); 
    $this->throwExceptionOnError(); 
    mysqli_stmt_bind_result($stmt, $row->emp_no, $row->birth_date, 
                              $row->first_name, $row->last_name, 
                              $row->gender, $row->hire_date); 
    if(mysqli_stmt_fetch($stmt)) { 
        return $row; 
    } else { 
        return null; 
    }
```

```
} 
/** 
  * Returns the item corresponding to the value specified for the primary key. 
 * 
  * Add authroization or any logical checks for secure access to your data 
 * 
 * 
  * @return stdClass 
  */ 
public function createEmployees($item) { 
    $stmt = mysqli_prepare($this->connection, "INSERT INTO $this->tablename 
                              (emp_no, birth_date, first_name, last_name, 
                             gender, hire_date) VALUES (?, ?, ?, ?, ?, ?)"); 
    $this->throwExceptionOnError(); 
    mysqli_bind_param($stmt, 'isssss', $item->emp_no, $item->birth_date 
                                  $item->first_name, $item->last_name, 
                                  $item->gender, $item->hire_date); 
    $this->throwExceptionOnError(); 
    mysqli_stmt_execute($stmt); 
    $this->throwExceptionOnError(); 
    $autoid = mysqli_stmt_insert_id($stmt); 
    mysqli_stmt_free_result($stmt); 
    mysqli_close($this->connection); 
    return $autoid; 
} 
/** 
 * Updates the passed item in the table. 
 * 
  * Add authroization or any logical checks for secure access to your data 
 * 
  * @param stdClass $item 
  * @return void 
  */ 
public function updateEmployees($item) { 
    $stmt = mysqli_prepare($this->connection, "UPDATE $this->tablename 
                             SET emp_no=?, birth_date=?, first_name=?, 
                             last name=?, gender=?, hire date=?
                             WHERE emp_no=?"); 
    $this->throwExceptionOnError(); 
    mysqli_bind_param($stmt, 'isssssi', $item->emp_no, $item->birth_date, 
                         $item->first_name, $item->last_name, $item->gender, 
                         $item->hire_date, $item->emp_no); 
    $this->throwExceptionOnError(); 
    mysqli_stmt_execute($stmt); 
    $this->throwExceptionOnError(); 
    mysqli_stmt_free_result($stmt); 
    mysqli_close($this->connection); 
}
```

```
/**
```

```
 * Deletes the item corresponding to the passed primary key value from 
  * the table. 
 * 
  * Add authroization or any logical checks for secure access to your data 
 * 
 * 
  * @return void 
  */ 
public function deleteEmployees($itemID) { 
    $stmt = mysqli_prepare($this->connection, "DELETE FROM $this->tablename 
                                                            WHERE emp\_no = ?");
    $this->throwExceptionOnError(); 
   mysqli bind param($stmt, 'i', $itemID);
    mysqli_stmt_execute($stmt); 
    $this->throwExceptionOnError(); 
    mysqli_stmt_free_result($stmt); 
    mysqli_close($this->connection); 
} 
/** 
 * Utitity function to throw an exception if an error occurs 
  * while running a mysql command. 
  */ 
private function throwExceptionOnError($link = null) { 
    if($link == null) {
        $link = $this->connection; 
    } 
    if(mysqli_error($link)) { 
        $msg = mysqli_errno($link) . ": " . mysqli_error($link); 
        throw new Exception('MySQL Error - '. $msg); 
    } 
}
```
EmployeeServiceDM サービスは、型指定のないデータを返します。Flash Builder ツールを使用して、getAllEmployeess() と getEmployeesByID() の戻り値の型を設定します。これらの操作で返されるカスタムデータ型には Employee を使用しま す。

戻り値の型を設定した後、Employee データ型に対するデータ管理を有効にします。

#### 関連項目

} ?>

50 ページの「PHP [サービスの例」](#page-52-1) 25 [ページの「データサービス操作のデータ型の設定」](#page-27-0) 29 [ページの「サーバーからのデータのアクセスの管理」](#page-31-0)

# <span id="page-62-0"></span>リモートサービスのデバッグ

リモートサービスにアクセスするアプリケーションをデバッグするには、いくつかの方法があります。

• Flash Builder の操作をテストビュー

Flash Builder の操作をテストビューでは、サービス操作を呼び出し、返されたデータを表示できます。操作をテスト ビューには、サービスで表示されるすべてのエラーメッセージが表示されます。

• サーバー側のスクリプト

より詳細にサービスをデバッグするには、サーバーコードをテストして出力ストリーム情報をログファイルに書き込むス クリプトを作成します。

• Flash Builder のネットワークモニター

サービスにアクセスするアプリケーションを Flash Builder で作成した後は、ネットワークモニターを使用します。ネッ トワークモニターを使用すると、サーバーとクライアントの間で送信されるデータを確認できます。

# **Flash Builder** の操作をテストビュー

Flash Builder の操作をテストビューを使用すると、サービスから操作を呼び出して、操作の結果を表示できます。結果に は、サービスから返されたエラーメッセージも含まれます。

操作をテストビューを使用すると、独自に作成したサービスや、HTTP サービスまたは Web サービスで使用可能なサービ スの操作から返されたデータを表示できます。

#### サービス操作のテスト

この手順では、テストするサービスが既に作成されているか、HTTP サービスまたは Web サービスにアクセスできるもの と想定しています。

- **1** Flash Builder のデータとサービスビューで、テストするサービス操作にナビゲートします。
- **2** サービス操作のコンテキストメニューから、「操作をテスト」を選択します。
- 3 (オプション)操作をテストビューで、「認証が必要です」を選択して、サービスへのログイン情報を入力します。
- **4** パラメーターが必要な操作の場合は、「値を入力」フィールドをクリックして、パラメーターの値を入力します。 パラメーターで複雑な型を使用する必要がある場合は、「値を入力」フィールド内の「...」ボタンをクリックして、 JSON 表記法を使用できるエディターを開きます。JSON 表記法を使用してパラメーターの値を入力します。
- **5** 「テスト」をクリックして、操作の結果を表示します。

# サーバーコードのテスト用スクリプト

Flash Builder でサーバーに接続を試みる前に、テストスクリプトを使用してサーバーコードの表示とデバッグを行います。 テストスクリプトには、次のような利点があります。

• Web ブラウザーでテスト結果を確認できます。

コードを変更したら、ブラウザーのページを更新するだけで結果を確認できます。

- 出力ストリームに結果をエコーまたはプリントできます。AMF からは直接実行できません。
- エラー表示が適切にフォーマットされます。通常は、AMF を使用してキャプチャーされたエラーよりも完全です。

#### **ColdFusion** スクリプト

次に示す tester.cfm スクリプトを使用して、関数の呼び出しをダンプします。

<!--- tester.cfm ---> <cfobject component="EmployeeService" name="o"/> <cfdump var="#o.getAllItems()#">

tester2.cfm では、呼び出すメソッドと引数を URL で指定します。

```
FLEX を使用したデータへのアクセス 62
データ中心型アプリケーションでのサービスの実装
```

```
<!--- tester2.cfm ---> 
<cfdump var="#url#">
```
<cfinvoke component="#url.cfc#" method="#url.method#" argumentCollection="#url#" returnVariable="r">

<p>Result:

```
<cfif isDefined("r")> 
    <cfdump var="#r#"> 
<cfelse> 
    (no result) 
\langle cfif>
```
例えば、EmployeeService の getItemID() メソッドを、次の URL で呼び出します。

http://localhost/tester2.cfm?EmployeeService&method=getItemId&id=12

tester3.cfm では、操作の呼び出しを記録するログを書き込み、cfdump を使用して入力引数をダンプします。

```
<!--- tester3.cfm ---> 
<cfsavecontent variable="d"><cfdump var="#arguments#"></cfsavecontent>
```

```
<cffile action="append" 
file="#getDirectoryFromPath(getCurrentTemplatePath())#MyServiceLog.htm" 
output="<p>#now()# operationName #d#">
```
#### **PHP** スクリプト

```
次に示す tester.php スクリプトを使用して、関数の呼び出しをダンプします。
```

```
<pre> 
<?php 
include('MyService.php'); 
  $o = new MyService(); 
   var_dump($o->getAllItems()); 
?> 
</pre>
次のコードを PHP サービスに追加して、コード実行中にメッセージをログに記録します。
$message = 'updateItem: '.$item["id"]; 
$log_file = '/Users/me/Desktop/myservice.log'; 
error_log(date('d/m/Y H:i:s').' '.$message.PHP_EOL, 3, $log_file);
次のコードを PHP サービスに追加して、ログファイルへのダンプを有効にします。
```

```
ob_start(); 
var_dump($item); 
$result = ob_get_contents(); 
ob_end_clean();
```
\$message = 'updateItem: '.\$result; \$log\_file = '/Users/me/Desktop/myservice.log'; error\_log(date('d/m/Y H:i:s').' '.\$message.PHP\_EOL, 3, \$log\_file);

# ネットワークモニター

ネットワークモニターは、Flash Builder の Flex デバッグパースペクティブから使用できます。データのモニターに使用す る前に、モニターを有効化します。ネットワークモニターの有効化と使用について詳しくは、データサービスにアクセスす るアプリケーションの監視を参照してください。

# <span id="page-65-0"></span>複数のソースからサービスを実装する例

通常、アプリケーションは複数のソースからのデータにアクセスし、データを関連付けた結果をアプリケーションで表示し ます。この例は、employees データベースに含まれる次の 3 つのテーブルからのデータを関連付ける方法を示しています。

• Departments

各レコードには、部署番号と部署名のフィールドが含まれています。

• Dept\_emp

各レコードには、emp\_no、dept\_no、from\_date、to\_date フィールドが含まれています。

• Employees

各レコードには、emp\_no、birth\_date、first\_name、last\_name、gender、hire\_date フィールドが含まれています。

サンプルアプリケーションには 2 つの DataGrid があり、1 つは Departments 用で、もう 1 つは Employees 用です。

Departments には、すべての部署が表示されます。部署を 1 つ選択すると、その部署のすべての従業員が Employees DataGrid に表示されます。

Employees DataGrid で従業員を 1 名選択すると、フォームの値が設定され、その従業員レコードを更新できるようになり ます。

# サービスの作成

この例では、1 つのサービスのみを作成します。このサービスには、次の操作が含まれます。

- getAllDepartments()
- getEmployeesByDept()
- getEmployeeByID()
- updateEmployee()

#### **EmployeeService**(**PHP**)

EmployeeService.php は、単一の関数を含むサービスを実装します。GetEmployeesByID() は、部署 ID を引数として取り、指 定された部署のすべての従業員を返します。また、この関数は、従業員がその部署に配属された日付と、その部署から異動 した日付も返します。GetEmployeesByDept() は、次の SQL クエリーを実行します。

```
SELECT 
    employees.emp_no, 
   employees.birth_date, 
    employees.first_name, 
   employees.last_name, 
   employees.gender, 
   employees.hire_date, 
   dept_emp.from_date, 
   dept_emp.to_date 
FROM employees, dept_emp 
WHERE dept_emp.emp_no = employees.emp_no and 
    dept_emp.dept_no = departments.dept_no
```
重要: サンプルサービスは、あくまでもプロトタイプです。サンプルサービスは、信頼できる開発環境のみで使用してくだ さい。このサービスをデプロイする前に、セキュリティを強化し、アクセスを適切に制限する必要があります。セキュリ ティ保護されたサービスを作成する方法については、39 [ページの「データサービスにアクセスするアプリケーションのデプ](#page-41-0) [ロイ」を](#page-41-0)参照してください。

```
<?php
```

```
/** 
 * EmployeeService.php 
 * 
 * This sample service contains functions that illustrate typical service operations. 
 * Use these functions as a starting point for creating your own service implementation. 
 * 
 * This code is for prototyping only. 
 * 
 * Authenticate the user before allowing them to call these methods. 
 */ 
class EmployeeService { 
   var $username = "admin2"; 
   var $password = "Cosmo49"; 
   var $server = "localhost"; 
   var $port = "3306"; 
    var $databasename = "employees"; 
    var $tablename = "employees"; 
    var $connection; 
    /** 
      * The constructor initializes the connection to database. Everytime a request is 
      * received by Zend AMF, an instance of the service class is created and then the 
      * requested method is called. 
     */ 
    public function __construct() { 
         $this->connection = mysqli_connect( 
                                   $this->server, 
                                   $this->username, 
                                   $this->password, 
                                   $this->databasename, 
                                   $this->port 
                               ); 
        $this->throwExceptionOnError($this->connection); 
    } 
    /** 
      * Returns all the rows from the table. 
     * 
      * Add authroization or any logical checks for secure access to your data 
     * 
      * @return array 
      */ 
    public function getAllDepartments() { 
        $stmt = mysqli_prepare($this->connection, "SELECT * FROM departments"); 
        $this->throwExceptionOnError(); 
        mysqli_stmt_execute($stmt); 
        $this->throwExceptionOnError(); 
        $rows = array();mysqli_stmt_bind_result($stmt, $row->dept_no, $row->dept_name); 
        while (mysqli stmt fetch($stmt)) {
           $rows[] = $row;
```

```
FLEX を使用したデータへのアクセス 65
データ中心型アプリケーションでのサービスの実装
```

```
$row = new stdClass(); mysqli_stmt_bind_result($stmt, $row->dept_no, $row->dept_name); 
     } 
    mysqli_stmt_free_result($stmt); 
     mysqli_close($this->connection); 
     return $rows; 
} 
public function getEmployeesByDept($deptId) { 
    $stmt = mysqli_prepare($this->connection, "select employees.emp_no, 
                                                employees.first_name, 
                                                employees.last_name, 
                                                employees.gender, 
                                               dept_emp.dept_no 
                                       from employees, dept_emp 
                              where dept_emp.emp_no = employees.emp_no 
                                 and dept emp.dept no = ?
                              limit 0,30;"); 
    $this->throwExceptionOnError(); 
    mysqli_bind_param($stmt, 's', $deptId); 
    $this->throwExceptionOnError(); 
    mysqli_stmt_execute($stmt); 
    $this->throwExceptionOnError(); 
    $rows = array(); 
    mysqli_stmt_bind_result($stmt, $row->emp_no, $row->first_name,
                         $row->last_name, $row->gender, $row->dept_no); 
    while (mysqli stmt fetch($stmt)) {
       $rows[] = $row; 
       $row = new stdClass(); 
       mysqli_stmt_bind_result($stmt, $row->emp_no, $row->first_name, 
                         $row->last_name, $row->gender, $row->dept_no); 
     } 
    mysqli_stmt_free_result($stmt); 
     mysqli_close($this->connection); 
    return $rows; 
} 
/** 
 * Returns the item corresponding to the value specified for the primary key. 
 * 
  * Add authroization or any logical checks for secure access to your data 
 \mathbf{r} * 
  * @return stdClass 
 */ 
public function getEmployeesByID($itemID) { 
    $stmt = mysqli_prepare($this->connection, "SELECT * FROM employees 
                                                       where emp_no=?");
    $this->throwExceptionOnError(); 
    mysqli_bind_param($stmt, 'i', $itemID);
```
}

```
$this->throwExceptionOnError(); 
        mysqli_stmt_execute($stmt); 
        $this->throwExceptionOnError(); 
        mysqli_stmt_bind_result($stmt, $row->emp_no, $row->birth_date, 
                                  $row->first_name, $row->last_name, 
                                  $row->gender, $row->hire_date); 
        if(mysqli_stmt_fetch($stmt)) { 
            return $row; 
        } else { 
            return null; 
        } 
    } 
    /** 
      * Updates the passed item in the table. 
     * 
      * Add authroization or any logical checks for secure access to your data 
     * 
      * @param stdClass $item 
      * @return void 
      */ 
    public function updateEmployees($item) { 
        $stmt = mysqli_prepare($this->connection, "UPDATE employees 
                                      SET emp_no=?, birth_date=?, first_name=?, 
                                          last_name=?, gender=?, hire_date=? 
                                      WHERE emp_no=?");
        $this->throwExceptionOnError(); 
        mysqli bind param($stmt, 'isssssi', $item->emp no, $item->birth date,
                             $item->first_name, $item->last_name, $item->gender, 
                             $item->hire_date, $item->emp_no); 
        $this->throwExceptionOnError(); 
        mysqli_stmt_execute($stmt); 
        $this->throwExceptionOnError(); 
        mysqli_stmt_free_result($stmt); 
        mysqli_close($this->connection); 
    } 
    /** 
      * Utitity function to throw an exception if an error occurs 
      * while running a mysql command. 
      */ 
    private function throwExceptionOnError($link = null) { 
        if($link == null) {
            $link = $this->connection; 
        } 
        if(mysqli_error($link)) { 
            $msg = mysqli_errno($link) . ": " . mysqli_error($link); 
            throw new Exception('MySQL Error - '. $msg); 
         } 
    } 
>?>
```
#### **EmployeeService**(**ColdFusion**)

EmployeeService.cfc は、単一の関数を含むサービスを実装します。GetEmployeesByID() は、部署 ID を引数として取り、指 定された部署のすべての従業員を返します。また、この関数は、従業員がその部署に配属された日付と、その部署から異動 した日付も返します。GetEmployeesByDept() は、次の SQL クエリーを実行します。

```
SELECT 
    employees.emp_no, 
     employees.birth_date, 
     employees.first_name, 
     employees.last_name,
```
 employees.gender, employees.hire\_date, dept emp.from date, dept\_emp.to\_date FROM employees, dept\_emp

WHERE dept\_emp.emp\_no = employees.emp\_no and dept\_emp.dept\_no = departments.dept\_no

重要: サンプルサービスは、あくまでもプロトタイプです。サンプルサービスは、信頼できる開発環境のみで使用してくだ さい。このサービスをデプロイする前に、セキュリティを強化し、アクセスを適切に制限する必要があります。セキュリ ティ保護された ColdFusion サービスの作成については、ColdFusion のマニュアルの[ユーザーセキュリティについてを](http://help.adobe.com/ja_JP/ColdFusion/9.0/Developing/WSc3ff6d0ea77859461172e0811cbec0c8f9-7ff5.html)参 照してください。

```
<cfcomponent output="false">
```
 $< 1 - -$ 

 This sample service contains functions that illustrate typical service operations. Use these functions as a starting point for creating your own service implementation.

This code is for prototyping only.

 Authenticate the user before allowing them to call these methods. You can find more information at http://www.adobe.com/go/cf9\_usersecurity

--->

```
<cffunction name="getEmployeesByDept" output="false" access="remote" returntype="any" > 
    <cfargument name="dept_no" type="string" required="true" />
```

```
<cfset var qItem=""> 
<cfquery name="qItem" datasource="employees"> 
SELECT employees.emp_no, 
     employees.birth_date, 
     employees.first_name, 
     employees.last_name, 
     employees.gender, 
     employees.hire_date, 
     dept_emp.from_date, 
     dept_emp.to_date 
FROM employees, dept_emp 
WHERE dept_emp.emp_no = employees.emp_no and 
 dept_emp.dept_no = <CFQUERYPARAM CFSQLTYPE="CF_SQL_VARCHAR" VALUE="#ARGUMENTS.dept_no#"> 
</cfquery>
```

```
<cfreturn qItem>
```
</cffunction>

```
</cfcomponent>?>
```
# サーバープロジェクトへのサービスのインポート

**1** Flash Builder で、Associations という名前の Flex プロジェクトを作成します。

(PHP)プロジェクトを作成するときに、アプリケーションサーバーの種類として PHP を指定します。

(PHP)プロジェクトを作成すると、PHP 設定の Web ルートとして設定されたフォルダー内に出力フォルダーが作成さ れます。PHP\_Associations プロジェクトのデフォルトの名前は、PHP\_Associations-debug です。

(ColdFusion)プロジェクトを作成するときに、アプリケーションサーバーの種類として ColdFusion を指定します。 次に ColdFusion Flash リモーティングを指定します。

- **2** (PHP) PHP\_Associations-debug の中に、services というフォルダーを作成します。EmployeeService.php を services フォル ダーにコピーします。
- **3** (ColdFusion) ColdFusion 設定の Web ルートに Associations というフォルダーを作成します。EmployeeService.chc を Associations フォルダーにコピーします。
- **4** EmployeeService をプロジェクトにインポートします。

PHP\_Associations が Flash Builder でアクティブなプロジェクトであることを確認します。

データ/ PHP に接続を選択します。PHP クラスを指定するために、services フォルダーを参照して、 EmployeeService.php を選択します。「終了」をクリックします。

詳しくは、10 ページの「PHP [データサービスへの接続」を](#page-12-1)参照してください。

- **5** EmployeeService の操作の戻り値の型を設定します。
	- DepartmentService

getAllDepartments() のコンテキストメニューから、「戻り値の型を設定」を選択します。

「次へ」をクリックして、戻り値の型を自動検出します。

カスタムの戻り値の型として **Department** を指定します。「終了」をクリックします。

• EmployeeService

getEmployeesByDept() で、「戻り値の型を設定」を選択します。

「次へ」をクリックして、戻り値の型を自動検出します。

パラメーターの値として **d007** を指定します。「次へ」をクリックします。

カスタムの戻り値の型として **Employee** を指定します。「終了」をクリックします。

詳しくは、25 [ページの「データサービス操作のデータ型の設定」](#page-27-0)を参照してください。

# 第 **4** 章:サーバー側のデータへのアクセス

Adobe**®** Flex**®** のデータアクセスコンポーネントは、リモートプロシージャコールを使用して、PHP、Adobe ColdFusion、 Microsoft ASP.NET などのサーバー環境と通信します。これらのデータアクセスコンポーネントは、Adobe Flex フレーム ワークで作成されたクライアントアプリケーションにデータを提供し、バックエンドのデータソースにデータを送信します。 データアクセスコンポーネントの概要については、4 [ページの「データアクセスコンポーネント」を](#page-6-0)参照してください。

# **HTTPService** コンポーネントの使用

HTTPService コンポーネントは、PHP ページ、ColdFusion ページ、Javaserver Pages(JSP)、Java サーブレット、 Ruby on Rails、Microsoft ASP ページなど、任意のサーバー側テクノロジーととも組み合わせて使用できます。さらに、 REST ベースの Web サービスへのアクセスにも HTTPService を使用します。

HTTPService コンポーネントについての API リファレンス情報は、mx.rpc.http.mxml.HTTPService を参照してくださ い。

### **PHP** および **SQL** データの操作

HTTPService コンポーネントを PHP や SQL データベース管理システムとともに使用すると、データベースクエリの結果 をアプリケーションで表示できます。また、これらのコンポーネントを使用して、データの挿入、更新、削除などの操作を データベースに対して実行することもできます。GET または POST で PHP ページを呼び出して、データベースクエリを実 行できます。その後、クエリ結果データを XML 構造にフォーマットし、HTTP 応答でアプリケーションに XML 構造を返 すことができます。アプリケーションに返された結果は、1 つまたは複数のユーザーインターフェイスコントロールで表示 できます。

#### **MXML** コード

次の例のアプリケーションは、POST メソッドで PHP ページを呼び出しています。PHP ページは、users という名前の MySQL データベーステーブルをクエリします。その後、クエリ結果を XML としてフォーマットし、XML をアプリケー ションに返します。アプリケーションでは、XML は DataGrid コントロールの dataProvider プロパティにバインドされてい て、DataGrid コントロールに表示されます。また、アプリケーションは新しいユーザーのユーザー名と電子メールアドレ スを PHP ページに送信し、PHP ページはユーザーデータベーステーブルへの挿入を実行します。
### FLEX を使用したデータへのアクセス **70** サーバー側のデータへのアクセス

```
<?xml version="1.0" encoding="utf-8"?> 
<s:Application xmlns:fx="http://ns.adobe.com/mxml/2009" 
        xmlns:s="library://ns.adobe.com/flex/spark" 
        xmlns:mx="library://ns.adobe.com/flex/mx" minWidth="955" minHeight="600" 
        creationComplete="send_data()"> 
    <fx:Declarations> 
        <s:HTTPService id="userRequest" url="http://myserver/myproj/request_post2.php" 
                                                       useProxy="false" method="POST"> 
             <mx:request xmlns=""> 
                 <username>{username.text}</username> 
                 <emailaddress>{emailaddress.text}</emailaddress> 
            </mx:request> 
        </s:HTTPService>
    </fx:Declarations> 
    <fx:Script> 
        <![CDATA[ 
        private function send_data():void { 
        userRequest.send(); 
        }
        ]]> 
    </fx:Script> 
    <mx:Form x="20" y="10" width="300"> 
        <mx:FormItem> 
            <s:Label text="Username" /> 
            <s:TextInput id="username"/> 
        </mx:FormItem> 
        <mx:FormItem> 
            <s:Label text="Email Address" /> 
            <s:TextInput id="emailaddress"/> 
        </mx:FormItem> 
        <s:Button label="Submit" click="send_data()"/> 
    </mx:Form> 
    <mx:DataGrid id="dgUserRequest" x="20" y="160" 
        dataProvider="{userRequest.lastResult.users.user}">
        <mx:columns> 
            <mx:DataGridColumn headerText="User ID" dataField="userid"/> 
            <mx:DataGridColumn headerText="User Name" dataField="username"/> 
        </mx:columns> 
    </mx:DataGrid> 
    <s:TextInput x="20" y="340" id="selectedemailaddress" 
text="{dgUserRequest.selectedItem.emailaddress}"/>
```
</s:Application>

HTTPService の send() メソッドが、PHP ページの呼び出しを行います。この呼び出しは、MXML ファイルのスクリプト ブロックの send\_data() メソッドで行われます。

HTTPService コンポーネントの resultFormat プロパティは object に設定されているので、データは ActionScript オブジェ クトのグラフとしてアプリケーションに返送されます。これは、resultFormat プロパティのデフォルト値です。または、e4x の resultFormat を使用してデータを XMLList オブジェクトとして返すこともできます。このオブジェクトに対しては、 ECMAScript for XML(E4X)操作を実行できます。resultFormat プロパティを e4x に切り替えるには、MXML コードに 対して次のような小さい変更を行う必要があります。

注意:結果のフォーマットが e4x の場合は、DataGrid にバインドするときのドット表記に XML 構造のルートノードを含め ないようにします。

この例で返される XML には、名前空間の情報は含まれません。名前空間を含む XML の操作については、115 [ページの](#page-117-0) 「結果を e4x 結果形式の XML [として処理する方法」を](#page-117-0)参照してください。

```
FLEX を使用したデータへのアクセス 71
サーバー側のデータへのアクセス
```

```
... 
<s:HTTPService id="userRequest" url="http://myserver/myproj/request_post2.php" 
                             useProxy="false" method="POST" resultFormat="e4x"> 
... 
<mx:DataGrid id="dgUserRequest" x="22" y="150" 
   dataProvider="{userRequest.lastResult.user}"> 
...
```
e4x の結果フォーマットを使用するときは、オプションとして、lastResult プロパティを XMLListCollection オブジェクト にバインドし、さらにそのオブジェクトを DataGrid.dataProvider プロパティにバインドできます。次のコードスニペットは これを示したものです。

```
<fx:Declarations> 
... 
     <mx:XMLListCollection id="xc" 
          source="{userRequest.lastResult.user}"/> 
... 
</fx:Declarations> 
... 
     <mx:DataGrid id="dgUserRequest" x="22" y="128" dataProvider="{xc}"> 
...
```
### **MySQL** データベーススクリプト

このアプリケーションの PHP コードは、sample という名前の MySQL データベースの users という名前のデータベース テーブルを使用します。次の MySQL スクリプトでテーブルを作成します。

```
CREATE TABLE `users` ( 
`userid` int(10) unsigned NOT NULL auto_increment, 
`username` varchar(255) collate latin1_general_ci NOT NULL, 
`emailaddress` varchar(255) collate latin1_general_ci NOT NULL, 
PRIMARY KEY (`userid`) 
) ENGINE=MyISAM DEFAULT CHARSET=latin1 COLLATE=latin1_general_ci AUTO_INCREMENT=3 ;
```
### **PHP** コード

このアプリケーションは次の PHP ページを呼び出します。この PHP コードは、SQL データベースの挿入とクエリを実行 し、XML 構造でアプリケーションにクエリ結果を返します。

```
<?php 
define( "DATABASE_SERVER", "servername" ); 
define( "DATABASE_USERNAME", "username" ); 
define( "DATABASE_PASSWORD", "password" ); 
define( "DATABASE_NAME", "sample" ); 
//connect to the database. 
$mysql = mysql_connect(DATABASE_SERVER, DATABASE_USERNAME, DATABASE_PASSWORD); 
mysql_select_db( DATABASE_NAME ); 
// Quote variable to make safe 
function quote_smart($value) 
{ 
     // Stripslashes 
    if (get_magic_quotes_gpc()) { 
     $value = stripslashes($value); 
     } 
     // Quote if not integer 
     if (!is_numeric($value)) { 
     $value = "'" . mysql_real_escape_string($value) . "'"; 
     } 
     return $value; 
}
```

```
FLEX を使用したデータへのアクセス 72
サーバー側のデータへのアクセス
```

```
if( $_POST["emailaddress"] AND $_POST["username"]) 
{ 
//add the user 
$Query = sprintf("INSERT INTO users VALUES ('', %s, %s)", 
        quote_smart($_POST['username']), quote_smart($_POST['emailaddress'])); 
$Result = mysql_query( $Query ); 
} 
//return a list of all the users 
$Query = "SELECT * from users"; 
$Result = mysql_query( $Query ); 
$Return = "<users>"; 
while ( $User = mysql_fetch_object( $Result ) ) 
{ 
$Return .= "<user><userid>".$User->userid."</userid><username>". 
            $User->username."</username><emailaddress>". 
            $User->emailaddress."</emailaddress></user>"; 
} 
$Return .= "</users>"; 
mysql_free_result( $Result ); 
print ($Return) 
?>
```
### **ColdFusion** および **SQL** データの操作

HTTPService コンポーネントを ColdFusion ページや SQL データベース管理システムとともに使用すると、データベース クエリの結果をアプリケーションで表示できます。また、これらのコンポーネントを使用して、データの挿入、更新、削除 などの操作をデータベースに対して実行することもできます。まず、GET または POST で ColdFusion ページを呼び出し て、データベースクエリを実行します。その後、クエリ結果データを XML 構造にフォーマットし、HTTP 応答でアプリ ケーションに XML 構造を返します。アプリケーションに返された結果は、ユーザーインターフェイスコントロールで表示 できます。

### **MXML** コード

次の例のアプリケーションは、POST メソッドで ColdFusion ページを呼び出しています。ColdFusion ページは、users という名前の MySQL データベーステーブルをクエリします。その後、クエリ結果を XML としてフォーマットし、XML をアプリケーションに返します。アプリケーションでは、XML は DataGrid コントロールの dataProvider プロパティにバイ ンドされていて、DataGrid コントロールに表示されます。また、アプリケーションは新しいユーザーのユーザー名と電子 メールアドレスを ColdFusion ページに送信し、ColdFusion ページはユーザーデータベーステーブルへの挿入を実行しま す。

```
<?xml version="1.0" encoding="utf-8"?> 
<s:Application xmlns:fx="http://ns.adobe.com/mxml/2009" 
        xmlns:s="library://ns.adobe.com/flex/spark" 
        xmlns:mx="library://ns.adobe.com/flex/mx" minWidth="955" minHeight="600" 
        creationComplete="userRequest.send()"> 
    <fx:Declarations> 
    <s:HTTPService id="userRequest" url="http://server:8500/flexapp/returncfxml.cfm" 
        useProxy="false" method="POST"> 
        <mx:request xmlns=""> 
            <username>{username.text}</username> 
            <emailaddress>{emailaddress.text}</emailaddress> 
        </mx:request> 
    </s:HTTPService> 
    </fx:Declarations> 
    <mx:Form x="22" y="10" width="300"> 
        <mx:FormItem> 
            <s:Label text="Username" /> 
            <s:TextInput id="username"/> 
        </mx:FormItem> 
        <mx:FormItem> 
            <s:Label text="Email Address" /> 
             <s:TextInput id="emailaddress"/> 
        </mx:FormItem> 
        <s:Button label="Submit" click="userRequest.send()"/> 
    </mx:Form> 
    <mx:DataGrid id="dgUserRequest" x="22" y="128" 
         dataProvider="{userRequest.lastResult.users.user}"> 
        <mx:columns> 
            <mx:DataGridColumn headerText="User ID" dataField="userid"/> 
            <mx:DataGridColumn headerText="User Name" dataField="username"/> 
        </mx:columns> 
    </mx:DataGrid> 
    <s:TextInput x="22" y="300" id="selectedemailaddress" 
text="{dgUserRequest.selectedItem.emailaddress}"/>
```

```
</s:Application>
```
HTTPService の send() メソッドが、ColdFusion ページの呼び出しを行います。この呼び出しは、MXML ファイルのスク リプトブロックの send\_data() メソッドで行われます。

HTTPService コンポーネントの resultFormat プロパティは object に設定されているので、データは ActionScript オブジェ クトのグラフとしてアプリケーションに返送されます。これは、resultFormat プロパティのデフォルト値です。または、e4x の結果フォーマットを使用してデータを XMLList オブジェクトとして返すこともできます。このオブジェクトに対しては、 ECMAScript for XML(E4X)操作を実行できます。resultFormat プロパティを e4x に切り替えるには、MXML コードに 対して次のような小さい変更を行う必要があります。

注意:結果のフォーマットが e4x の場合は、DataGrid にバインドするときのドット表記に XML 構造のルートノードを含め ないようにします。

この例で返される XML には、名前空間の情報は含まれません。名前空間を含む XML の操作については、115 [ページの](#page-117-0) 「結果を e4x 結果形式の XML [として処理する方法」を](#page-117-0)参照してください。

```
... 
<s:HTTPService id="userRequest" url="http://myserver:8500/flexapp/returncfxml.cfm" 
                         useProxy="false" method="POST" resultFormat="e4x"> 
... 
<mx:DataGrid id="dgUserRequest" x="22" y="128" 
   dataProvider="{userRequest.lastResult.user}"> 
...
```
e4x の結果フォーマットを使用するときは、オプションとして、lastResult プロパティを XMLListCollection オブジェクト にバインドし、さらにそのオブジェクトを DataGrid の dataProvider プロパティにバインドできます。次のコードスニペッ トはこれを示したものです。

```
<fx:Declarations> 
... 
     <mx:XMLListCollection id="xc" 
          source="{userRequest.lastResult.user}"/> 
... 
</fx:Declarations> 
... 
     <mx:DataGrid id="dgUserRequest" x="22" y="128" dataProvider="{xc}"> 
...
```
### **SQL** スクリプト

このアプリケーションの ColdFusion コードは、sample という名前の MySQL データベースの users という名前のデータ ベーステーブルを使用します。次の MySQL スクリプトでテーブルを作成します。

```
CREATE TABLE `users` ( 
`userid` int(10) unsigned NOT NULL auto increment,
`username` varchar(255) collate latin1_general_ci NOT NULL, 
`emailaddress` varchar(255) collate latin1_general_ci NOT NULL, 
PRIMARY KEY (`userid`) 
) ENGINE=MyISAM DEFAULT CHARSET=latin1 COLLATE=latin1_general_ci AUTO_INCREMENT=3 ;
```
### **ColdFusion** コード

<!--- returncfxml.cfm --->

「ColdFusion および SQL データの操作」の節に掲載されているアプリケーションは、次の ColdFusion アプリケーション (returncfxml.cfm)を呼び出します。この ColdFusion コードは、SQL データベースの挿入とクエリを実行し、アプリケー ションにクエリ結果を返します。ColdFusion ページでは、cfquery タグを使用して、データベースにデータを挿入し、デー タベースをクエリします。また、cfxml タグを使用して、クエリ結果を XML 構造にフォーマットします。

```
<cfprocessingdirective pageencoding = "utf-8" suppressWhiteSpace = "Yes"> 
<cfif isDefined("username") and isDefined("emailaddress") and username NEQ ""> 
     <cfquery name="addempinfo" datasource="sample"> 
     INSERT INTO users (username, emailaddress) VALUES ( 
     <cfqueryparam value="#username#" cfsqltype="CF_SQL_VARCHAR" maxlength="255">, 
         <cfqueryparam value="#emailaddress#" cfsqltype="CF_SQL_VARCHAR" maxlength="255"> ) 
</cfquery> 
\langle / cfif>
<cfquery name="alluserinfo" datasource="sample"> 
     SELECT userid, username, emailaddress FROM users 
</cfquery> 
<cfxml variable="userXML"> 
     <users> 
         <cfloop query="alluserinfo"> 
             <cfoutput> 
                 \epsilonuser\epsilon <userid>#toString(userid)#</userid> 
                      <username>#username#</username> 
                      <emailaddress>#emailaddress#</emailaddress> 
                  </user> 
         </cfoutput> 
         </cfloop> 
     </users> 
</cfxml> 
<cfoutput>#userXML#</cfoutput> 
</cfprocessingdirective>
```
### **Javaserver Pages** の操作

Flex HTTPService コンポーネントを JSP ページや SQL データベース管理システムとともに使用すると、データベースクエ リの結果をアプリケーションで表示できます。また、これらのコンポーネントを使用して、データの挿入、更新、削除など の操作をデータベースに対して実行することもできます。まず、GET または POST で JSP ページを呼び出して、データ ベースクエリを実行します。その後、クエリ結果データを XML 構造にフォーマットし、HTTP 応答でアプリケーションに XML 構造を返します。アプリケーションに返された結果は、ユーザーインターフェイスコントロールで表示できます。

### **MXML** コード

次の例のアプリケーションは、SQL データベースからデータを取得する JSP ページを呼び出します。その後、データベース クエリ結果を XML としてフォーマットし、XML をアプリケーションに返します。アプリケーションでは、XML は DataGrid コントロールの dataProvider プロパティにバインドされていて、DataGrid コントロールに表示されます。

```
<s:Application xmlns:fx="http://ns.adobe.com/mxml/2009" 
        xmlns:s="library://ns.adobe.com/flex/spark" 
        xmlns:mx="library://ns.adobe.com/flex/mx" minWidth="955" minHeight="600">
```

```
<fx:Declarations> 
    <s:HTTPService id="srv" url="catalog.jsp"/> 
</fx:Declarations>
```
 <mx:DataGrid dataProvider="{srv.lastResult.catalog.product}" width="100%" height="100%"/>

```
 <s:Button label="Get Data" click="srv.send()"/>
```
</mx:Application>

...

...

HTTPService の send() メソッドが、JSP ページの呼び出しを行います。この呼び出しは、MXML ファイルの Button の click イベントで行われます。

HTTPService コンポーネントの resultFormat プロパティは object に設定されているので、データは ActionScript オブジェ クトのグラフとしてアプリケーションに返送されます。これは、resultFormat プロパティのデフォルト値です。または、e4x の結果フォーマットを使用してデータを XMLList オブジェクトとして返すこともできます。このオブジェクトに対しては、 ECMAScript for XML(E4X)操作を実行できます。resultFormat プロパティを e4x に切り替えるには、MXML コードに 対して次のような小さい変更を行う必要があります。

注意:結果のフォーマットが e4x の場合は、DataGrid にバインドするときのドット表記に XML 構造のルートノードを含め ないようにします。

この例で返される XML には、名前空間の情報は含まれません。名前空間を含む XML の操作については、115 [ページの](#page-117-0) 「結果を e4x 結果形式の XML [として処理する方法」を](#page-117-0)参照してください。

<s:HTTPService id="srv" url="catalog.jsp" resultFormat="e4x"/>

<mx:DataGrid dataProvider="{srv.lastResult.product}" width="100%" height="100%"/>

e4x の結果フォーマットを使用するときは、オプションとして、lastResult プロパティを XMLListCollection オブジェクト にバインドし、さらにそのオブジェクトを DataGrid.dataProvider プロパティにバインドできます。

```
<fx:Declarations> 
... 
     <mx:XMLListCollection id="xc" 
          source="{userRequest.lastResult.user}"/> 
... 
</fx:Declarations> 
... 
     <mx:DataGrid id="dgUserRequest" x="22" y="128" dataProvider="{xc}">
```
### **JSP** コード

次に示す例は、このアプリケーションで使用される JSP ページです。この JSP ページは、データベースを直接呼び出しませ ん。データは ProductService という名前の Java クラスから取得します。このクラスは、個別の製品を表す Product という 名前の Java クラスを使用します。

```
<%@page import="flex.samples.product.ProductService, 
                 flex.samples.product.Product, 
                  java.util.List"%> 
<?xml version="1.0" encoding="utf-8"?> 
<catalog> 
<\frac{6}{6} ProductService srv = new ProductService(); 
   List list = null; list = srv.getProducts(); 
    Product product; 
   for (int i=0; i<list.size(); i++)
     { 
         product = (Product) list.get(i); 
\frac{6}{6}<product productId="<%= product.getProductId()%>"> 
<name><%= product.getName() %></name> 
<description><%= product.getDescription() %></description> 
<price><%= product.getPrice() %></price> 
<image><%= product.getImage() %></image> 
<category><%= product.getCategory() %></category> 
<qtyInStock><%= product.getQtyInStock() %></qtyInStock> 
</product> 
<\frac{6}{9} } 
\sim</catalog>
```
# **ActionScript** での **HTTP** サービスの呼び出し

次の例は、ActionScript スクリプトブロック内の HTTP サービス呼び出しを示しています。useHTTPService() メソッド呼 び出しでは、サービスを宣言し、宛先を設定し、result および fault イベントリスナーを設定して、サービスの send() メソッ ドを呼び出しています。

FLEX を使用したデータへのアクセス **77** サーバー側のデータへのアクセス

```
<?xml version="1.0"?> 
<!-- fds\rpc\HttpServiceInAS.mxml. Compiles --> 
<mx:Application xmlns:mx="http://www.adobe.com/2006/mxml" verticalGap="10"> 
     <mx:Script> 
         <![CDATA[ 
             import mx.controls.Alert; 
             import mx.rpc.http.HTTPService; 
             import mx.rpc.events.ResultEvent; 
             import mx.rpc.events.FaultEvent; 
             private var service:HTTPService 
             public function useHttpService(parameters:Object):void { 
                service = new HTTPService():
                service.url = "catalog.jsp";
                service.method = "POST"; 
                service.addEventListener("result", httpResult);
                service.addEventListener("fault", httpFault);
                service.send(parameters);
 } 
             public function httpResult(event:ResultEvent):void { 
                 var result:Object = event.result; 
             //Do something with the result. 
 } 
             public function httpFault(event:FaultEvent):void { 
               var faultstring: String = event.fault.faultString;
                 Alert.show(faultstring); 
 } 
       |] | </mx:Script> 
</mx:Application>
```
# **WebService** コンポーネントの使用

Flex フレームワークで構築されたアプリケーションは、URL として使用可能な Web Services Description Language 1.1 (WSDL 1.1)ドキュメントでインターフェイスを定義する SOAP ベースの Web サービスとやり取りできます。WSDL は、 Web サービスで認識できるメッセージ、それらのメッセージへの応答の形式、Web サービスがサポートするプロトコル、 およびメッセージの送信先を記述するための標準形式です。Flex Web サービス API は、通常、Simple Object Access Protocol(SOAP)1.1、XML Schema 1.0(バージョン 1999、2000 および 2001)、WSDL 1.1 RPC エンコード、RPC リ テラル、ドキュメント / リテラル(bare および wrapped スタイルパラメーター)をサポートします。最も一般的な 2 種類 の Web サービスでは、リモートプロシージャコール(RPC)エンコードまたはドキュメント / リテラルの SOAP バイン ディングを使用します。「エンコード」および「リテラル」という用語は、サービスで使用される WSDL から SOAP への マッピングの種類を示します。

Flex では、SOAP メッセージ形式の Web サービス要求および結果がサポートされています。SOAP で提供されている XML ベース形式の定義を使用すると、Flex で構築されたアプリケーションなどの Web サービスクライアントと Web サー ビスの間で構造化および型指定された情報を交換できます。

Adobe**®** Flash**®** Player は、セキュリティサンドボックス内で動作します。このセキュリティサンドボックスでは、Flex で作 成されたアプリケーションや、Flash で作成されたその他のアプリケーションが HTTP でアクセスできるリソースが制限さ れます。Flash で作成されたアプリケーションから HTTP でアクセスできるのは、同じプロトコルで提供されている同じド メイン内のリソースのみです。Web サービスは通常リモートの場所からアクセスされるため、これによって問題が発生する 場合があります。LiveCycle Data Services と BlazeDS で使用可能なプロキシサービスは、リモートの Web サービスに対す る要求を受け取り、その要求をリダイレクトして、応答をクライアントに返します。

LiveCycle Data Services または BlazeDS を使用していない場合、アプリケーションと同じドメインにある Web サービス にはアクセス可能ですが、他のドメインにあるサービスにアクセスするには、RPC サービスをホストしている Web サー バーに、アプリケーションのドメインからのアクセスを許可する crossdomain.xml(クロスドメインポリシー)ファイルを インストールする必要があります。

WebService コンポーネントについての API リファレンス情報は、mx.rpc.soap.mxml.WebService を参照してください。

### **WebService** アプリケーションのサンプル

次のサンプルコードのアプリケーションでは、WebService コンポーネントを使用して Web サービス操作を呼び出してい ます。

#### **MXML** コード

次の例のアプリケーションは、users という名前の SQL データベーステーブルをクエリしてデータをアプリケーションに返 す Web サービスを呼び出しています。アプリケーションでは、データは DataGrid コントロールの dataProvider プロパティ にバインドされ、DataGrid コントロールに表示されます。また、アプリケーションは新しいユーザーのユーザー名と電子 メールアドレスを Web サービスに送信し、Web サービスはユーザーデータベーステーブルへの挿入を実行します。Web サービスのバックエンドの実装は ColdFusion コンポーネントです。93 ページの「RemoteObject [コンポーネントの使用」](#page-95-0) では、同じ ColdFusion コンポーネントがリモートオブジェクトとしてアクセスされています。

```
<?xml version="1.0" encoding="utf-8"?> 
<s:Application xmlns:fx="http://ns.adobe.com/mxml/2009" 
        xmlns:s="library://ns.adobe.com/flex/spark" 
        xmlns:mx="library://ns.adobe.com/flex/mx" minWidth="955" minHeight="600"> 
    <fx:Declarations> 
        <s:WebService 
            id="userRequest" 
            wsdl="http://localhost:8500/flexapp/returnusers.cfc?wsdl"> 
            <mx:operation name="returnRecords" resultFormat="object" 
                           fault="mx.controls.Alert.show(event.fault.faultString)" 
                            result="remotingCFCHandler(event)"/> 
            <mx:operation name="insertRecord" result="insertCFCHandler()" 
                            fault="mx.controls.Alert.show(event.fault.faultString)"/> 
        </s:WebService> 
    </fx:Declarations> 
    <fx:Script> 
        <![CDATA[ 
            import mx.rpc.events.ResultEvent; 
            private function remotingCFCHandler(e:ResultEvent):void 
            { 
                 dgUserRequest.dataProvider = e.result; 
            } 
            private function insertCFCHandler():void 
             { 
                 userRequest.returnRecords(); 
            } 
            private function clickHandler():void 
            { 
                userRequest.insertRecord(username.text, emailaddress.text); 
            } 
        ]] >
    </fx:Script> 
    <mx:Form x="22" y="10" width="300"> 
        <mx:FormItem>
```
### FLEX を使用したデータへのアクセス **79** サーバー側のデータへのアクセス

```
<s:Label text="Username" /> 
        <s:TextInput id="username"/> 
    </mx:FormItem> 
    <mx:FormItem> 
        <s:Label text="Email Address" /> 
        <s:TextInput id="emailaddress"/> 
    </mx:FormItem> 
    <s:Button label="Submit" click="clickHandler()"/> 
</mx:Form> 
<mx:DataGrid id="dgUserRequest" x="22" y="160"> 
    <mx:columns> 
        <mx:DataGridColumn headerText="User ID" dataField="USERID"/> 
        <mx:DataGridColumn headerText="User Name" dataField="USERNAME"/> 
    </mx:columns> 
</mx:DataGrid>
```

```
<s:TextInput x="22" y="320" id="selectedemailaddress" 
text="{dgUserRequest.selectedItem.emailaddress}"/> 
</s:Application>
```
### **WSDL** ドキュメント

次の例では、Web サービスの API を定義する WSDL ドキュメントを示します。

```
<?xml version="1.0" encoding="UTF-8"?> 
<wsdl:definitions targetNamespace="http://flexapp" 
   xmlns:apachesoap="http://xml.apache.org/xml-soap" 
   xmlns:impl="http://flexapp" xmlns:intf="http://flexapp" 
   xmlns:soapenc="http://schemas.xmlsoap.org/soap/encoding/" 
   xmlns:tns1="http://rpc.xml.coldfusion" 
    xmlns:wsdl="http://schemas.xmlsoap.org/wsdl/" 
    xmlns:wsdlsoap="http://schemas.xmlsoap.org/wsdl/soap/" 
    xmlns:xsd="http://www.w3.org/2001/XMLSchema"> 
<!--WSDL created by ColdFusion version 8,0,0,171651--> 
     <wsdl:types> 
<schema targetNamespace="http://rpc.xml.coldfusion" xmlns="http://www.w3.org/2001/XMLSchema"> 
    <import namespace="http://flexapp"/> 
     <import namespace="http://schemas.xmlsoap.org/soap/encoding/"/> 
     <complexType name="CFCInvocationException"> 
<sequence/> 
    </complexType> 
     <complexType name="QueryBean"> 
<sequence> 
     <element name="columnList" nillable="true" type="impl:ArrayOf_xsd_string"/> 
     <element name="data" nillable="true" type="impl:ArrayOfArrayOf_xsd_anyType"/> 
</sequence> 
     </complexType> 
</schema> 
<schema targetNamespace="http://flexapp" xmlns="http://www.w3.org/2001/XMLSchema"> 
    <import namespace="http://rpc.xml.coldfusion"/> 
     <import namespace="http://schemas.xmlsoap.org/soap/encoding/"/> 
     <complexType name="ArrayOf_xsd_string"> 
<complexContent> 
     <restriction base="soapenc:Array"> 
<attribute ref="soapenc:arrayType" wsdl:arrayType="xsd:string[]"/> 
     </restriction> 
</complexContent> 
     </complexType> 
     <complexType name="ArrayOfArrayOf_xsd_anyType">
```
### FLEX を使用したデータへのアクセス **80** サーバー側のデータへのアクセス

```
<complexContent> 
     <restriction base="soapenc:Array"> 
<attribute ref="soapenc:arrayType" wsdl:arrayType="xsd:anyType[][]"/> 
     </restriction> 
</complexContent> 
     </complexType> 
</schema> 
     </wsdl:types> 
     <wsdl:message name="CFCInvocationException"> 
<wsdl:part name="fault" type="tns1:CFCInvocationException"/> 
</wsdl:message> 
<wsdl:message name="returnRecordsRequest"> 
</wsdl:message> 
<wsdl:message name="insertRecordResponse"> 
</wsdl:message> 
<wsdl:message name="returnRecordsResponse"> 
<wsdl:part name="returnRecordsReturn" type="tns1:QueryBean"/> 
</wsdl:message> 
<wsdl:message name="insertRecordRequest"> 
<wsdl:part name="username" type="xsd:string"/> 
<wsdl:part name="emailaddress" type="xsd:string"/> 
</wsdl:message> 
<wsdl:portType name="returncfxml"> 
<wsdl:operation name="insertRecord" parameterOrder="username emailaddress"> 
<wsdl:input message="impl:insertRecordRequest" name="insertRecordRequest"/> 
<wsdl:output message="impl:insertRecordResponse" name="insertRecordResponse"/> 
<wsdl:fault message="impl:CFCInvocationException" name="CFCInvocationException"/> 
</wsdl:operation> 
<wsdl:operation name="returnRecords"> 
<wsdl:input message="impl:returnRecordsRequest" name="returnRecordsRequest"/> 
<wsdl:output message="impl:returnRecordsResponse" name="returnRecordsResponse"/> 
<wsdl:fault message="impl:CFCInvocationException" name="CFCInvocationException"/> 
</wsdl:operation> 
</wsdl:portType> 
<wsdl:binding name="returncfxml.cfcSoapBinding" type="impl:returncfxml"> 
<wsdlsoap:binding style="rpc" transport="http://schemas.xmlsoap.org/soap/http"/> 
<wsdl:operation name="insertRecord"> 
<wsdlsoap:operation soapAction=""/> 
<wsdl:input name="insertRecordRequest"> 
<wsdlsoap:body encodingStyle="http://schemas.xmlsoap.org/soap/encoding/" namespace="http://flexapp" 
use="encoded"/> 
</wsdl:input> 
<wsdl:output name="insertRecordResponse"> 
<wsdlsoap:body encodingStyle="http://schemas.xmlsoap.org/soap/encoding/" namespace="http://flexapp" 
use="encoded"/> 
</wsdl:output> 
<wsdl:fault name="CFCInvocationException"> 
<wsdlsoap:fault encodingStyle="http://schemas.xmlsoap.org/soap/encoding/" name="CFCInvocationException" 
namespace="http://flexapp" use="encoded"/> 
</wsdl:fault> 
</wsdl:operation> 
<wsdl:operation name="returnRecords"> 
<wsdlsoap:operation soapAction=""/>
```
FLEX を使用したデータへのアクセス **81** サーバー側のデータへのアクセス

```
<wsdl:input name="returnRecordsRequest"> 
<wsdlsoap:body encodingStyle="http://schemas.xmlsoap.org/soap/encoding/" namespace="http://flexapp" 
use="encoded"/> 
</wsdl:input> 
<wsdl:output name="returnRecordsResponse"> 
<wsdlsoap:body encodingStyle="http://schemas.xmlsoap.org/soap/encoding/" namespace="http://flexapp" 
use="encoded"/> 
</wsdl:output> 
<wsdl:fault name="CFCInvocationException"> 
<wsdlsoap:fault encodingStyle="http://schemas.xmlsoap.org/soap/encoding/" name="CFCInvocationException" 
namespace="http://flexapp" use="encoded"/> 
</wsdl:fault> 
</wsdl:operation> 
</wsdl:binding> 
<wsdl:service name="returncfxmlService"> 
<wsdl:port binding="impl:returncfxml.cfcSoapBinding" name="returncfxml.cfc"> 
<wsdlsoap:address location="http://localhost:8500/flexapp/returnusers.cfc"/> 
</wsdl:port> 
</wsdl:service> 
</wsdl:definitions>
```
# **ActionScript** での **Web** サービスの呼び出し

次の例は、ActionScript スクリプトブロック内の Web サービス呼び出しを示しています。useWebService() メソッドを呼び 出すと、サービスが宣言され、宛先が設定され、WSDL ドキュメントが取得されて、サービスの echoArgs() メソッドが呼 び出されます。

注意:ActionScript で WebService コンポーネントを宣言するときは、WebService.loadWSDL() メソッドを呼び出します。

```
<?xml version="1.0"?> 
<!-- fds\rpc\WebServiceInAS.mxml --> 
<mx:Application xmlns:mx="http://www.adobe.com/2006/mxml"> 
     <mx:Script> 
        <![CDATA[ 
         import mx.rpc.soap.WebService; 
         import mx.rpc.events.ResultEvent; 
         import mx.rpc.events.FaultEvent; 
         private var ws:WebService; 
         public function useWebService(intArg:int, strArg:String):void { 
             ws = new WebService(); 
             ws.wsdl="http://myserver:8500/flexapp/app1.cfc?wsdl"; 
             ws.echoArgs.addEventListener("result", echoResultHandler); 
             ws.addEventListener("fault", faultHandler); 
             ws.loadWSDL(); 
             ws.echoArgs(intArg, strArg); 
         } 
         public function echoResultHandler(event:ResultEvent):void { 
             var retStr:String = event.result.echoStr; 
            var retInt:int = event.result.echoInt;
          //Do something. 
         } 
         public function faultHandler(event:FaultEvent):void { 
       //deal with event.fault.faultString, etc 
 } 
       |] | </mx:Script> 
</mx:Application>
```
# 予約されている操作名

WebService の操作には、サービス変数名を付けるだけでアクセスできます。ただし、操作名がサービスで定義されている メソッドと一致する場合は、名前付けの競合が発生する可能性があります。WebService コンポーネントの ActionScript で 次のメソッドを使用することで、指定した名前の操作を返すことができます。

public function getOperation(name:String):Operation

# **WSDL** ドキュメントの読み取り

WSDL ドキュメントは、Web ブラウザー、単純なテキストエディター、XML エディター、または WSDL ドキュメントを 読みやすい形式で表示するユーティリティが組み込まれている Adobe Dreamweaver などの開発環境で表示できます。

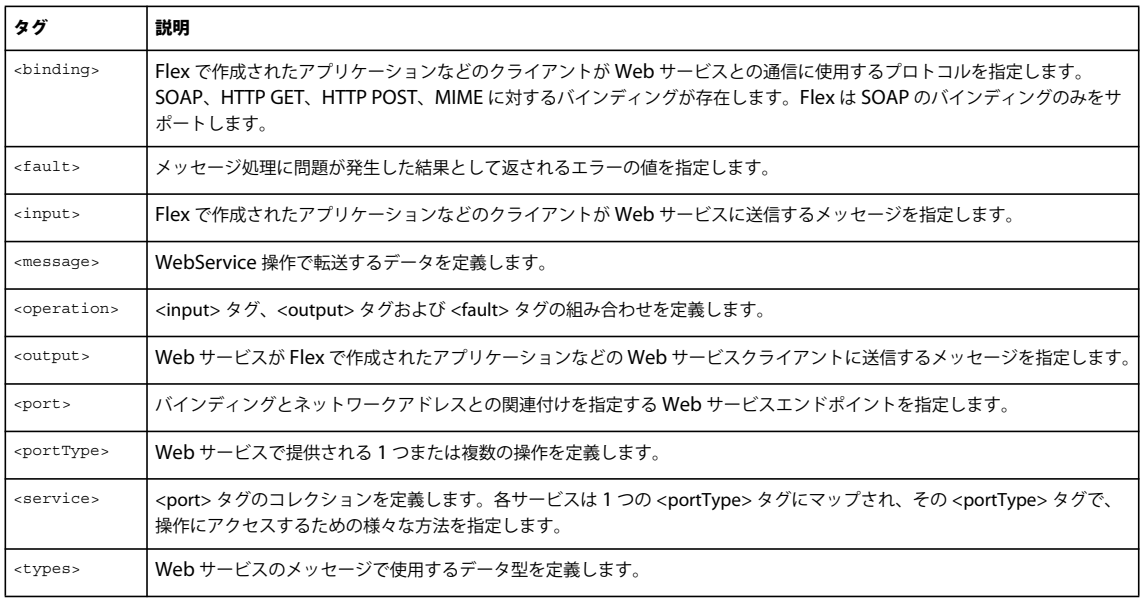

WSDL ドキュメントには、次の表で説明するタグが含まれています。

# **RPC** 指向およびドキュメント指向の操作

WSDL ファイルでは、RPC 指向またはドキュメント指向(ドキュメント / リテラル)の操作を指定できます。Flex は、ど ちらの操作スタイルもサポートします。

RPC 指向の操作を呼び出す場合、アプリケーションは、操作とそのパラメーターを指定する SOAP メッセージを送信しま す。ドキュメント指向の操作を呼び出す場合は、アプリケーションは XML ドキュメントを含む SOAP メッセージを送信し ます。

WSDL ドキュメントの各 <port> タグには、次の例に示すように、特定の <soap:binding> タグの名前を指定する binding プ ロパティが設定されています。

```
<binding name="InstantMessageAlertSoap" type="s0:InstantMessageAlertSoap"> 
     <soap:binding transport="http://schemas.xmlsoap.org/soap/http" 
         style="document"/>
```
関連付けられた <soap:binding> タグの style プロパティによって、操作のスタイルが決まります。この例では、スタイルは document です。

次の例に示すように、サービス内のどの操作でも、同じスタイルを指定したり、サービスに関連付けられているポート用に 指定されているスタイルを上書きしたりできます。

<operation name="SendMSN">

 <soap:operation soapAction="http://www.bindingpoint.com/ws/imalert/ SendMSN" style="document"/>

# ステートフル **Web** サービス

Flex では、Java サーバーセッションを使用して、cookie にセッション情報を保存する Web サービスエンドポイントの状態 が管理されます。この機能は、アプリケーションと Web サービスの間に介在するかたちで機能します。エンドポイントか らアプリケーションに渡されるすべてのものに、エンドポイントの ID が追加されます。エンドポイントからセッション情 報を送信すると、アプリケーションがそれを受信します。この機能には設定の必要はありません。プロキシサービスを使用 する際に RTMP チャンネルを使用する宛先では、この機能はサポートされません。

## <span id="page-85-0"></span>**SOAP** ヘッダーの操作

SOAP ヘッダーは、SOAP エンベロープ内のオプションのタグであり、通常は認証情報などアプリケーションに固有の情報 が含まれます。

### **Web** サービス要求への **SOAP** ヘッダーの追加

Web サービスによっては、操作を呼び出すときに SOAP ヘッダーを同時に渡す必要があります。

SOAP ヘッダーは、WebService オブジェクトまたは Operation オブジェクトの addHeader() メソッドまたは addSimpleHeader() メソッドをイベントリスナー関数で呼び出すことにより、すべての Web サービス操作または個々の操作 に追加できます。

addHeader() メソッドを使用する場合は、まず SOAPHeader オブジェクトと QName オブジェクトを別々に作成する必要 があります。addHeader() メソッドには次のシグニチャがあります。

addHeader(**header**:mx.rpc.soap.SOAPHeader):void

SOAPHeader オブジェクトを作成するには、次のコンストラクターを使用します。

SOAPHeader(**qname**:QName, **content**:Object)

SOAPHeader() メソッドの最初のパラメーターで QName オブジェクトを作成するには、次のコンストラクターを使用しま す。

QName(**uri**:String, **localName**:String)

SOAPHeader() コンストラクターの content パラメーターは、次の形式に基づく、一連の名前と値のペアです。

{**name1**:**value1**, **name2**:**value2**}

addSimpleHeader() メソッドは、単一の名前と値の SOAP ヘッダーのショートカットです。addSimpleHeader() メソッドを使 用する場合には、メソッドのパラメーターで SOAPHeader オブジェクトおよび QName オブジェクトを作成します。 addSimpleHeader() メソッドには次のシグニチャがあります。

addSimpleHeader(**qnameLocal**:String, **qnameNamespace**:String, **headerName**:String, **headerValue**:Object):void

addSimpleHeader() メソッドは次のパラメーターを受け取ります。

- *qnameLocal* は、ヘッダーの QName のローカル名です。
- *qnameNamespace* は、ヘッダーの QName の名前空間です。
- *headerName* は、ヘッダーの名前です。
- *headerValue* は、ヘッダーの値です。単純な値の場合は String を、基本的な XML エンコードを使用する場合は Object を、ヘッダー XML を独自に指定する場合は XML を、それぞれ指定します。

```
次のコード例は、addHeader() メソッドと addSimpleHeader() メソッドを使用して SOAP ヘッダーを追加する方法を示し
ています。メソッドは headers というイベントリスナー関数で呼び出され、<mx:WebService> タグの load プロパティでイ
ベントリスナーが割り当てられます。
<?xml version="1.0"?> 
<!-- fds\rpc\WebServiceAddHeader.mxml --> 
<mx:Application xmlns:mx="http://www.adobe.com/2006/mxml" height="600"> 
    <mx:WebService id="ws" wsdl="http://myserver:8500/flexapp/app1.cfc?wsdl" load="headers();"/> 
     <mx:Script> 
       <\! [ <code>CDATA</code> [
            import mx.rpc.soap.SOAPHeader; 
            private var header1:SOAPHeader; 
            private var header2:SOAPHeader; 
            public function headers():void { 
            // Create QName and SOAPHeader objects. 
            var q1:QName=new QName("http://soapinterop.org/xsd", "Header1"); 
            header1=new SOAPHeader(q1, {string:"bologna",int:"123"}); 
            header2=new SOAPHeader(q1, {string:"salami",int:"321"}); 
            // Add the header1 SOAP Header to all web service requests. 
            ws.addHeader(header1); 
            // Add the header2 SOAP Header to the getSomething operation. 
            ws.getSomething.addHeader(header2); 
            // Within the addSimpleHeader method, 
            // which adds a SOAP header to web 
            //service requests, create SOAPHeader and QName objects. 
            ws.addSimpleHeader 
                ("header3", "http://soapinterop.org/xsd", "foo","bar"); 
 } 
        ]]> 
     </mx:Script>
```

```
</mx:Application>
```
#### **SOAP** ヘッダーのクリア

オブジェクトに追加した SOAP ヘッダーを削除するには、次の WebService オブジェクトの例のように、WebService オブ ジェクトまたは操作オブジェクトの clearHeaders() メソッドを使用します。clearHeaders() は、ヘッダーを追加したレベル (WebService または操作)で呼び出す必要があります。

```
FLEX を使用したデータへのアクセス 85
サーバー側のデータへのアクセス
```

```
<?xml version="1.0"?> 
<!-- fds\rpc\WebServiceClearHeader.mxml --> 
<mx:Application xmlns:mx="http://www.adobe.com/2006/mxml" height="600" > 
    <!-- The value of the destination property is for demonstration only and is not a real destination. --> 
     <mx:WebService id="ws" wsdl="http://myserver:8500/flexapp/app1.cfc?wsdl" load="headers();"/> 
     <mx:Script> 
         <![CDATA[ 
             import mx.rpc.*; 
             import mx.rpc.soap.SOAPHeader; 
             private function headers():void { 
                 // Create QName and SOAPHeader objects. 
                 var q1:QName=new QName("Header1", "http://soapinterop.org/xsd"); 
                var header1:SOAPHeader=new SOAPHeader(q1, {string:"bologna",int:"123"});
                var header2: SOAPHeader=new SOAPHeader(q1, {string:"salami", int:"321"});
                     // Add the header1 SOAP Header to all web service request. 
                 ws.addHeader(header1); 
                 // Add the header2 SOAP Header to the getSomething operation. 
                 ws.getSomething.addHeader(header2); 
                 // Within the addSimpleHeader method, which adds a SOAP header to all 
                 // web service requests, create SOAPHeader and QName objects. 
                 ws.addSimpleHeader("header3","http://soapinterop.org/xsd", "foo", "bar"); 
             } 
             // Clear SOAP headers added at the WebService and Operation levels. 
             private function clear():void { 
                 ws.clearHeaders(); 
                 ws.getSomething.clearHeaders(); 
 } 
         ]]> 
     </mx:Script> 
     <mx:HBox> 
             <mx:Button label="Clear headers and run again" click="clear();"/> 
     </mx:HBox>
```
</mx:Application>

### 別の **URL** への **Web** サービスのリダイレクト

Web サービスによっては、WSDL を処理して Web サービスを最初に呼び出した後で別のエンドポイント URL に変更する 必要があります。例えば、セキュリティ資格情報を渡す必要のある Web サービスを使用するとします。Web サービスを呼 び出してログイン資格情報を送信すると、資格情報が受け入れられ、サービスのビジネス操作を使用するために必要な実際 のエンドポイント URL が返されます。ビジネス操作を呼び出す前に、WebService コンポーネントの endpointURI プロパ ティを変更する必要があります。

次の result イベントリスナーの例では、Web サービスから返されたエンドポイント URL を変数に格納し、その変数を関数 に渡して後続の要求で使用するエンドポイント URL を変更します。

```
FLEX を使用したデータへのアクセス 86
サーバー側のデータへのアクセス
```
...  ${\tt public\ function\ onLoginResult}\,({\tt event}\,:{\tt ResultEvent})\,:\!{\tt void}\,\,\big\{\,$ 

//Extract the new service endpoint from the login result. var newServiceURL = event.result.serverUrl;

// Redirect all service operations to the URL received in the login result. serviceName.endpointURI=newServiceURL;

}

```
...
```
セキュリティ資格情報を渡す必要のある Web サービスでは、後続の要求の SOAP ヘッダーに追加する必要のある ID も返 される場合があります。詳しくは、83 ページの「SOAP [ヘッダーの操作」](#page-85-0)を参照してください。

# **Web** サービスデータのシリアライズ

### **ActionScript** データのエンコード

次の表は、ActionScript 3.0 型から XML スキーマの複合型へのエンコードマッピングを示しています。

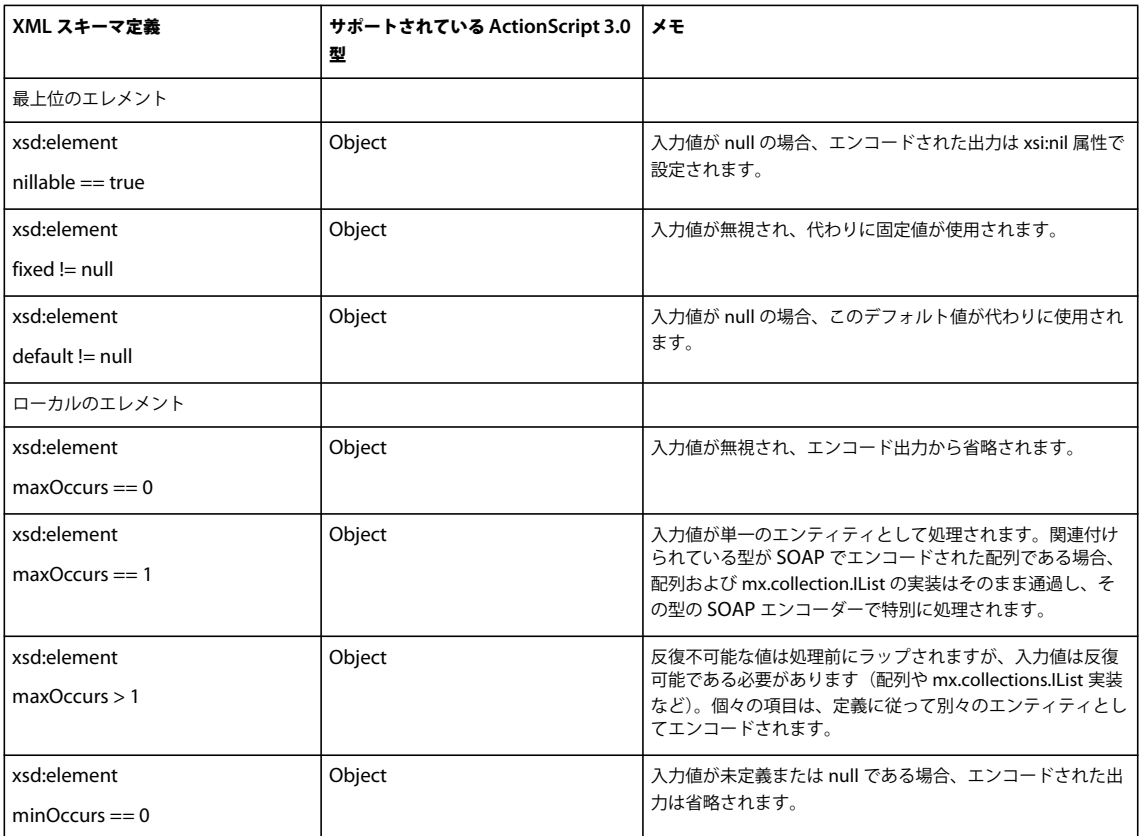

次の表は、ActionScript 3.0 型から XML スキーマの組み込み型へのエンコードマッピングを示しています。

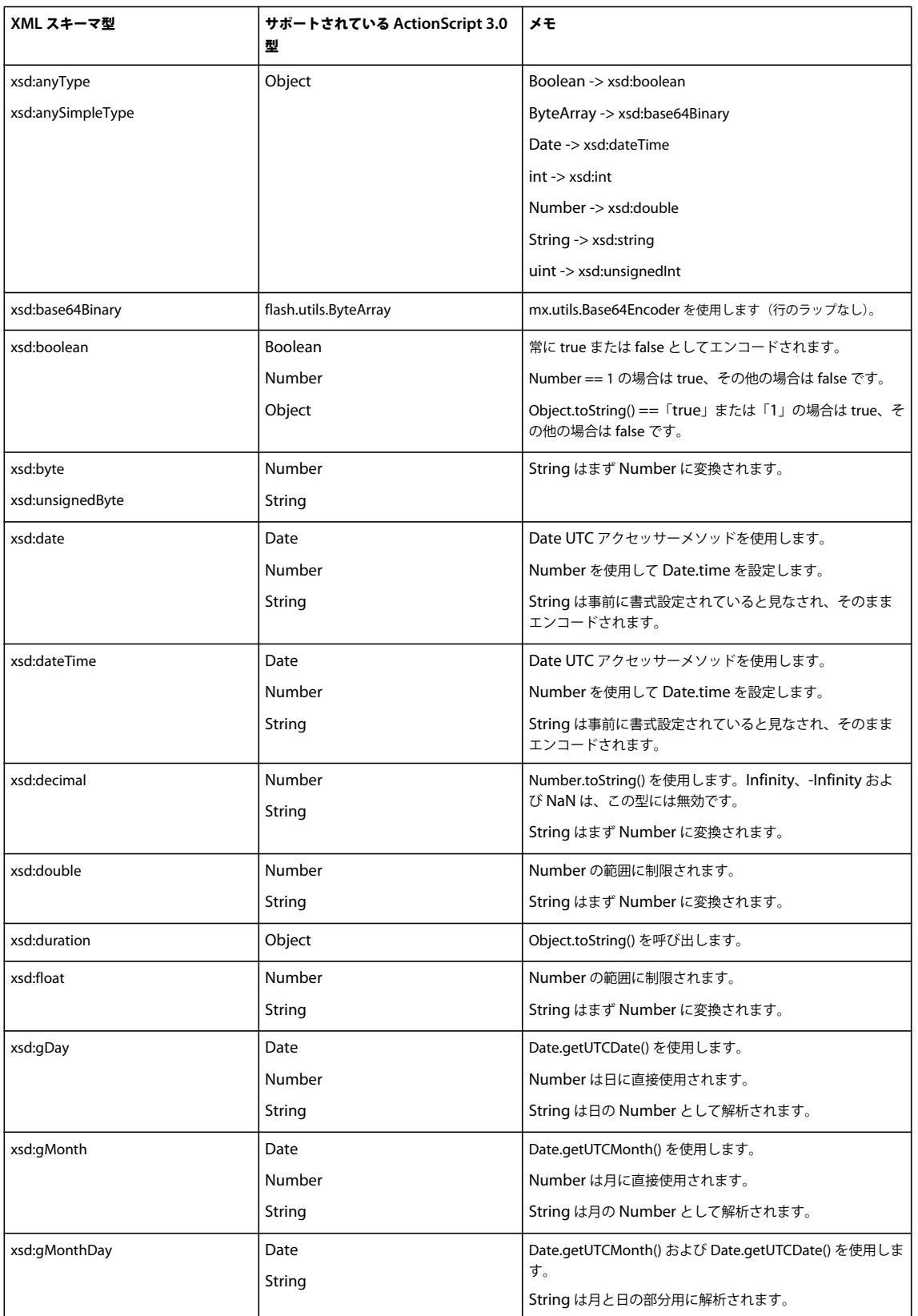

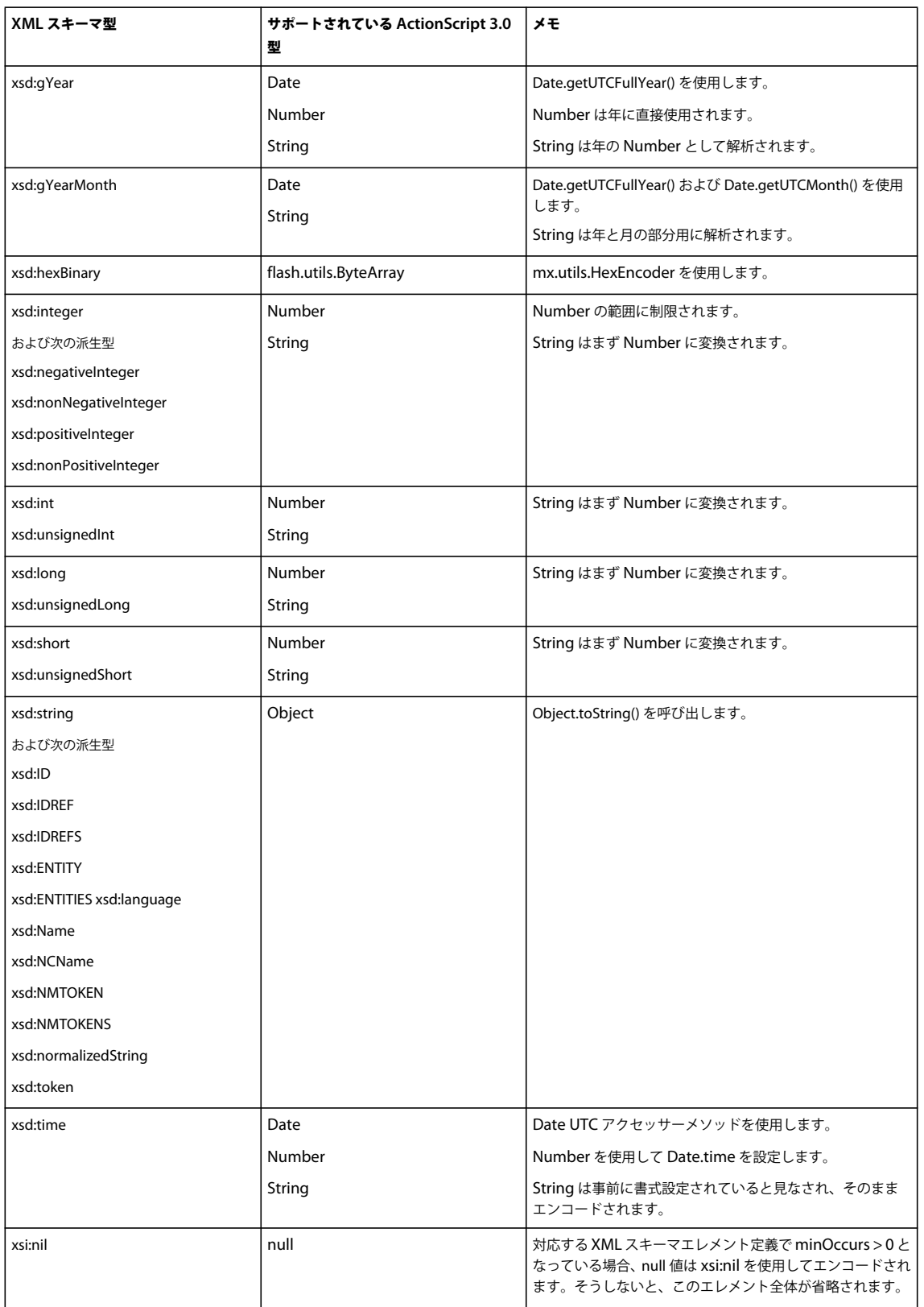

次の表は、ActionScript 3.0 型から SOAP でエンコードされた型へのマッピングを示しています。

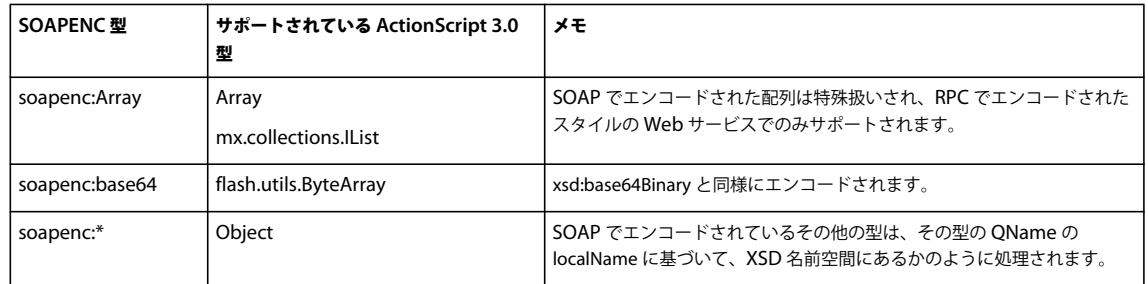

### **XML** スキーマおよび **SOAP** から **ActionScript 3.0** へのデコード

次の表は、XML スキーマの組み込み型から ActionScript 3.0 型へのデコードマッピングを示しています。

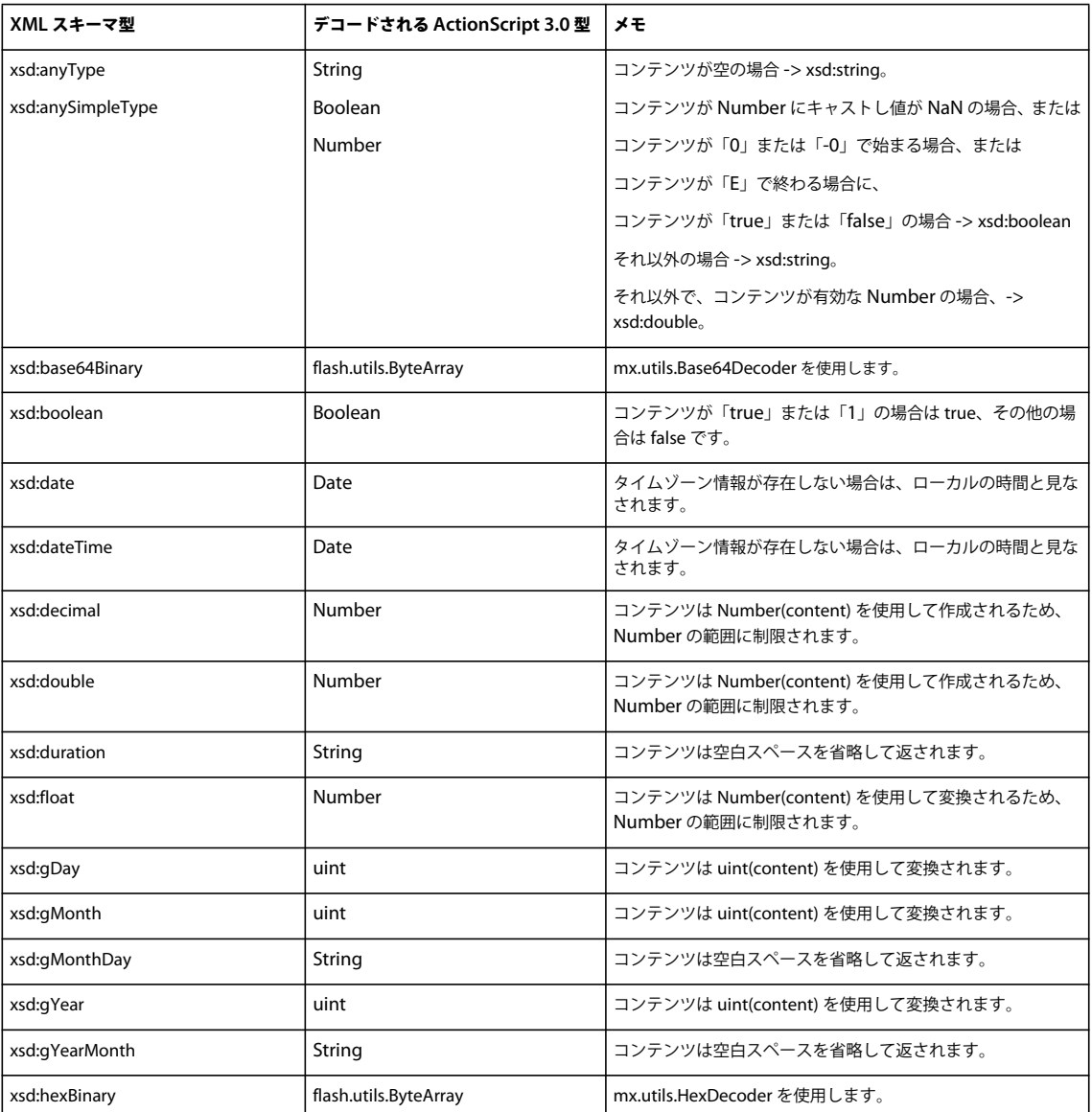

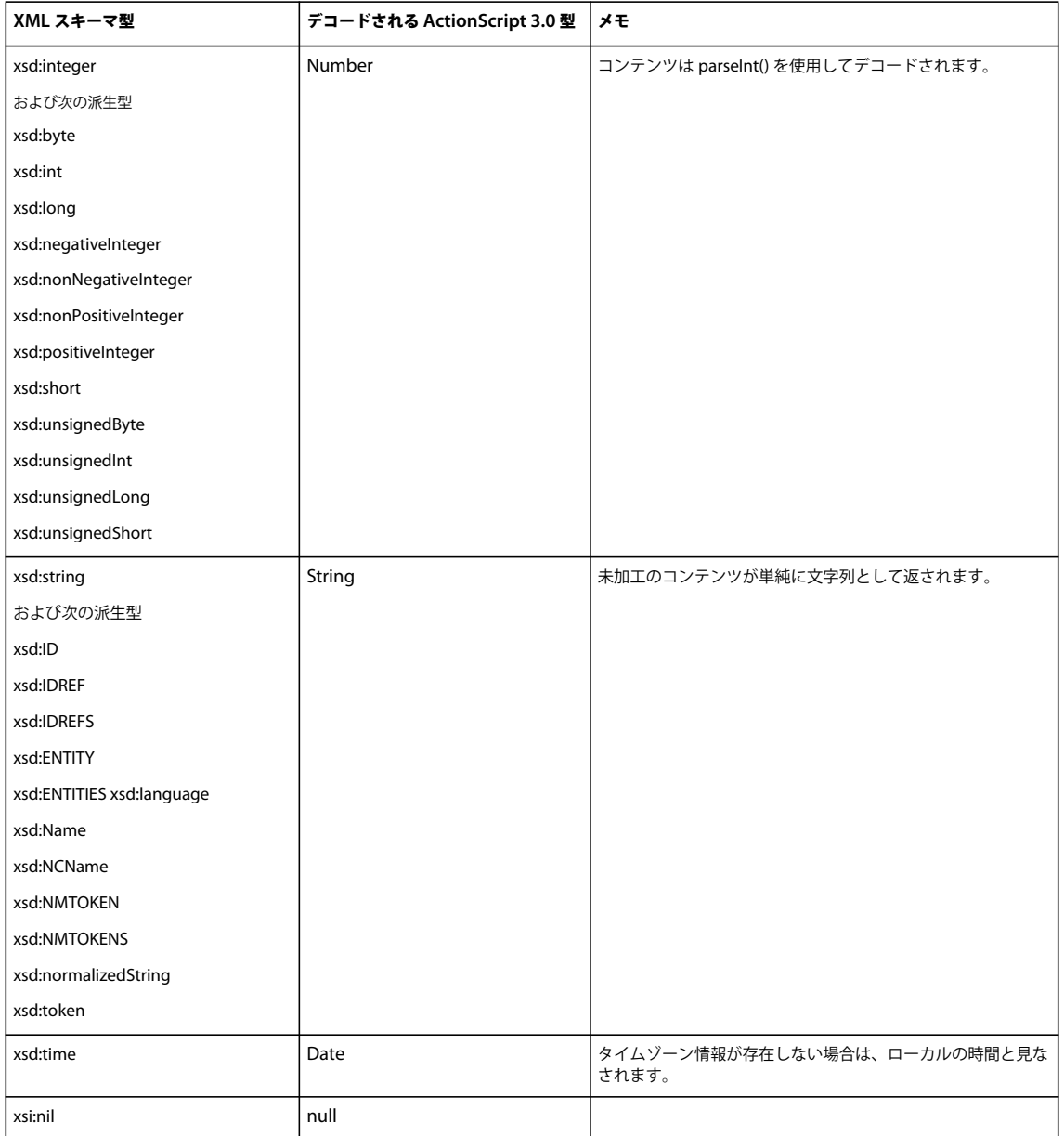

次の表は、SOAP エンコード型から ActionScript 3.0 型へのデコードマッピングを示しています。

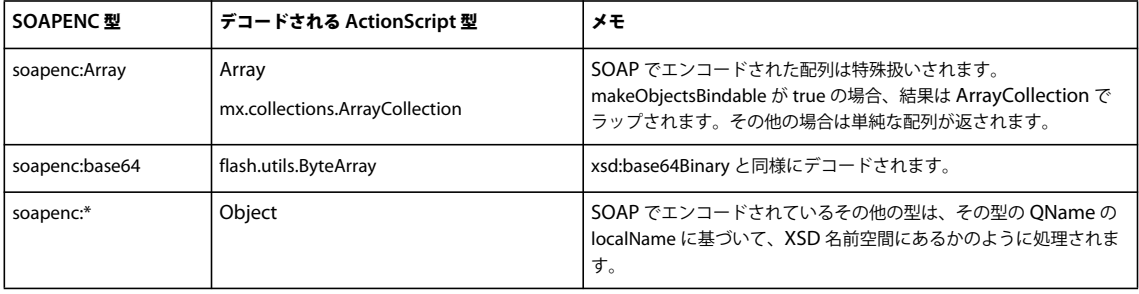

次の表は、カスタムデータ型から ActionScript 3.0 データ型へのデコードマッピングを示しています。

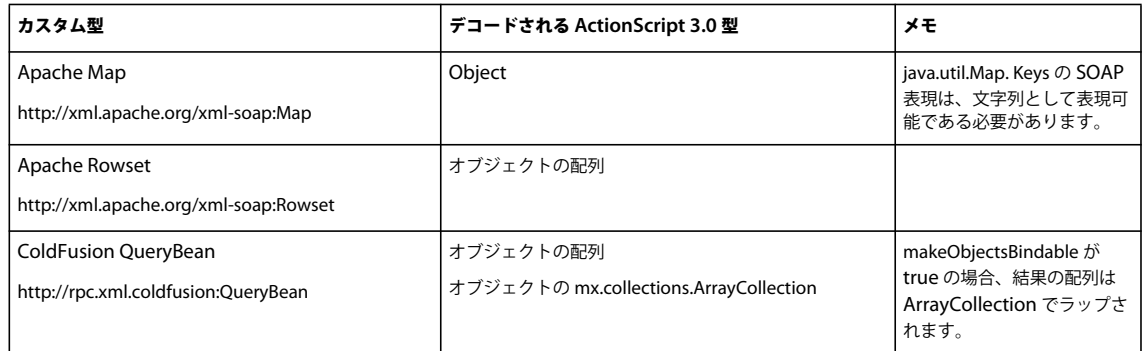

### **XML** スキーマエレメントのサポート

次の XML スキーマ構造または構造属性は、Flex 4 では一部のみ実装されます。

```
<choice> 
<all> 
<union
次の XML スキーマ構造または構造属性は無視され、Flex 4 ではサポートされていません。
<attribute use="required"/> 
<element 
    substitutionGroup="..." 
    unique="..." 
    key="..." 
    keyref="..." 
     field="..." 
     selector="..."/> 
<simpleType> 
     <restriction> 
         <minExclusive> 
         <minInclusive> 
         <maxExclusiv> 
         <maxInclusive> 
         <totalDigits> 
         <fractionDigits> 
         <length> 
         <minLength> 
         <maxLength> 
         <enumeration> 
         <whiteSpace> 
         <pattern> 
     </restriction> 
</simpleType> 
<complexType 
    final="..." 
    block="..." 
     mixed="..." 
     abstract="..."/> 
<any 
processContents="..."/> 
<annotation>
```
### **Web** サービス型マッピングのカスタマイズ

Web サービスの呼び出しからデータを受信するとき、Flex では通常、SOAP メッセージ本文の XML 構造を模した型指定 されていない匿名の ActionScript オブジェクトを作成します。Flex で特定のクラスのインスタンスを作成する場合は、 mx.rpc.xml.SchemaTypeRegistry オブジェクトを使用して、QName オブジェクトを対応する ActionScript クラスに登 録できます。

例えば、User.as というファイルに次のクラス定義があるとします。

```
package 
{ 
        public class User 
\left\{ \begin{array}{c} \end{array} \right\} public function User() {} 
          public var firstName:String; 
          public var lastName:String; 
        } 
}
```
次に、Web サービスで、次の XML を返す getUser 操作を呼び出します。

```
<tns:getUserResponse xmlns:tns="http://example.uri"> 
      <tns:firstName>Ivan</tns:firstName> 
      <tns:lastName>Petrov</tns:lastName> 
</tns:getUserResponse>
```
getUser 操作を呼び出したときに汎用 Object ではなく自分の User クラスのインスタンスを確実に取得するには、自分のア プリケーションのメソッドで次の ActionScript コードを指定する必要があります。

SchemaTypeRegistry.getInstance().registerClass(new QName("http://example.uri", "getUserResponse"), User);

SchemaTypeRegistry.getInstance() は、registry 型のデフォルトのインスタンスを返す静的メソッドです。ほとんどの場合、 必要なのはこれだけです。ただし、この操作によって、指定された QName は、アプリケーションのすべての Web サービ ス操作で同じ ActionScript クラスに登録されます。操作ごとに別々のクラスを登録する場合は、アプリケーションのメソッ ドで次のコードを指定する必要があります。

```
var qn:QName = new QName("http://the.same", "qname"); 
var typeReg1:SchemaTypeRegistry = new SchemaTypeRegistry(); 
var typeReg2:SchemaTypeRegistry = new SchemaTypeRegistry(); 
typeReg1.registerClass(qn, someClass); 
myWS.someOperation.decoder.typeRegistry = typeReg1;
```

```
typeReg2.registerClass(qn, anotherClass); 
myWS.anotherOperation.decoder.typeRegistry = typeReg2;
```
### カスタム **Web** サービスシリアライゼーションの使用

ActionScript オブジェクトを XML にシリアライズする方法および XML 応答メッセージをデシリアライズする方法を完全 に制御するには、2 つの方法があります。推奨される方法は、E4X を直接操作することです。

XML のインスタンスを唯一のパラメーターとして Web サービス操作に渡すと、このインスタンスはシリアライズされた要 求の <SOAP:Body> ノードの子として、そのまま渡されます。SOAP メッセージを完全に制御する必要がある場合は、この 方法を使用します。同様に、Web サービスの応答をデシリアライズするときは、操作の resultFormat プロパティを e4x に設 定できます。これにより、<SOAP:Body> ノードの子が応答メッセージに含まれた XMLList オブジェクトが返されます。こ こから、適切な ActionScript オブジェクトを作成するために必要なカスタムロジックを実装できます。

2 つ目の、より手間のかかる方法は、mx.rpc.soap.ISOAPDecoder および mx.rpc.soap.ISOAPEncoder を独自に実装す ることです。例えば、ISOAPDecoder を実装する MyDecoder というクラスを作成済みの場合は、アプリケーションのメ ソッドで次のように指定できます。

myWS.someOperation.decoder = new MyDecoder();

someOperation を呼び出すと、Flex では MyDecoder クラスの decodeResponse() メソッドが呼び出されます。この時点以 降、カスタム実装が SOAP メッセージ全体を処理し、想定される ActionScript オブジェクトを生成します。

# <span id="page-95-0"></span>**RemoteObject** コンポーネントの使用

Flex の RemoteObject コンポーネントを使用して、ColdFusion コンポーネントまたは Java クラスでメソッドを呼び出す ことができます。

PHP オブジェクトおよび .NET オブジェクトを含む RemoteObject コンポーネントを、オープンソースプロジェクトの AMFPHP や SabreAMF、および Midnight Coders WebORB などのサードパーティソフトウェアとともに使用すること もできます。詳しくは、次の Web サイトを参照してください。

- Zend Framework<http://framework.zend.com/>
- AMFPHP <http://amfphp.sourceforge.net/>
- SabreAMF <http://www.osflash.org/sabreamf>
- Midnight Coders WebORB <http://www.themidnightcoders.com/>

RemoteObject コンポーネントではデータの送受信に AMF プロトコルが使用されます。一方、WebService コンポーネン トと HTTPService コンポーネントでは HTTP プロトコルが使用されます。AMF は HTTP よりもはるかに高速ですが、一 般にサーバー側でのコーディングと設定が複雑になります。

Flash Builder for PHP は、Zend Technologies 社とのパートナーシップに基づいて作成された開発ツールで、Zend Studio のコピーが統合されています。詳しくは[、アドビの](http://www.adobe.com/jp/products/flash-builder-php.html) Web サイトを参照してください。

HTTPService コンポーネントや WebService コンポーネントと同様に、RemoteObject コンポーネントを使用すると、 データベースクエリの結果をアプリケーションで表示できます。また、これらのコンポーネントを使用して、データの挿入、 更新、削除などの操作をデータベースに対して実行することもできます。アプリケーションに返されたクエリの結果は、 ユーザーインターフェイスコントロールで表示できます。

RemoteObject コンポーネントについての API リファレンス情報は、mx.rpc.remoting.mxml.RemoteObject を参照して ください。

### **RemoteObject** アプリケーションのサンプル

### **MXML** コード

次の例のアプリケーションは、RemoteObject コンポーネントを使用して ColdFusion コンポーネントを呼び出します。 ColdFusion コンポーネントは、users という名前の MySQL データベーステーブルをクエリします。その後、クエリ結果 をアプリケーションに返します。Flex アプリケーションでは、クエリ結果は DataGrid コントロールの dataProvider プロパ ティにバインドされていて、DataGrid コントロールに表示されます。また、アプリケーションは新しいユーザーのユー ザー名と電子メールアドレスを ColdFusion コンポーネントに送信し、ColdFusion コンポーネントはユーザーデータベー ステーブルへの挿入を実行します。

### FLEX を使用したデータへのアクセス **94** サーバー側のデータへのアクセス

```
<?xml version="1.0" encoding="utf-8"?> 
<s:Application xmlns:fx="http://ns.adobe.com/mxml/2009" 
        xmlns:s="library://ns.adobe.com/flex/spark" 
        xmlns:mx="library://ns.adobe.com/flex/mx" minWidth="955" minHeight="600"> 
    <fx:Declarations> 
        <mx:RemoteObject 
            id="userRequest" 
            destination="ColdFusion" 
            source="flexapp.returnusers"> 
            <mx:method name="returnRecords" result="returnHandler(event)" 
                        fault="mx.controls.Alert.show(event.fault.faultString)"/> 
            <mx:method name="insertRecord" result="insertHandler()" 
                        fault="mx.controls.Alert.show(event.fault.faultString)"/> 
        </mx:RemoteObject> 
    </fx:Declarations> 
    <fx:Script> 
        <![CDATA[ 
            import mx.rpc.events.ResultEvent; 
            private function returnHandler(e:ResultEvent):void 
             { 
                 dgUserRequest.dataProvider = e.result; 
             } 
            private function insertHandler():void 
             { 
                 userRequest.returnRecords(); 
            } 
            private function clickHandler():void 
            { 
                 userRequest.insertRecord(username.text, emailaddress.text); 
             } 
        ]]> 
    </fx:Script> 
    <mx:Form x="22" y="10" width="300"> 
        <mx:FormItem> 
            <s:Label text="Username" /> 
            <s:TextInput id="username"/> 
        </mx:FormItem> 
        <mx:FormItem> 
            <s:Label text="Email Address" /> 
             <s:TextInput id="emailaddress"/> 
        </mx:FormItem> 
        <s:Button label="Submit" click="clickHandler()"/> 
    </mx: Form>
    <mx:DataGrid id="dgUserRequest" x="22" y="200"> 
        <mx:columns> 
            <mx:DataGridColumn headerText="User ID" dataField="userid"/> 
            <mx:DataGridColumn headerText="User Name" dataField="username"/> 
        </mx:columns> 
    </mx:DataGrid> 
</s:Application>
```
このアプリケーションでは、RemoteObject コンポーネントの destination プロパティは Coldfusion に設定され、source プロ パティは ColdFusion コンポーネントの完全修飾名に設定されています。

FLEX を使用したデータへのアクセス **95** サーバー側のデータへのアクセス

これに対し、LiveCycle Data Services または BlazeDS を使用するときは、設定ファイルでリモートサービスの宛先の source プロパティに完全修飾クラス名を指定します。デフォルトでは、設定ファイルは remoting-config.xml です。宛先の 名前は、RemoteObject コンポーネントの destination プロパティで指定します。また、宛先クラスには引数なしのコンスト ラクターも設定する必要があります。ColdFusion を使用するときは、必要に応じて、RemoteObject コンポーネントの source プロパティを使用する代わりに、この方法で宛先を設定できます。

### **ColdFusion** コンポーネント

アプリケーションは次の ColdFusion コンポーネントを呼び出します。この ColdFusion コードは、SQL データベースの挿 入とクエリを実行し、アプリケーションにクエリ結果を返します。ColdFusion ページでは、cfquery タグを使用して、デー タベースにデータを挿入し、データベースをクエリします。また、cfreturn タグを使用して、クエリ結果を ColdFusion ク エリオブジェクトとしてフォーマットします。

```
<cfcomponent name="returnusers"> 
    <cffunction name="returnRecords" access="remote" returnType="query"> 
         <cfquery name="alluserinfo" datasource="flexcf"> 
                 SELECT userid, username, emailaddress FROM users 
         </cfquery> 
         <cfreturn alluserinfo> 
     </cffunction> 
     <cffunction name="insertRecord" access="remote" returnType="void"> 
         <cfargument name="username" required="true" type="string"> 
         <cfargument name="emailaddress" required="true" type="string"> 
         <cfquery name="addempinfo" datasource="flexcf"> 
             INSERT INTO users (username, emailaddress) VALUES ( 
             <cfqueryparam value="#arguments.username#" cfsqltype="CF_SQL_VARCHAR" maxlength="255">, 
             <cfqueryparam value="#arguments.emailaddress#" cfsqltype="CF_SQL_VARCHAR" maxlength="255"> ) 
         </cfquery> 
         <cfreturn> 
     </cffunction> 
</cfcomponent>
```
### **ActionScript** での **RemoteObject** コンポーネントの呼び出し

次の ActionScript の例では、useRemoteObject() メソッドを呼び出すと、サービスが宣言され、宛先が設定され、result お よび fault のイベントリスナーが設定されて、サービスの getList() メソッドが呼び出されます。

#### FLEX を使用したデータへのアクセス **96** サーバー側のデータへのアクセス

```
<?xml version="1.0"?> 
<!-- fds\rpc\ROInAS.mxml --> 
<mx:Application xmlns:mx="http://www.adobe.com/2006/mxml"> 
     <mx:Script> 
         <![CDATA[ 
             import mx.controls.Alert; 
             import mx.rpc.remoting.RemoteObject; 
             import mx.rpc.events.ResultEvent; 
             import mx.rpc.events.FaultEvent; 
             [Bindable] 
             public var empList:Object; 
             public var employeeRO:RemoteObject; 
             public function useRemoteObject(intArg:int, strArg:String):void { 
                employeeRO = new RemoteObject();
                 employeeRO.destination = "SalaryManager"; 
                employeeRO.getList.addEventListener("result", getListResultHandler);
                employeeRO.addEventListener("fault", faultHandler);
                 employeeRO.getList(deptComboBox.selectedItem.data); 
 } 
             public function getListResultHandler(event:ResultEvent):void { 
                 // Do something 
                 empList=event.result; 
             } 
             public function faultHandler (event:FaultEvent):void { 
              // Deal with event.fault.faultString, etc. 
                 Alert.show(event.fault.faultString, 'Error'); 
 } 
       ]] >
     </mx:Script> 
     <mx:ComboBox id="deptComboBox"/> 
</mx:Application>
```
# ソースパスにある **Java** オブジェクトへのアクセス

RemoteObject コンポーネントを使用すると、LiveCycle Data Services 、BlazeDS または ColdFusion の Web アプリ ケーションのソースパスにあるステートレスおよびステートフルの Java オブジェクトにアクセスできます。Web アプリ ケーションの WEB–INF/classes ディレクトリにスタンドアロンのクラスファイルを配置すると、それらのクラスファイル がソースパスに追加されます。Web アプリケーションの WEB–INF/lib ディレクトリに、Java アーカイブ(JAR)ファイ ルに含まれているクラスを配置すると、それらのクラスがソースパスに追加されます。LiveCycle Data Services 、BlazeDS または ColdFusion の services-config.xml ファイル、または services-config.xml ファイルが参照によってインクルードし ている remoting-config.xml などのファイルにある、リモートサービスの宛先の source プロパティに、完全修飾クラス名を 指定します。また、クラスには引数なしのコンストラクターも設定する必要があります。ColdFusion の場合は、必要に応 じて、RemoteObject コンポーネントの destination プロパティを Coldfusion に設定し、source プロパティを ColdFusion コ ンポーネントまたは Java クラスの完全修飾名に設定できます。

ステートレスオブジェクト(要求のスコープ)にアクセスするようにリモートサービスの宛先を設定した場合、Flex では、 同じオブジェクトで複数のメソッドが呼び出されるのではなく、メソッドの呼び出しごとに別のオブジェクトが作成されま す。オブジェクトのスコープは、要求のスコープ(デフォルト値)、アプリケーションのスコープ、またはセッションのス コープに設定できます。アプリケーションのスコープ内のオブジェクトは、そのオブジェクトのある Web アプリケーショ ンで利用できます。セッションのスコープ内のオブジェクトは、そのクライアントセッション全体で利用できます。

ステートフルオブジェクトにアクセスするようにリモートオブジェクトの宛先を設定した場合、Flex では、オブジェクトが サーバー上に 1 回だけ作成され、メソッド呼び出し間で状態が維持されます。オブジェクトをアプリケーションのスコープ またはセッションのスコープに格納するとメモリの問題が発生する場合は、要求のスコープを使用します。

### **JNDI** 上の **EJB** およびその他のオブジェクトへのアクセス

Java Naming and Directory Interface (JNDI)内のオブジェクトを検索してそのメソッドを呼び出すサービスファサード クラスとなっている、宛先のメソッドを呼び出すことにより、JNDI 内に格納されている Enterprise JavaBean (EJB) およ びその他のオブジェクトにアクセスすることができます。

ステートレスオブジェクトまたはステートフルオブジェクトを使用し、JNDI を使用する EJB その他のオブジェクトのメ ソッドを呼び出すことができます。EJB の場合、JNDI から EJB オブジェクトを返して EJB のメソッドを呼び出す、サービ スファサードクラスを呼び出すことができます。

Java クラスでは標準の Java コーディングパターンを使用し、初期コンテキストを作成して JNDI ルックアップを実行しま す。EJB でも標準のコーディングパターンを使用し、EJB ホームオブジェクトの create() メソッドと結果の EJB のビジネス メソッドを呼び出すメソッドをクラスに含めます。

次の例では、ファサードクラスの宛先で getHelloData() という名前のメソッドを使用しています。

```
<mx:RemoteObject id="Hello" destination="roDest"> 
     <mx:method name="getHelloData"/> 
</mx:RemoteObject>
```
Java 側では、getHelloData() メソッドを使用して、EJB のビジネスメソッドを呼び出すために必要なものすべてをカプセル 化できます。次の例に示す Java メソッドでは、次のアクションを実行します。

- EJB を呼び出すための新しい初期コンテキストを作成します。
- JNDI ルックアップを実行して EJB ホームオブジェクトを取得します。
- EJB ホームオブジェクトの create() メソッドを呼び出します。
- EJB の sayHello() メソッドを呼び出します。

```
... 
public void getHelloData() { 
     try{ 
         InitialContext ctx = new InitialContext(); 
         Object obj = ctx.lookup("/Hello"); 
         HelloHome ejbHome = (HelloHome) 
         PortableRemoteObject.narrow(obj, HelloHome.class); 
         HelloObject ejbObject = ejbHome.create(); 
         String message = ejbObject.sayHello(); 
 } 
     catch (Exception e); 
     } 
...
```
### 予約されているメソッド名

次のメソッド名は Flex の Remoting ライブラリで使用されています。メソッドを作成する際にこれらのメソッド名を使用 しないでください。

addHeader() addProperty() deleteHeader() hasOwnProperty() isPropertyEnumerable() isPrototypeOf() registerClass() toLocaleString() toString()  $unwatch()$ valueOf() watch()

また、メソッドの名前の先頭にはアンダースコア文字(\_)を使用しないでください。

RemoteObject のメソッド (操作) には、サービス変数名を付けるだけでアクセスできます。ただし、操作名がサービスで 定義されているメソッドと一致する場合は、名前付けの競合が発生する可能性があります。RemoteObject コンポーネント の ActionScript で次のメソッドを使用することで、指定した名前の操作を返すことができます。

public function getOperation(name:String):Operation

# **ActionScript** と **Java** の間のシリアライズ

LiveCycle Data Services および BlazeDS では、ActionScript(AMF 3)データ型と Java および ColdFusion データ型の 間でデータのシリアライズが双方向に行われます。ColdFusion データ型について詳しくは、ColdFusion のマニュアルを 参照してください。

### **ActionScript** から **Java** へのデータの変換

メソッドのパラメーターによってアプリケーションから Java オブジェクトへデータを送信すると、データは ActionScript データ型から Java データ型に自動的に変換されます。LiveCycle Data Services または BlazeDS では、Java オブジェクトで 適切なメソッドを検索するときに、それほど厳密でない変換を使用して一致を見つけます。

Boolean や String 値などのクライアント側の単純なデータ型は、通常、リモート API に完全に一致しますが、ただし、 Flex では、Java オブジェクトで適切なメソッドを検索するときに、簡単な変換をいくつか試行します。

ActionScript 配列では、2 つの方法でエントリにインデックスを付けることができます。「厳密な配列」は、すべてのイン デックスが数値である配列です。「結合配列」は、1 つ以上のインデックスが文字列に基づいている配列です。サーバーに送 信する配列によって、Java オブジェクトでメソッドを呼び出す際に使用するパラメーターのデータ型が変わるため、どちら の配列をサーバーに送信するかを知っておくことは重要です。「密配列」は、すべての数値インデックスが 0(ゼロ)から始 まって途切れなく連続している配列です。「疎配列」は、数値インデックスに途切れがある配列です。配列はオブジェクトの ように処理され、数値インデックスはプロパティとなり、デシリアライズされて java.util.Map オブジェクトになります。 これにより、多数の null エントリが送信されることがなくなります。

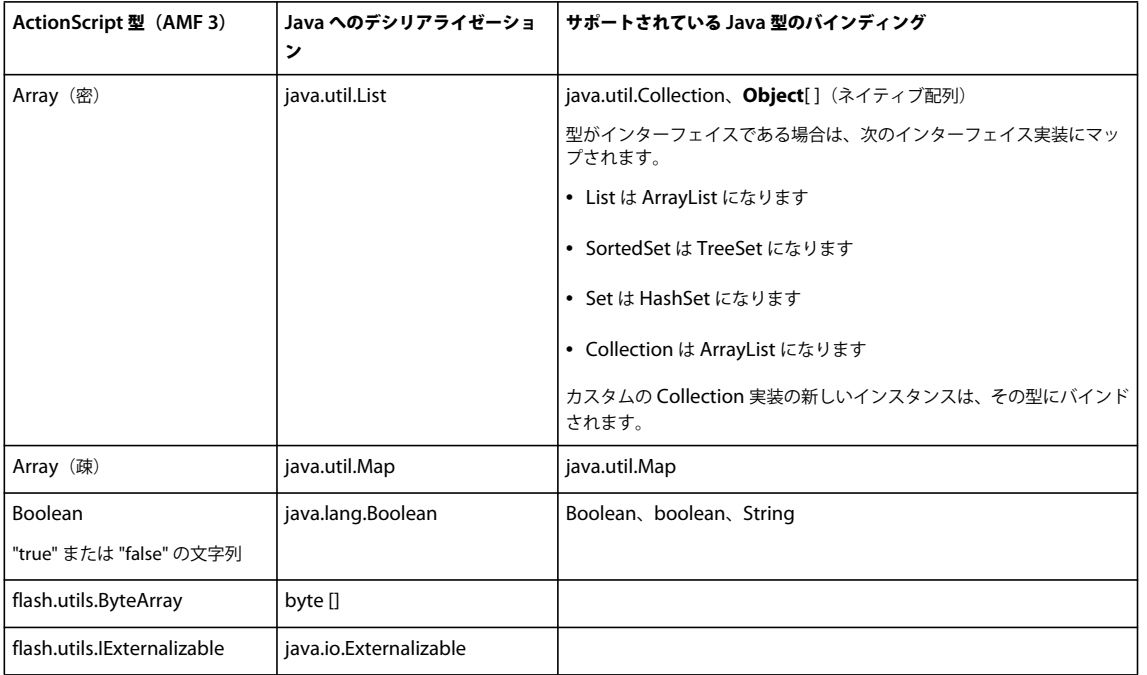

次の表は、単純なデータ型に関してサポートされている、ActionScript (AMF 3)から Java への変換を示しています。

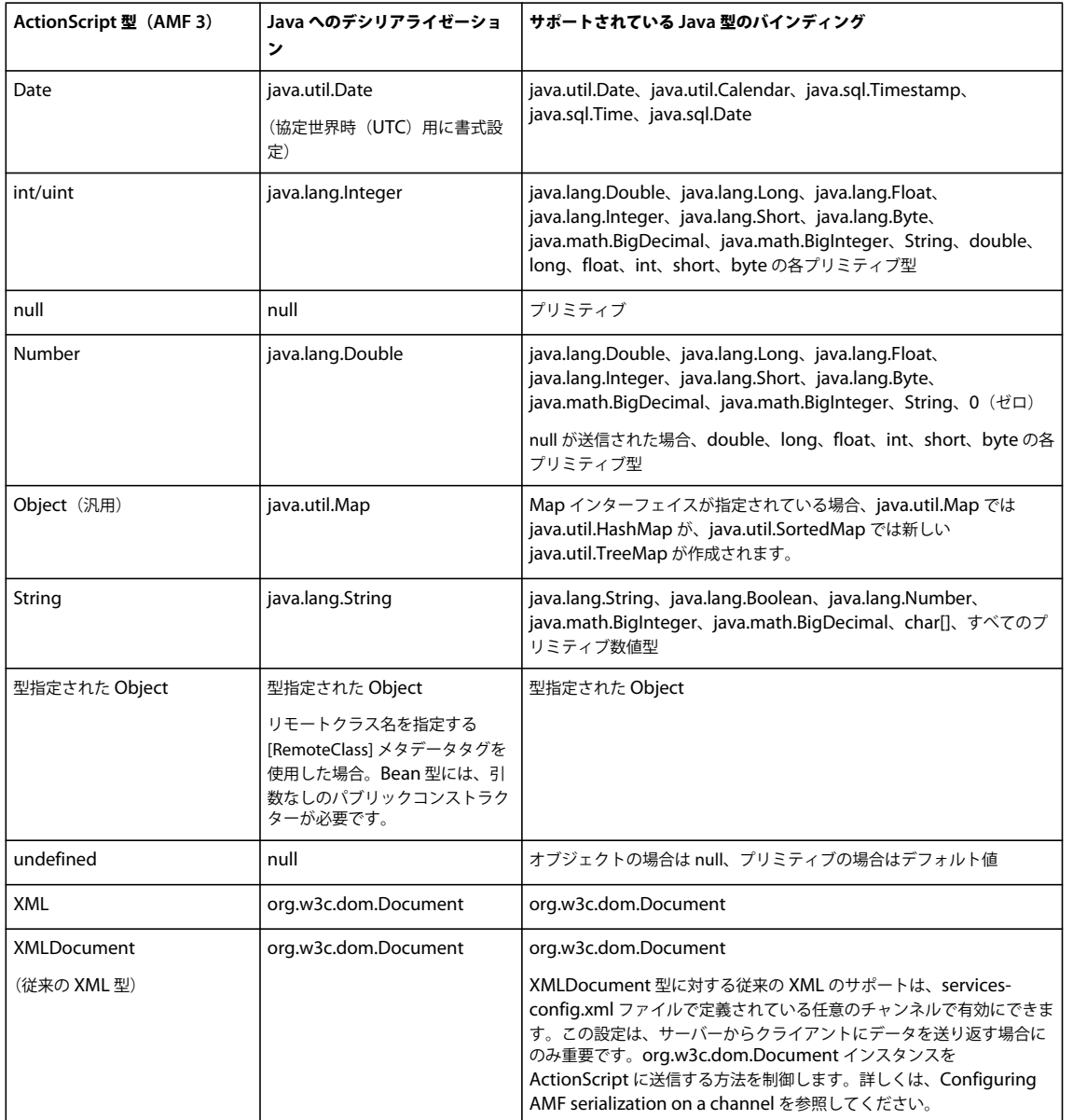

プリミティブ値は、Java では null に設定できません。Boolean 型や Number 型の値をクライアントから Java オブジェクト に渡すとき、Flex では、null 値をプリミティブ型のデフォルト値として解釈します。例えば、double、float、long、int、 short、byte の場合は 0、char の場合は \u0000、boolean の場合は false です。デフォルト値を取得するのは Java のプリミ ティブ型のみです。

LiveCycle Data Services および BlazeDS は、java.lang.Throwable オブジェクトを、その他の型指定されたオブジェクト と同じように処理します。パブリックフィールドや Bean プロパティを検索するルールに従って処理され、型指定されたオ ブジェクトがクライアントに返されます。このルールは通常の Bean ルールと同様ですが、読み取り専用プロパティの getter を探す点が異なります。これにより、Java 例外からより多くの情報を得ることができます。Throwable オブジェクト の従来の動作が必要な場合は、チャンネルで legacy-throwable プロパティを true に設定できます。詳しくは、Configuring AMF serialization on a channel を参照してください。

厳密な配列は、java.util.Collection またはネイティブの Java Array API を実装する予定のメソッドに対して、パラメー ターとして渡すことができます。

Java Collection には、Object 型を何個でも含めることができますが、Java 配列ではエントリの型をすべて同じにする必要 があります(java.lang.Object[ ]、int[ ] など)。

LiveCycle Data Services および BlazeDS では、ActionScript の厳密な配列も、共通の Collection API インターフェイス の適切な実装に変換されます。例えば、ActionScript の厳密な配列を Java オブジェクトメソッド public void addProducts(java.util.Set products) に送信した場合、これは LiveCycle Data Services および BlazeDS によって java.util.HashSet インスタンスに変換されてから、パラメーターとして渡されます。これは、HashSet が、java.util.Set イ ンターフェイスの適切な実装であるためです。同様に、LiveCycle Data Services および BlazeDS では、java.util.TreeSet のインスタンスが、java.util.SortedSet インターフェイスで型指定されたパラメーターに渡されます。

LiveCycle Data Services および BlazeDS では、java.util.ArrayList のインスタンスが、java.util.List インターフェイスお よび java.util.Collection を拡張するその他のインターフェイスで型指定されたパラメーターに渡されます。その後、これら の型は、mx.collections.ArrayCollection インスタンスとしてクライアントに送り返されます。通常の ActionScript 配列 をクライアントに送り返す必要がある場合は、チャンネル定義のプロパティの serialization セクションで、legacy-collection エレメントを true に設定する必要があります。詳しくは、Configuring AMF serialization on a channel を参照してくださ い。

#### **ActionScript** オブジェクトと **Java** オブジェクトの明示的なマッピング

LiveCycle Data Services および BlazeDS で暗黙的に処理されない Java オブジェクトの場合は、get/set メソッドを使用し てパブリック Bean プロパティで見つかった値とパブリック変数が、オブジェクトのプロパティとしてクライアントに送信 されます。プライベートプロパティ、定数、静的プロパティ、読み取り専用プロパティなどは、シリアライズされません。 ActionScript オブジェクトの場合は、get/set アクセッサーで定義されたパブリックプロパティとパブリック変数がサー バーに送信されます。

LiveCycle Data Services および BlazeDS では、標準の Java クラスである java.beans.Introspector を使用して、JavaBean クラスのプロパティ記述子を取得します。また、リフレクションを使用して、任意のクラスのパブリックフィールドを収集 します。フィールドより Bean プロパティのほうが優先的に使用されます。Java と ActionScript のプロパティ名は一致する 必要があります。クライアントでの ActionScript クラスの内観方法は、ネイティブの Flash Player コードによって決まり ます。

ActionScript クラスでは、[RemoteClass(alias=" ")] メタデータタグを使用して、Java オブジェクトに直接マップする ActionScript オブジェクトを作成します。MXML ファイルを SWF ファイルにリンクさせ、実行時に使用できるようにす るには、データの変換先の ActionScript クラスを MXML ファイル内で使用または参照する必要があります。これを行うに は、次の例のように、結果オブジェクトをキャストします。

var result:MyClass = MyClass(event.result);

クラス自体では、依存関係もリンクされるようにするために、厳密に型指定された参照を使用してください。

次の例は、[RemoteClass(alias=" ")] メタデータタグを使用する ActionScript クラスのソースコードを示しています。

```
FLEX を使用したデータへのアクセス 101
サーバー側のデータへのアクセス
```

```
package samples.contact { 
    [Bindable]
     [RemoteClass(alias="samples.contact.Contact")] 
     public class Contact { 
         public var contactId:int; 
         public var firstName:String; 
         public var lastName:String; 
         public var address:String; 
         public var city:String; 
         public var state:String; 
         public var zip:String; 
     } 
}
```
サーバー上の Java オブジェクトにマップせずに、サーバーからオブジェクト型を送り返す場合は、[RemoteClass] メタデー タタグを、エイリアスを指定せずに使用できます。ActionScript オブジェクトは、サーバーに送信されたときは特殊な Map オブジェクトにシリアライズされますが、サーバーからクライアントに返されたオブジェクトは元の ActionScript 型 になります。

特定のプロパティが任意の ActionScript クラスからサーバーに送信されるのを制限するには、ActionScript クラスの該当 するプロパティの宣言の上で [Transient] メタデータタグを使用します。

### **Java** から **ActionScript** へのデータの変換

Java メソッドから返されたオブジェクトは、Java から ActionScript に変換されます。また、LiveCycle Data Services およ び BlazeDS はオブジェクト内にあるオブジェクトも処理します。LiveCycle Data Services は、次の表の Java データ型を暗 黙的に処理します。

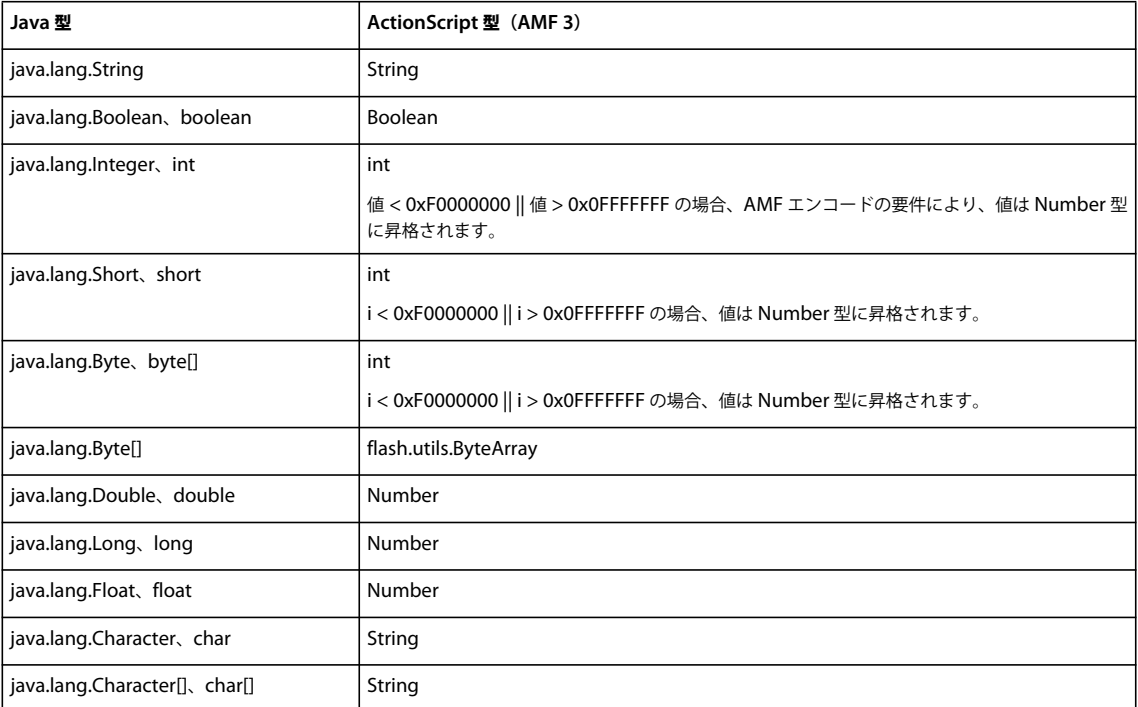

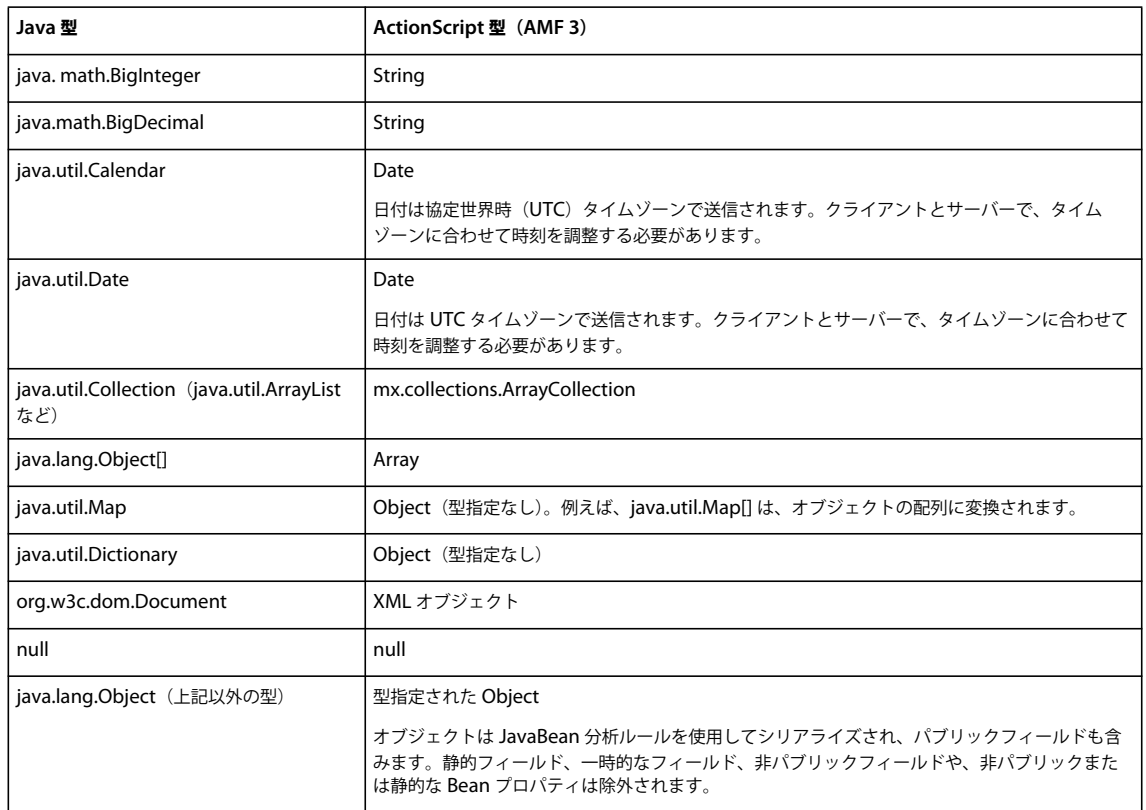

#### チャンネルでの **AMF** シリアライゼーションの設定

以前のバージョンの Flex で使用されていた従来の AMF 型シリアライゼーションをサポートし、services-config.xml ファ イルのチャンネル定義でその他のシリアライゼーションプロパティを設定できます。

チャンネル定義の <serialization> 要素で設定できるプロパティを、次の表で説明します。

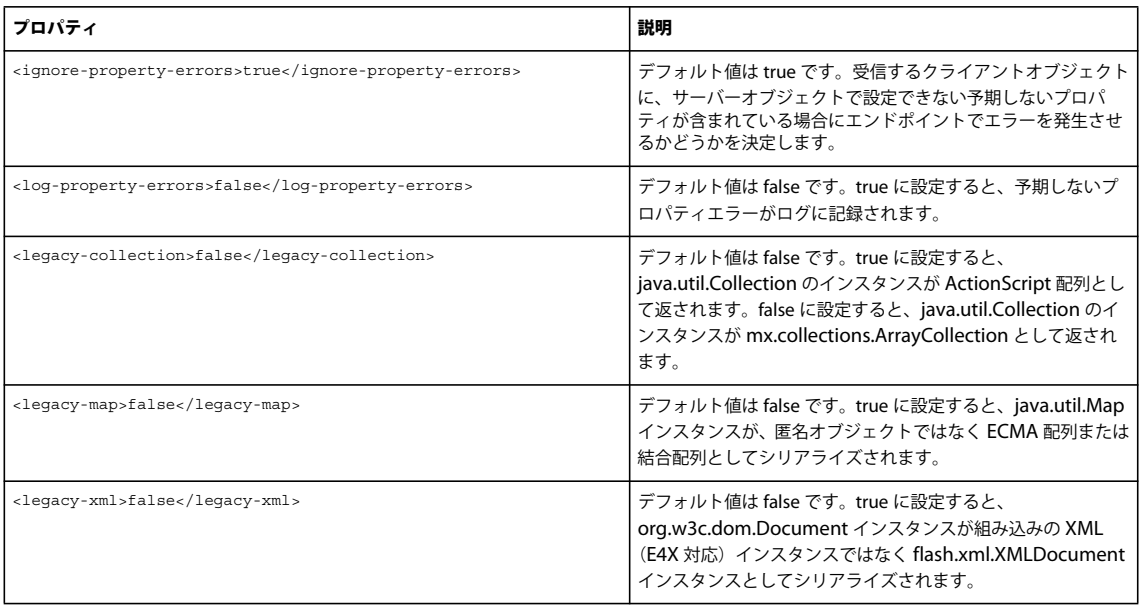

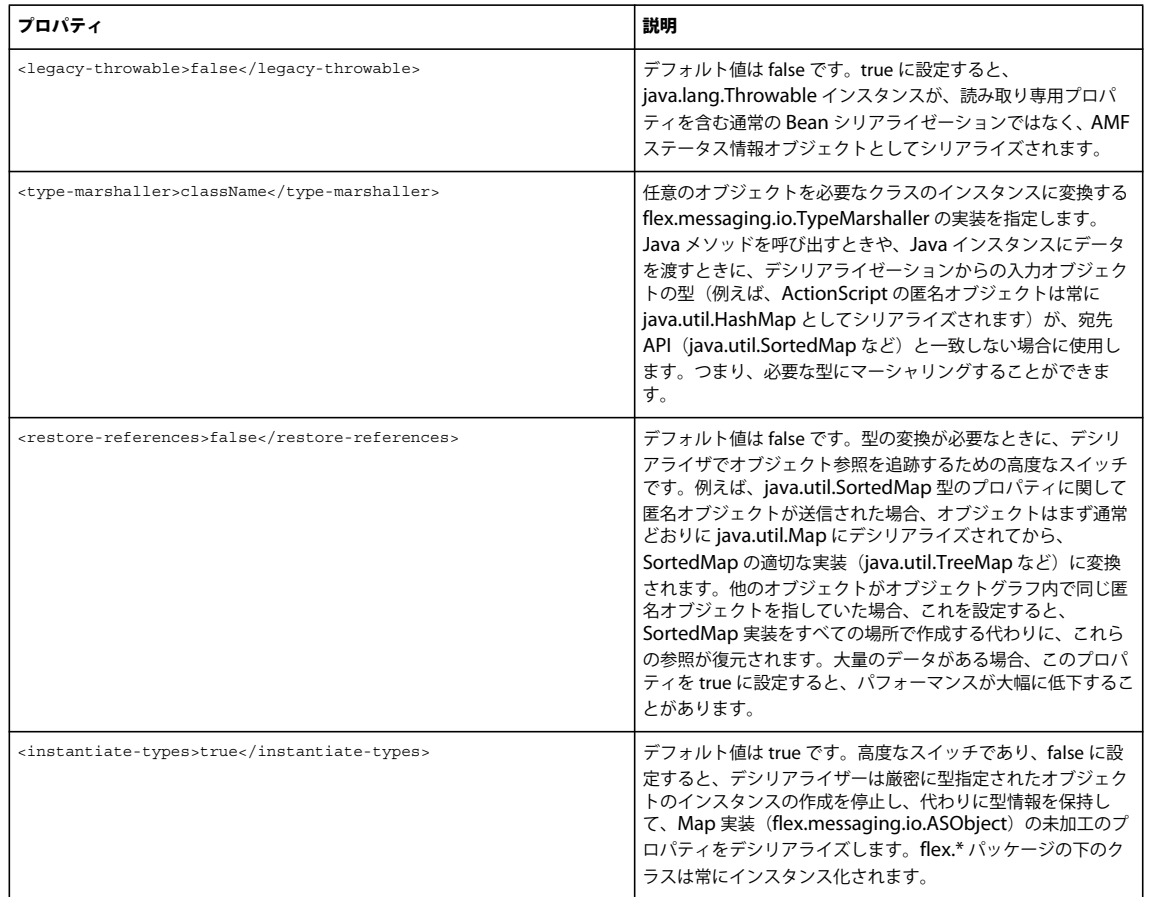

### カスタムシリアライゼーションの使用

クライアント上の ActionScript とサーバー上の Java との間でデータをシリアライズおよびデシリアライズする際、標準の メカニズムでニーズが満たされない場合は、独自のシリアライゼーションスキームを作成できます。ActionScript ベースの flash.utils.IExternalizable インターフェイスをクライアントに実装し、対応する Java ベースの java.io.Externalizable イン ターフェイスをサーバーに実装します。

通常、カスタムシリアライゼーションを使用するのは、ネットワーク層でクライアント側またはサーバー側のオブジェクト 表現のプロパティがすべて渡されるのを避けるためです。カスタムシリアライゼーションを実装するときは、クライアント のみまたはサーバーのみの特定のプロパティが渡されないように、クラスをコード化することができます。標準のシリアラ イゼーションスキームを使用すると、クライアントとサーバーの間ですべてのパブリックプロパティがやり取りされます。

クライアント側では、flash.utils.IExternalizable インターフェイスを実装するクラスの ID がシリアライゼーションスト リームに書き込まれます。このクラスでは、インスタンスの状態をシリアライズし、再構築します。クラスでは IExternalizable インターフェイスの writeExternal() メソッドと readExternal() メソッドを実装して、シリアライゼーション ストリームの内容と形式を制御しますが、オブジェクトとそのスーパータイプのクラス名や型は制御しません。これらのメ ソッドは、ネイティブの AMF シリアライゼーション動作より優先されます。クラスの状態を保存するため、これらのメ ソッドは、リモートの対応するメソッドと対称的である必要があります。

サーバー側では、java.io.Externalizable インターフェイスを実装する Java クラスによって、flash.utils.IExternalizable イ ンターフェイスを実装する ActionScript クラスと同様の機能が実行されます。

注意:参照ごとの厳密なシリアライゼーションが必要な場合は、HTTPChannel を使用して IExternalizable インターフェ イスを実装する型を使用しないでください。使用すると、循環オブジェクトの参照が失われ、エンドポイントでクローンが 作成されたような状態になります。

#### 最終更新日 **2012/11/13**

次の例は、サーバー上の Java ベースの Product クラスにマップする、クライアント(ActionScript)側の Product クラス の完全なソースコードを示しています。クライアントの Product が IExternalizable インターフェイスを実装し、サーバー の Product が Externalizable インターフェイスを実装します。

```
// Product.as 
package samples.externalizable { 
import flash.utils.IExternalizable; 
import flash.utils.IDataInput; 
import flash.utils.IDataOutput; 
[RemoteClass(alias="samples.externalizable.Product")] 
public class Product implements IExternalizable { 
     public function Product(name:String=null) { 
        this.name = name: } 
     public var id:int; 
     public var name:String; 
     public var properties:Object; 
     public var price:Number; 
     public function readExternal(input:IDataInput):void { 
         name = input.readObject() as String; 
         properties = input.readObject(); 
        price = input.readFloat();
     } 
     public function writeExternal(output:IDataOutput):void { 
         output.writeObject(name); 
         output.writeObject(properties); 
         output.writeFloat(price); 
     } 
} 
}
```
クライアントの Product では 2 種類のシリアライゼーションを使用します。つまり、java.io.Externalizable インターフェ イスと互換性のある標準のシリアライゼーションと、AMF 3 シリアライゼーションを使用します。次の例は、クライアント の Product の writeExternal() メソッドを示しています。このメソッドでは両方の種類のシリアライゼーションを使用してい ます。

```
public function writeExternal(output:IDataOutput):void { 
     output.writeObject(name); 
     output.writeObject(properties); 
     output.writeFloat(price); 
}
```
次の例に示すように、サーバーの Product の writeExternal() メソッドは、クライアント側のこのメソッドとほぼ同じです。

```
public void writeExternal(ObjectOutput out) throws IOException { 
     out.writeObject(name); 
    out.writeObject(properties); 
     out.writeFloat(price);
```
}

クライアントの Product の writeExternal() メソッドで、flash.utils.IDataOutput.writeFloat() メソッドはプリミティブ型を操作 する Java の java.io.DataInput.readFloat() メソッドの仕様に適合する標準のシリアライズメソッドの例です。このメソッド は、Float 型の price プロパティをサーバーの Product に送信します。

クライアントの Product の writeExternal() メソッド内の AMF 3 シリアライゼーションの例は、

flash.utils.IDataOutput.writeObject() メソッドに対する呼び出しです。このメソッドは、サーバーの Product の readExternal() メソッド内の java.io.ObjectInput.readObject() メソッド呼び出しに対応します。flash.utils.IDataOutput.writeObject() メソッド FLEX を使用したデータへのアクセス **105** サーバー側のデータへのアクセス

は、Object 型の properties プロパティと String 型の name プロパティをサーバーの Product に送信します。これが可能な のは、writeObject() メソッドから送信されたデータを AMF 3 形式として受信する java.io.ObjectInput インターフェイスが AMFChannel エンドポイントに実装されているためです。

また、サーバーの Product の readExternal() メソッドで readObject() メソッドが呼び出されると、AMF 3 デシリアライゼー ションが使用されます。このため、ActionScript 側の properties 値は Map 型、name は String 型と見なされます。

```
次の例は、サーバーの Product クラスの完全なソースを示しています。
```

```
// Product.java 
package samples.externalizable; 
import java.io.Externalizable; 
import java.io.IOException; 
import java.io.ObjectInput; 
import java.io.ObjectOutput; 
import java.util.Map; 
/** 
* This Externalizable class requires that clients sending and 
* receiving instances of this type adhere to the data format 
* required for serialization. 
*/ 
public class Product implements Externalizable { 
    private String inventoryId; 
    public String name; 
    public Map properties; 
    public float price; 
    public Product() 
     { 
     } 
         /** 
         * Local identity used to track third-party inventory. This property is 
         * not sent to the client because it is server specific. 
         * The identity must start with an 'X'. 
         */ 
         public String getInventoryId() { 
             return inventoryId; 
         } 
         public void setInventoryId(String inventoryId) { 
             if (inventoryId != null && inventoryId.startsWith("X")) 
              { 
                  this.inventoryId = inventoryId; 
              } 
             else 
\{ throw new IllegalArgumentException("3rd party product 
                  inventory identities must start with 'X'"); 
 } 
         } 
         /** 
          * Deserializes the client state of an instance of ThirdPartyProxy 
          * by reading in String for the name, a Map of properties 
          * for the description, and 
          * a floating point integer (single precision) for the price. 
          */ 
         public void readExternal(ObjectInput in) throws IOException, 
             ClassNotFoundException {
```
#### FLEX を使用したデータへのアクセス **106** サーバー側のデータへのアクセス

}

```
 // Read in the server properties from the client representation. 
    name = (String) in.readObject();
    properties = (Map) in. readObject();
    price = in.readFloat();
     setInventoryId(lookupInventoryId(name, price)); 
 } 
 /** 
  * Serializes the server state of an instance of ThirdPartyProxy 
 * by sending a String for the name, a Map of properties 
  * String for the description, and a floating point 
  * integer (single precision) for the price. Notice that the inventory 
  * identifier is not sent to external clients. 
  */ 
 public void writeExternal(ObjectOutput out) throws IOException { 
     // Write out the client properties from the server representation. 
     out.writeObject(name); 
    out.writeObject(properties); 
     out.writeFloat(price); 
 } 
 private static String lookupInventoryId(String name, float price) { 
    String inventoryId = "X" + name + Math.rint(price);
     return inventoryId; 
 }
```

```
次の例は、サーバーの Product の readExternal() メソッドを示しています。
```

```
public void readExternal(ObjectInput in) throws IOException, 
    ClassNotFoundException { 
     // Read in the server properties from the client representation. 
   name = (String) in.readObject();
   properties = (Map) in.readObject();
   price = in.readFloat();
     setInventoryId(lookupInventoryId(name, price)); 
 }
```
クライアントの Product の writeExternal() メソッドは、シリアライズの際に id プロパティをサーバーに送信しません。これ は、サーバー側の Product オブジェクトではこのプロパティが役に立たないためです。同様に、サーバーの Product の writeExternal() メソッドは、サーバー固有のプロパティである inventoryId プロパティをクライアントに送信しません。

Product のプロパティの名前は、どちらの方向のシリアライゼーションでも送信されません。クラスの状態が固定であり管 理可能であるため、プロパティは名前が付けられずに、適切に定義された順序で送信され、readExternal() ではそれらが適切 な順序で読み取られます。

# 明示的なパラメーターの受け渡しとパラメーターのバイン ディング

HTTPService、WebService および RemoteObject のコンポーネントを呼び出すには、明示的なパラメーターの受け渡し とパラメーターのバインディングという 2 つの方法があります。明示的にパラメーターを渡す方法を使用する場合は、 ActionScript 関数へのパラメーターの形式でサービスに入力します。この方法によるサービスの呼び出しは、Java でメソッ ドを呼び出す方法とよく似ています。明示的にパラメーターを渡す場合は、Flex のデータバリデーターを自動的に使用する ことはできません。

パラメーターのバインディングを使用すると、ユーザーインターフェイスのコントロールまたはモデルから、データを要求 パラメーターにコピーできます。パラメーターのバインディングは、MXML で宣言されているデータアクセスコンポーネ ントに対してのみ使用できます。要求をサービスに送信する前に、パラメーター値にバリデーターを適用できます。データ バインディングおよびデータモデルについて詳しくは、Data binding および Storing Data を参照してください。データの 検証について詳しくは、Validating Data を参照してください。

パラメーターのバインディングを使用するときは、<mx:method> タグの下の <mx:arguments> タグにネストされた RemoteObject メソッドパラメータータグ、<mx:request> タグにネストされた HTTPService パラメータータグまたは <mx:operation> タグの下の <mx:request> タグにネストされた WebService 操作パラメータータグを宣言します。要求を送 信するには send() メソッドを使用します。

# **RemoteObject** コンポーネントおよび **WebService** コンポーネントで明示的に パラメーターを渡す方法

RemoteObject コンポーネントと WebService コンポーネントでは、明示的にパラメーターを渡す方法がよく似ています。 次の例は、RemoteObject コンポーネントを宣言し、Button コントロールの click イベントリスナーで明示的にパラメー ターを渡す方法でサービスを呼び出す MXML コードを示しています。ComboBox コントロールによってデータがサービ スに提供されます。簡単なイベントリスナーによって、サービスレベルの result イベントと fault イベントが処理されます。

```
<?xml version="1.0"?> 
<!-- fds\rpc\RPCParamPassing.mxml --> 
<mx:Application xmlns:mx="http://www.adobe.com/2006/mxml" 
     verticalGap="10"> 
     <mx:Script> 
         <![CDATA[ 
             import mx.controls.Alert; 
             [Bindable] 
             public var empList:Object; 
        ]] >
     </mx:Script> 
     <mx:RemoteObject 
         id="employeeRO" 
         destination="SalaryManager" 
         result="empList=event.result" 
         fault="Alert.show(event.fault.faultString, 'Error');"/> 
     <mx:ComboBox id="dept" width="150"> 
         <mx:dataProvider> 
             <mx:ArrayCollection> 
                  <mx:source> 
                      <mx:Object label="Engineering" data="ENG"/> 
                      <mx:Object label="Product Management" data="PM"/> 
                      <mx:Object label="Marketing" data="MKT"/> 
                  </mx:source> 
              </mx:ArrayCollection> 
         </mx:dataProvider> 
     </mx:ComboBox>
```
 <mx:Button label="Get Employee List" click="employeeRO.getList(dept.selectedItem.data);"/> </mx:Application>

</mx:Application>

### **HTTPService** コンポーネントで明示的にパラメーターを渡す方法

HTTPService コンポーネントで明示的にパラメーターを渡す方法は、RemoteObject コンポーネントおよび WebService コンポーネントの場合とは異なります。必ず、HTTPService コンポーネントの send() メソッドを使用してサービスを呼び 出します。これは、クライアント側の RPC サービスのメソッドまたは操作であるメソッドを呼び出す RemoteObject コン ポーネントおよび WebService コンポーネントとは異なります。

明示的にパラメーターを渡す方法を使用する場合、名前と値のペアを格納したオブジェクトを send() メソッドのパラメー ターとして指定できます。send() メソッドのパラメーターは、単純な基本型である必要があります。複雑にネストされたオ ブジェクトは、名前と値のペアに変換する一般的な方法がないので使用できません。

send() メソッドへのパラメーターを指定しない場合、HTTPService コンポーネントでは、<mx:request> タグで指定した任 意のクエリパラメーターが使用されます。

次の例は、send() メソッドにパラメーターを指定して HTTP サービスを呼び出す 2 つの方法を示しています。2 つ目の例で は、cancel() メソッドを呼び出して HTTP サービス呼び出しをキャンセルする方法も示しています。

```
<?xml version="1.0"?> 
<!-- fds\rpc\RPCSend.mxml --> 
<mx:Application xmlns:mx="http://www.adobe.com/2006/mxml"> 
     <mx:Script> 
        <! [CDATA [
             public function callService():void { 
                 // Cancel all previous pending calls. 
                 myService.cancel(); 
                var params: Object = new Object();
                 params.param1 = 'val1'; 
                 myService.send(params); 
             } 
        ]] >
     </mx:Script> 
     <mx:HTTPService 
         id="myService" 
         destination="Dest" 
         useProxy="true"/> 
<!-- HTTP service call with a send() method that takes a variable as its parameter. The value of the variable 
is an Object. --> 
     <mx:Button click="myService.send({param1: 'val1'});"/> 
<!-- HTTP service call with an object as a send() method parameter that provides query parameters. --> 
     <mx:Button click="callService();"/>
```
# **RemoteObject** コンポーネントでのパラメーターのバインディング

RemoteObject コンポーネントでパラメーターのバインディングを使用する場合は、必ず RemoteObject コンポーネントの <mx:method> タグでメソッドを宣言します。

<mx:method> タグには、メソッドのパラメーターに使用する子タグを含む <mx:arguments> タグを含めることができます。 <mx:method> タグの name プロパティは、サービスのいずれかのメソッド名に合わせる必要があります。引数タグの順序は サービスのメソッドパラメーターの順序に一致させる必要があります。引数タグの名前は、対応するメソッドパラメーター の名前と一致させることもできますが、別の名前にすることもできます。

注意:<mx:arguments> タグの内側に同じ名前の引数タグがある場合、リモートメソッドで配列を唯一の入力ソースとして想 定していなければ、サービスの呼び出しは失敗します。アプリケーションのコンパイル時に、これに関する警告は表示され ません。

#### 最終更新日 **2012/11/13**

データは、RemoteObject コンポーネントのメソッドパラメーターにバインドできます。データのバインドと検証を行うに は、パラメーターのタグ名を参照します。

次の例は、TextInput コントロールの text プロパティに 2 つのパラメーターをバインドしたメソッドを示しています。 PhoneNumberValidator バリデーターを、最初の引数タグの名前である arg1 に割り当てています。

```
<?xml version="1.0"?> 
<!-- fds\rpc\ROParamBind1.mxml. --> 
<mx:Application xmlns:mx="http://www.adobe.com/2006/mxml"> 
     <mx:RemoteObject 
         id="ro" 
         destination="roDest"> 
         <mx:method name="setData"> 
              <mx:arguments> 
                  <arg1>{text1.text}</arg1> 
                  <arg2>{text2.text}</arg2> 
              </mx:arguments> 
         </mx:method> 
     </mx:RemoteObject> 
     <mx:TextInput id="text1"/> 
     <mx:TextInput id="text2"/>
```
 <mx:PhoneNumberValidator source="{ro.setData.arguments}" property="arg1"/> </mx:Application>

Flex により、引数タグの値が MXML タグで指定した順序でメソッドに渡されます。

次の例では、ユーザーが Button コントロールをクリックしたときに、RemoteObject コンポーネントの <mx:method> タグ でパラメーターのバインディングを使用して、選択した ComboBox アイテムのデータを employeeRO.getList 操作にバイン ドします。パラメーターのバインディングを行う場合は、パラメーターなしの send() メソッドを使用してサービスを呼び出 します。

```
<?xml version="1.0"?> 
<!-- fds\rpc\ROParamBind2.mxml --> 
<mx:Application xmlns:mx="http://www.adobe.com/2006/mxml" verticalGap="10"> 
     <mx:Script> 
        <\! [ <code>CDATA</code> [
             import mx.controls.Alert; 
                 import mx.utils.ArrayUtil; 
         ]]> 
     </mx:Script> 
     <mx:RemoteObject 
         id="employeeRO" 
         destination="roDest" 
         showBusyCursor="true" 
         fault="Alert.show(event.fault.faultString, 'Error');"> 
          <mx:method name="getList"> 
              <mx:arguments> 
                  <deptId>{dept.selectedItem.data}</deptId> 
              </mx:arguments> 
         </mx:method> 
     </mx:RemoteObject> 
     <mx:ArrayCollection id="employeeAC" 
          source="{ArrayUtil.toArray(employeeRO.getList.lastResult)}"/> 
     <mx:HBox> 
         <mx:Label text="Select a department:"/> 
         <mx:ComboBox id="dept" width="150"> 
              <mx:dataProvider>
```

```
 <mx:ArrayCollection> 
                      <mx:source> 
                          <mx:Object label="Engineering" data="ENG"/> 
                          <mx:Object label="Product Management" data="PM"/> 
                          <mx:Object label="Marketing" data="MKT"/> 
                      </mx:source> 
                  </mx:ArrayCollection> 
             </mx:dataProvider> 
         </mx:ComboBox> 
             <mx:Button label="Get Employee List" 
                 click="employeeRO.getList.send()"/> 
     </mx:HBox> 
     <mx:DataGrid dataProvider="{employeeAC}" width="100%"> 
         <mx:columns> 
             <mx:DataGridColumn dataField="name" headerText="Name"/> 
             <mx:DataGridColumn dataField="phone" headerText="Phone"/> 
             <mx:DataGridColumn dataField="email" headerText="Email"/> 
         </mx:columns> 
     </mx:DataGrid> 
</mx:Application>
```
サービス呼び出しの結果に配列が含まれるのか単独のオブジェクトが含まれるのかわからない場合は、この例のように mx.utils.ArrayUtil クラスの toArray() メソッドを使用して、結果を配列に変換することができます。toArray() メソッドに 単独のオブジェクトを渡すと、そのオブジェクトを唯一の配列エレメントとする配列が返されます。このメソッドに任意の 配列を渡すと、同じ配列が返されます。ArrayCollection オブジェクトの使用について詳しくは、Data providers and collections を参照してください。

# **HTTPService** コンポーネントでのパラメーターのバインディング

HTTP サービスがクエリパラメーターを取得した場合、それらを <mx:request> タグの子タグとして宣言できます。タグの 名前は、サービスで想定されているクエリパラメーターの名前に一致させる必要があります。

次の例では、ユーザーが Button コントロールをクリックしたときに、HTTPService コンポーネントの <mx:request> タグ でパラメーターのバインディングを使用して、選択した ComboBox アイテムのデータを employeeSrv 要求にバインドしま す。パラメーターのバインディングを行う場合は、パラメーターなしの send() メソッドを使用してサービスを呼び出しま す。この例では HTTPService コンポーネントの url プロパティを示していますが、サービスを呼び出す方法は、サービスに 直接接続している場合でも、宛先を経由する場合でも同じです。

```
<?xml version="1.0"?> 
<!-- fds\rpc\HttpServiceParamBind.mxml. Compiles --> 
<mx:Application xmlns:mx="http://www.adobe.com/2006/mxml" verticalGap="20"> 
     <mx:Script> 
         <![CDATA[ 
             import mx.utils.ArrayUtil; 
        ]] >
     </mx:Script> 
     <mx:HTTPService 
         id="employeeSrv" 
         url="employees.jsp"> 
         <mx:request> 
             <deptId>{dept.selectedItem.data}</deptId> 
         </mx:request> 
     </mx:HTTPService> 
     <mx:ArrayCollection 
         id="employeeAC" 
         source= 
             "{ArrayUtil.toArray(employeeSrv.lastResult.employees.employee)}"/> 
     <mx:HBox> 
         <mx:Label text="Select a department:"/>
```

```
FLEX を使用したデータへのアクセス 111
サーバー側のデータへのアクセス
```

```
 <mx:ComboBox id="dept" width="150"> 
             <mx:dataProvider> 
                 <mx:ArrayCollection> 
                      <mx:source> 
                          <mx:Object label="Engineering" data="ENG"/> 
                          <mx:Object label="Product Management" data="PM"/> 
                          <mx:Object label="Marketing" data="MKT"/> 
                      </mx:source> 
                  </mx:ArrayCollection> 
             </mx:dataProvider> 
         </mx:ComboBox> 
         <mx:Button label="Get Employee List" click="employeeSrv.send();"/> 
     </mx:HBox> 
     <mx:DataGrid dataProvider="{employeeAC}" 
         width="100%"> 
         <mx:columns> 
             <mx:DataGridColumn dataField="name" headerText="Name"/> 
             <mx:DataGridColumn dataField="phone" headerText="Phone"/> 
             <mx:DataGridColumn dataField="email" headerText="Email"/> 
         </mx:columns> 
     </mx:DataGrid> 
</mx:Application>
```
サービス呼び出しの結果に配列と単独のオブジェクトのどちらが含まれるか不明な場合は、前の例で示したように、 mx.utils.ArrayUtil クラスの toArray() メソッドを使用して配列に変換できます。toArray() メソッドに単独のオブジェクト を渡すと、そのオブジェクトを唯一の配列エレメントとする配列が返されます。このメソッドに任意の配列を渡すと、同じ 配列が返されます。ArrayCollection オブジェクトの使用について詳しくは、Data providers and collections を参照して ください。

# **WebService** コンポーネントでのパラメーターのバインディング

WebService コンポーネントでパラメーターのバインディングを使用する場合は、必ず WebService コンポーネントの <mx:operation> タグで操作を宣言します。<mx:operation> タグには、操作で想定される XML ノードを含む <mx:request> タ グを含めることができます。<mx:operation> タグの name プロパティは、Web サービスのいずれかの操作名に合わせる必 要があります。

Web サービス操作のパラメーターにデータをバインドできます。データのバインドと検証を行うには、パラメーターのタグ 名を参照します。

次の例では、ユーザーが Button コントロールをクリックしたときに、WebService コンポーネントの <mx:operation> タグ でパラメーターのバインディングを使用して、選択した ComboBox アイテムのデータを employeeWS.getList 操作にバイン ドします。<deptId> タグは、getList 操作の deptId パラメーターに直接対応しています。パラメーターのバインディングを 行う場合は、パラメーターなしの send() メソッドを使用してサービスを呼び出します。この例では WebService コンポーネ ントの destination プロパティを示していますが、サービスを呼び出す方法は、サービスに直接接続する場合でも宛先を経 由する場合でも同じです。

#### FLEX を使用したデータへのアクセス **112** サーバー側のデータへのアクセス

```
<?xml version="1.0"?> 
<!-- fds\rpc\WebServiceParamBind.mxml --> 
<mx:Application xmlns:mx="http://www.adobe.com/2006/mxml" verticalGap="10"> 
     <mx:Script> 
        <! [CDATA [
             import mx.utils.ArrayUtil; 
             import mx.controls.Alert; 
         ]]> 
     </mx:Script> 
     <mx:WebService 
         id="employeeWS" 
         destination="wsDest" 
         showBusyCursor="true" 
         fault="Alert.show(event.fault.faultString)"> 
         <mx:operation name="getList"> 
             <mx:request> 
                  <deptId>{dept.selectedItem.data}</deptId> 
             </mx:request> 
         </mx:operation> 
     </mx:WebService> 
     <mx:ArrayCollection 
         id="employeeAC" 
         source="{ArrayUtil.toArray(employeeWS.getList.lastResult)}"/> 
     <mx:HBox> 
         <mx:Label text="Select a department:"/> 
         <mx:ComboBox id="dept" width="150"> 
             <mx:dataProvider> 
                  <mx:ArrayCollection> 
                      <mx:source> 
                           <mx:Object label="Engineering" data="ENG"/> 
                           <mx:Object label="Product Management" data="PM"/> 
                           <mx:Object label="Marketing" data="MKT"/> 
                      </mx:source> 
                  </mx:ArrayCollection> 
              </mx:dataProvider> 
         </mx:ComboBox> 
             <mx:Button label="Get Employee List" 
                  click="employeeWS.getList.send()"/> 
     </mx:HBox> 
     <mx:DataGrid dataProvider="{employeeAC}" width="100%"> 
         <mx:columns> 
                  <mx:DataGridColumn dataField="name" headerText="Name"/> 
                  <mx:DataGridColumn dataField="phone" headerText="Phone"/> 
                  <mx:DataGridColumn dataField=" to email" headerText="Email"/> 
         </mx:columns> 
     </mx:DataGrid> 
</mx:Application>
```
SOAP 要求のボディ全体を XML 内で手動で指定し、すべての正しい名前空間情報を <mx:request> タグで定義することもで きます。これには、次の例のように、<mx:request> タグの format 属性の値を xml に設定します。

#### FLEX を使用したデータへのアクセス **113** サーバー側のデータへのアクセス

```
<?xml version="1.0"?> 
<!-- fds\rpc\WebServiceSOAPRequest.mxml --> 
<mx:Application xmlns:mx="http://www.adobe.com/2006/mxml" verticalGap="10"> 
     <mx:WebService id="ws" wsdl="http://api.google.com/GoogleSearch.wsdl" 
         useProxy="true"> 
         <mx:operation name="doGoogleSearch" resultFormat="xml"> 
             <mx:request format="xml"> 
                  <ns1:doGoogleSearch xmlns:ns1="urn:GoogleSearch" 
                      xmlns:xsi="http://www.w3.org/2001/XMLSchema-instance" 
                      xmlns:xsd="http://www.w3.org/2001/XMLSchema"> 
                      <key xsi:type="xsd:string">XYZ123</key> 
                      <q xsi:type="xsd:string">Balloons</q> 
                      <start xsi:type="xsd:int">0</start> 
                      <maxResults xsi:type="xsd:int">10</maxResults> 
                      <filter xsi:type="xsd:boolean">true</filter> 
                      <restrict xsi:type="xsd:string"/> 
                      <safeSearch xsi:type="xsd:boolean">false</safeSearch> 
                      <lr xsi:type="xsd:string" /> 
                      <ie xsi:type="xsd:string">latin1</ie> 
                      <oe xsi:type="xsd:string">latin1</oe> 
                  </ns1:doGoogleSearch> 
             </mx:request> 
         </mx:operation> 
     </mx:WebService> 
</mx:Application>
```
# サービス結果の処理

RPC コンポーネントでサービスを呼び出した後、サービスから返されたデータは lastResult オブジェクトに配置されます。 デフォルトで、HTTPService コンポーネントおよび WebService コンポーネントの操作の resultFormat プロパティ値は object であり、返されるデータは ActionScript オブジェクトの単純なツリーとして表現されます。Flex は、Web サービス または HTTP サービスから返された XML データを、String、Number、Boolean および Date などの基本型を適切に表す ように解釈します。厳密に型指定されたオブジェクトを処理するには、Flex で作成されたオブジェクトツリーを使用してオ ブジェクトを設定します。

WebService コンポーネントと HTTPService コンポーネントはいずれも、複合型である匿名のオブジェクトおよび配列を 返します。makeObjectsBindable が true(デフォルト値)の場合、オブジェクトは mx.utils.ObjectProxy インスタンスに ラップされ、配列は mx.collections.ArrayCollection インスタンスにラップされます。

注意:ColdFusion では大文字と小文字が区別されないため、ColdFusion のデータはすべて大文字に変換されます。 ColdFusion の Web サービスを受信する場合は、このことを覚えておいてください。

# **result** イベントと **fault** イベントの処理

サービスの呼び出しが完了すると、RemoteObject のメソッド、WebService の操作または HTTPService のコンポーネン トから result イベントまたは fault イベントが送出されます。**result** イベントは、結果が使用可能であることを示します。 **fault** イベントは、エラーが発生したことを示します。result イベントは、lastResult にバインドされているプロパティを更 新するトリガーの役割を果たします。fault イベントおよび result イベントは、イベントリスナーを RemoteObject のメ ソッドまたは WebService の操作に追加することにより、明示的に処理できます。HTTPService コンポーネントの場合は、 result および fault のイベントリスナーをコンポーネント自体で指定します。これは、HTTPService コンポーネントには複 数の操作やメソッドがないためです。

RemoteObject のメソッドまたは WebService の操作で result イベントまたは fault イベントのイベントリスナーを指定し ない場合、イベントはコンポーネントレベルに渡されます。コンポーネントレベルの result および fault のイベントリス ナーを指定できます。

```
次の MXML の例では、WebService 操作の result および fault イベントでイベントリスナーを指定しています。また、
WebService コンポーネントの fault イベントでもイベントリスナーを指定しています。
<?xml version="1.0"?> 
<!-- fds\rpc\RPCResultFaultMXML.mxml --> 
<mx:Application xmlns:mx="http://www.adobe.com/2006/mxml"> 
     <mx:Script> 
        <![CDATA[ 
            import mx.rpc.soap.SOAPFault; 
            import mx.rpc.events.ResultEvent; 
            import mx.rpc.events.FaultEvent; 
            import mx.controls.Alert; 
            public function showErrorDialog(event:FaultEvent):void { 
                // Handle operation fault. 
                Alert.show(event.fault.faultString, "Error"); 
 } 
            public function defaultFault(event:FaultEvent):void { 
                // Handle service fault. 
                if (event.fault is SOAPFault) { 
                     var fault:SOAPFault=event.fault as SOAPFault; 
                    var faultElement: XML=fault.element;
                     // You could use E4X to traverse the raw fault element returned in the SOAP envelope. 
                     // ... 
 } 
                Alert.show(event.fault.faultString, "Error"); 
 } 
            public function log(event:ResultEvent):void { 
                // Handle result. 
 } 
       |] >
    </mx:Script> 
     <mx:WebService id="WeatherService" wsdl="http://myserver:8500/flexapp/app1.cfc?wsdl" 
        fault="defaultFault(event)"> 
         <mx:operation name="GetWeather" 
            fault="showErrorDialog(event)" 
            result="log(event)"> 
            <mx:request> 
                <ZipCode>{myZip.text}</ZipCode> 
            </mx:request> 
         </mx:operation> 
     </mx:WebService> 
     <mx:TextInput id="myZip"/>
```

```
</mx:Application>
```
次の ActionScript の例では、result イベントリスナーを WebService 操作に追加し、fault イベントリスナーを WebService コンポーネントに追加します。

```
FLEX を使用したデータへのアクセス 115
サーバー側のデータへのアクセス
```

```
<?xml version="1.0"?> 
<!-- fds\rpc\RPCResultFaultAS.mxml --> 
<mx:Application xmlns:mx="http://www.adobe.com/2006/mxml"> 
     <mx:Script> 
         <![CDATA[ 
             import mx.rpc.soap.WebService; 
             import mx.rpc.soap.SOAPFault; 
             import mx.rpc.events.ResultEvent; 
             import mx.rpc.events.FaultEvent; 
             private var ws:WebService; 
             public function useWebService(intArg:int, strArg:String):void { 
                 ws = new WebService(); 
                 ws.destination = "wsDest"; 
                 ws.echoArgs.addEventListener("result", echoResultHandler); 
                 ws.addEventListener("fault", faultHandler); 
                 ws.loadWSDL(); 
                 ws.echoArgs(intArg, strArg); 
             } 
            public function echoResultHandler(event:ResultEvent):void {
                 var retStr:String = event.result.echoStr; 
                var retInt:int = event.result.echoInt;
                 //do something 
         } 
             public function faultHandler(event:FaultEvent):void { 
             //deal with event.fault.faultString, etc. 
                 if (event.fault is SOAPFault) { 
                      var fault:SOAPFault=event.fault as SOAPFault; 
                      var faultElement:XML=fault.element; 
                      // You could use E4X to traverse the raw fault element returned in the SOAP envelope. 
                     1/ ...
 } 
 } 
         ]]> 
     </mx:Script> 
</mx:Application>
```
mx.rpc.events.InvokeEvent イベントを使用して、データアクセスコンポーネント要求がいつ呼び出されたのかを示すこと もできます。これは、操作をキューに入れて後から呼び出す場合に便利です。

# 結果を **e4x** 結果形式の **XML** として処理する方法

HTTPService コンポーネントおよび WebService 操作の resultFormat プロパティ値を e4x に設定すると、XML 型の lastResult プロパティを作成できます。lastResult プロパティには、ECMAScript for XML (E4X) 式を使用してアクセス できます。バインド式で XML オブジェクト E4X を使用する場合は、ドット表記に XML 構造のルートノードを含めないよ うにします。それに対し、lastResult プロパティを object に設定する場合は、ドット表記に XML 構造のルートノードを含め ます。つまり、lastResult プロパティが e4x に設定されている場合は、{srv.lastResult.product} を使用し、object に設定され ている場合は、{srv.lastResult.products.product} を使用します。

XML を直接処理する場合は、結果のフォーマットとして e4x を使用することを推奨しますが、resultFormat プロパティを xml に設定して flash.xml.XMLNode 型の lastResult オブジェクト(XML 処理用の従来のオブジェクト)を作成することも できます。また、HTTPService コンポーネントの resultFormat プロパティを flashvars または text に設定することで、前者 は名前と値のペアを含む ActionScript オブジェクトとして、後者は純粋なテキストだけを含む ActionScript オブジェクト として、それぞれ結果を作成できます。

注意:サービス結果で E4X の構文を使用する場合は、HTTPService または WebService コンポーネントの resultFormat プ ロパティを e4x に設定する必要があります。デフォルト値は object です。

HTTPService コンポーネントまたは WebService 操作の resultFormat プロパティを e4x に設定すると、返される XML に 含まれる名前空間情報を処理しなければならない場合があります。WebService コンポーネントの場合は、Web サービスか ら返される SOAP エンベロープの本体に名前空間情報が含まれます。次の例は、名前空間情報が含まれている SOAP 本体 の一部を示しています。このデータは、株式情報を取得する Web サービスから返されたものです。名前空間情報は太字テ キストで示しています。

```
... 
<soap:Body> 
<GetQuoteResponse 
xmlns="http://ws.invesbot.com/"> 
<GetQuoteResult><StockQuote xmlns=""> 
<Symbol>ADBE</Symbol> 
<Company>ADOBE SYSTEMS INC</Company> 
<Price>&lt;big&gt;&lt;b&gt;35.90&lt;/b&gt;&lt;/big&gt;</Price>
... 
</soap:Body> 
...
```
この soap:Body には名前空間情報が含まれているため、WebService 操作の resultFormat プロパティを e4x に設定する場合 は、http://ws.invesbot.com/ 名前空間用の名前空間オブジェクトを作成します。次の例は、これを行うアプリケーション を示しています。

```
<?xml version="1.0"?> 
<!-- fds\rpc\WebServiceE4XResult1.mxml --> 
<mx:Application xmlns:mx="http://www.adobe.com/2006/mxml" xmlns="*" 
     pageTitle="Test" > 
     <mx:Script> 
        <! [CDATA [
             import mx.controls.Alert; 
             private namespace invesbot = "http://ws.invesbot.com/"; 
             use namespace invesbot; 
         ]]> 
     </mx:Script> 
     <mx:WebService 
         id="WS" 
         destination="stockservice" useProxy="true" 
         fault="Alert.show(event.fault.faultString), 'Error'"> 
         <mx:operation name="GetQuote" resultFormat="e4x"> 
             <mx:request> 
                 <symbol>ADBE</symbol> 
             </mx:request> 
         </mx:operation> 
     </mx:WebService> 
     <mx:HBox> 
         <mx:Button label="Get Quote" click="WS.GetQuote.send()"/> 
         <mx:Text 
             text="{WS.GetQuote.lastResult.GetQuoteResult.StockQuote.Price}" 
        / </mx:HBox> 
</mx:Application>
```
オプションで、次の例のように、名前空間用の var を作成し、サービス結果へのバインディングでこの var にアクセスする こともできます。

FLEX を使用したデータへのアクセス **117** サーバー側のデータへのアクセス

```
<?xml version="1.0"?> 
<!-- fds\rpc\WebServiceE4XResult2.mxml --> 
<mx:Application xmlns:mx="http://www.adobe.com/2006/mxml" xmlns="*" 
     pageTitle="Test" > 
     <mx:Script> 
        \lt! [CDATA [
         import mx.controls.Alert; 
         public var invesbot:Namespace = 
             new Namespace("http://ws.invesbot.com/"); 
         ]]> 
     </mx:Script> 
     <mx:WebService 
         id="WS" 
         destination="stockservice" useProxy="true" 
         fault="Alert.show(event.fault.faultString), 'Error'"> 
         <mx:operation name="GetQuote" resultFormat="e4x"> 
             <mx:request> 
                 <symbol>ADBE</symbol> 
             </mx:request> 
         </mx:operation> 
     </mx:WebService> 
     <mx:HBox> 
         <mx:Button label="Get Quote" click="WS.GetQuote.send()"/> 
         <mx:Text 
           text="{WS.GetQuote.lastResult.invesbot::GetQuoteResult.StockQuote.Price}" 
        / </mx:HBox> 
</mx:Application>
```
lastResult オブジェクトで返される XML のエレメントおよび属性にアクセスするには、E4X 構文を使用します。使用する 構文は、XML で名前空間が宣言されているかどうかで異なります。

#### 名前空間なし

次の例は、エレメントまたは属性に関して名前空間が指定されていない場合に、そのエレメントまたは属性の値を取得する 方法を示しています。

var attributes:XMLList = XML(event.result).Description.value;

上記のコードは、次の XML ドキュメントの xxx を返します。

```
<RDF xmlns="http://www.w3.org/1999/02/22-rdf-syntax-ns#"> 
     <Description> 
         <value>xxx</value> 
     </Description> 
</RDF>
```
#### 任意の名前空間

次の例は、エレメントまたは属性に関して任意の名前空間が指定されている場合に、そのエレメントまたは属性の値を取得 する方法を示しています。

var attributes:XMLList = XML(event.result).\*::Description.\*::value;

上記のコードは、次のいずれかの XML ドキュメントの xxx を返します。

XML ドキュメント 1:

<rdf:RDF xmlns:rdf="http://www.w3.org/1999/02/22-rdf-syntax-ns#"> <rdf:Description> <rdf:value>xxx</rdf:value> </rdf:Description>  $\langle$   $\rangle$ rdf:RDF>

XML ドキュメント 2:

FLEX を使用したデータへのアクセス **118** サーバー側のデータへのアクセス

```
<rdf:RDF xmlns:rdf="http://www.w3.org/1999/02/22-rdf-syntax-ns#" xmlns:cm="http://www.w3.org/1999/02/22-
rdf-syntax-ns#"> 
     <cm:Description> 
         <rdf:value>xxx</rdf:value> 
     </cm:Description> 
\langle /rdf:RDF>
```
#### 特定の名前空間

次の例は、エレメントまたは属性に関して宣言された rdf 名前空間が指定されている場合に、そのエレメントまたは属性の 値を取得する方法を示しています。

var rdf:Namespace = new Namespace("http://www.w3.org/1999/02/22-rdf-syntax-ns#"); var attributes:XMLList = XML(event.result).rdf::Description.rdf::value;

上記のコードは、次の XML ドキュメントの xxx を返します。

```
<rdf:RDF xmlns:rdf="http://www.w3.org/1999/02/22-rdf-syntax-ns#"> 
     <rdf:Description> 
        <rdf:value>xxx</rdf:value>
     </rdf:Description> 
\langle /rdf:RDF>
```
次の例は、宣言された rdf 名前空間がエレメントや属性で指定されている場合にエレメント値や属性値を取得する別の方法 を示しています。

```
namespace rdf = "http://www.w3.org/1999/02/22-rdf-syntax-ns#"; 
use namespace rdf; 
var attributes:XMLList = XML(event.result).rdf::Description.rdf::value;
```
上記のコードも、次の XML ドキュメントの xxx を返します。

```
<rdf:RDF xmlns:rdf="http://www.w3.org/1999/02/22-rdf-syntax-ns#"> 
     <rdf:Description> 
         <rdf:value>xxx</rdf:value> 
     </rdf:Description> 
\langle rdf:RDF>
```
### **.NET DataSet** または **DataTable** を含む **Web** サービス結果の処理

Microsoft .NET Framework を使用して記述された Web サービスでは、特殊な .NET DataSet または DataTable オブ ジェクトをクライアントに返すことができます。.NET Web サービスでは、操作するデータ型に関する情報なしで、基本的 な WSDL ドキュメントが提供されます。Web サービスから DataSet または DataTable が返されると、データ型の情報が SOAP メッセージの XML スキーマエレメントに埋め込まれ、これによってメッセージの残りの部分の処理方法が指定され ます。この種の Web サービスからの結果を最適に処理するには、Flex WebService 操作の resultFormat プロパティを object に設定します。オプションで、WebService 操作の resultFormat プロパティを e4x に設定できますが、データを例えば DataGrid コントロールにバインドする場合など、応答と実装の対処方法の構造が通常とは異なるため、XML 形式と e4x 形 式は不便です。

Flex WebService 操作の resultFormat プロパティを object に設定すると、.NET Web サービスから返された DataTable ま たは DataSet は、1 つ以上の DataTable オブジェクトのマップが含まれる Tables プロパティを持つオブジェクトに自動的 に変換されます。Tables マップの DataTable オブジェクトにはそれぞれ、Columns と Rows の 2 つのプロパティが含まれ ます。Rows プロパティにはデータが含まれます。event.result オブジェクトは、.NET の DataSet プロパティおよび DataTable プロパティに対応する次のプロパティを取得します。DataSet や DataTable の配列は、ここで説明する構造と同 じですが、結果オブジェクトの最上位の配列にネストされています。

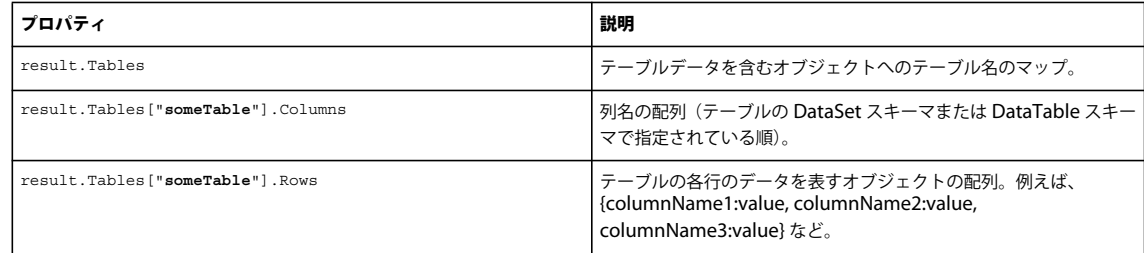

```
次の MXML アプリケーションでは、DataGrid コントロールに、.NET Web サービスから返された DataTable データが指
定されます。
```

```
<?xml version="1.0" encoding="utf-8"?> 
<mx:Application xmlns="*" xmlns:mx="http://www.adobe.com/2006/mxml" layout="vertical"> 
    <mx:WebService 
       id="nwCT." wsdl="http://localhost/data/CustomerList.asmx?wsdl" 
        result="onResult(event)" 
        fault="onFault(event)" /> 
    <mx:Button label="Get Single DataTable" click="nwCL.getSingleDataTable()"/> 
    <mx:Button label="Get MultiTable DataSet" click="nwCL.getMultiTableDataSet()"/> 
    <mx:Panel id="dataPanel" width="100%" height="100%" title="Data Tables"/> 
    <mx:Script> 
        \lt! [CDATA [
            import mx.controls.Alert; 
            import mx.controls.DataGrid; 
            import mx.rpc.events.FaultEvent; 
            import mx.rpc.events.ResultEvent; 
            private function onResult(event:ResultEvent):void { 
                 // A DataTable or DataSet returned from a .NET webservice is 
                 // automatically converted to an object with a "Tables" property, 
                 // which contains a map of one or more dataTables. 
                if (event.result.Tables != null) 
{
                     // clean up panel from previous calls. 
                   dataPanel.removeAllChildren();
                     for each (var table:Object in event.result.Tables) 
{1 \over 2} displayTable(table); 
 } 
                     // Alternatively, if a table's name is known beforehand, 
                     // it can be accessed using this syntax: 
                    var namedTable:Object = event.result.Tables.Customers;
```

```
FLEX を使用したデータへのアクセス 120
サーバー側のデータへのアクセス
                 //displayTable(namedTable); 
 } 
 } 
           private function displayTable(tbl:Object):void { 
              var dg:DataGrid = new DataGrid(); 
              dataPanel.addChild(dg); 
              // Each table object from the "Tables" map contains two properties: 
              // "Columns" and "Rows". "Rows" is where the data is, so we can set 
              // that as the dataProvider for a DataGrid. 
              dg.dataProvider = tbl.Rows; 
           } 
           private function onFault(event:FaultEvent):void { 
             Alert.show(event.fault.toString());
 } 
       ]]> 
    </mx:Script>
```

```
</mx:Application>
```
次の例は、アプリケーションによって呼び出されるバックエンド Web サービスの実装である .NET C# クラスを示していま す。このクラスでは、Microsoft SQL Server の Northwind サンプルデータベースを使用します。

```
<%@ WebService Language="C#" Class="CustomerList" %> 
using System.Web; 
using System.Web.Services; 
using System.Web.Services.Protocols; 
using System.Web.Services.Description; 
using System.Data; 
using System.Data.SqlClient; 
using System; 
public class CustomerList : WebService { 
     [WebMethod] 
     public DataTable getSingleDataTable() { 
         string cnStr = "[Your_Database_Connection_String]"; 
        string query = "SELECT TOP 10 * FROM Customers";
         SqlConnection cn = new SqlConnection(cnStr); 
         cn.Open(); 
        Sq1DataAdapter adpt = new SqlDataAdapter(new SqlCommand(query, cn));
         DataTable dt = new DataTable("Customers"); 
         adpt.Fill(dt); 
         return dt; 
     }
```
#### FLEX を使用したデータへのアクセス **121** サーバー側のデータへのアクセス

}

```
 [WebMethod] 
 public DataSet getMultiTableDataSet() { 
   string cnStr = "[Your Database Connection String]";
     string query1 = "SELECT TOP 10 CustomerID, CompanyName FROM Customers"; 
     string query2 = "SELECT TOP 10 OrderID, CustomerID, ShipCity, 
     ShipCountry FROM Orders"; 
    SqlConnection cn = new SqlConnection(cnStr);
     cn.Open(); 
    SqlDataAdapter adpt = new SqlDataAdapter(new SqlCommand(query1, cn));
    DataSet ds = new DataSet("TwoTableDataSet");
     adpt.Fill(ds, "Customers"); 
     adpt.SelectCommand = new SqlCommand(query2, cn); 
     adpt.Fill(ds, "Orders"); 
     return ds; 
 }
```